ФЕДЕРАЛЬНОЕ АГЕНТСТВО ПО ОБРАЗОВАНИЮ Государственное образовательное учреждение высшего профессионального образования Ульяновский государственный технический университет

**В. Ф. Гурьянихин, М. А. Белов, А. Д. Евстигнеев** 

# ПРОЕКТИРОВАНИЕ ТЕХНОЛОГИЧЕСКИХ ПРОЦЕССОВ ОБРАБОТКИ ЗАГОТОВОК НА СТАНКАХ С ЧПУ

Учебное пособие

Ульяновск 2007

Рецензенты:

канд. техн. наук, профессор В. И. Котельникова; технический руководитель производства ОАО «Ульяновский моторный завод» Г. С. Швайцбург

Утверждено редакционно-издательским советом университета в качестве учебного пособия

#### **Гурьянихин, В. Ф.**

Г 95 Проектирование технологических процессов обработки заготовок на станках с ЧПУ: учебное пособие / В. Ф. Гурьянихин, М. А. Белов, А. Д. Евстигнеев. - Ульяновск УлГТУ, 2007. - 121 с.

ISBN 978-5-9795-0098-0

Учебное пособие написано в соответствии с учебной программой дисциплин «Технология обработки заготовок на автоматических станках и линиях» и «Технология автоматизированного машиностроения» для студентов специальностей «Технология машиностроения» и 15100265 «Металлорежущие станки и комплексы».

Пособие предназначено для закрепления студентами теоретических знаний и приобретения умений и практики в области подготовки управляющих программ для станков с числовым программным управлением, а также привития навыков научноисследовательской работы.

Пособие написано на кафедре «Технология машиностроения» УлГТУ.

**УДК 621.002 (075) ББК 34.5я7** 

© В. Ф. Гурьянихин, М. А. Белов, А. Д. Евстигнеев, 2007 © Оформление. УлГТУ, 2007

ISBN 978-5-9795-0098-0

# **ОГЛАВЛЕНИЕ**

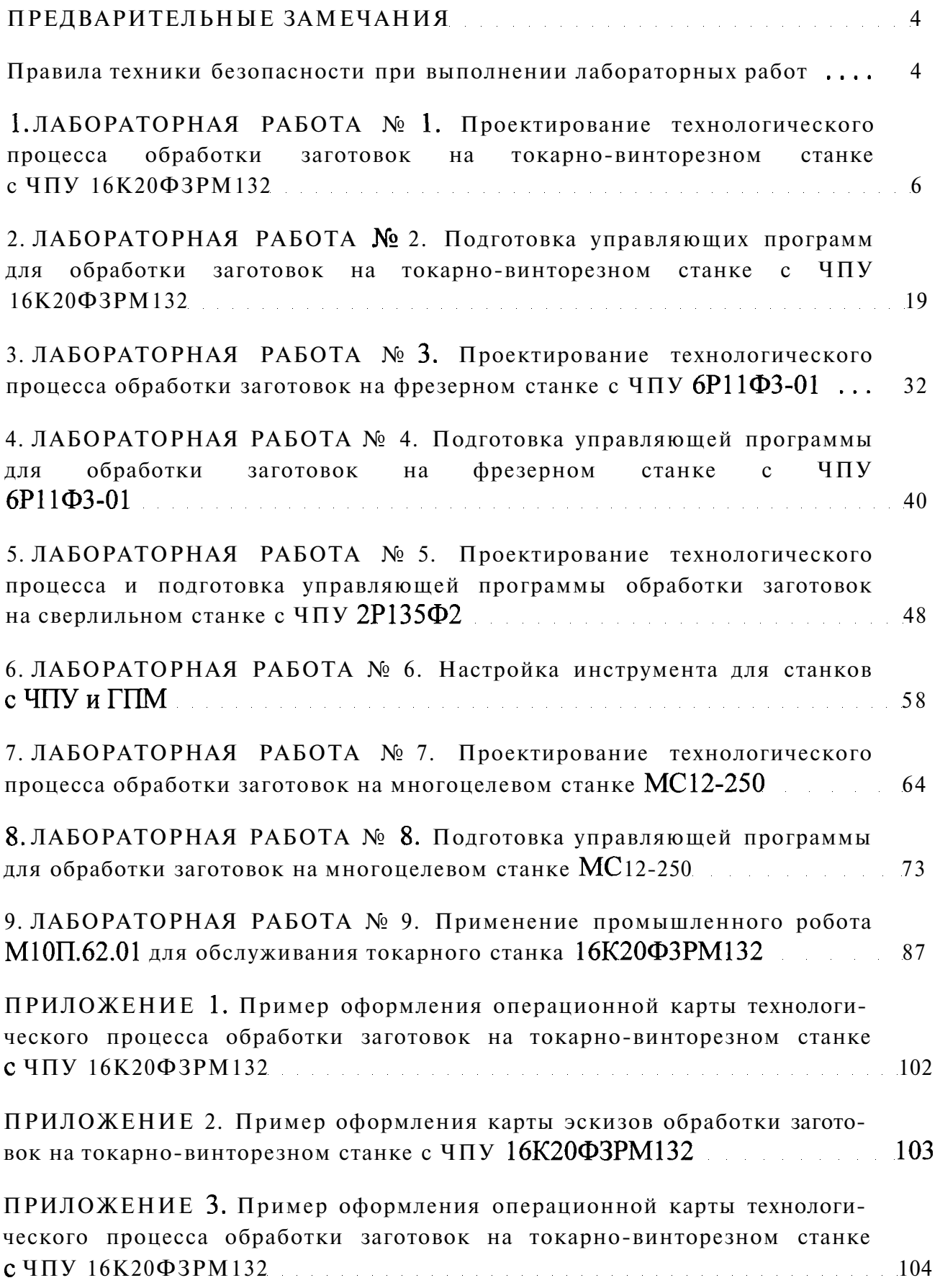

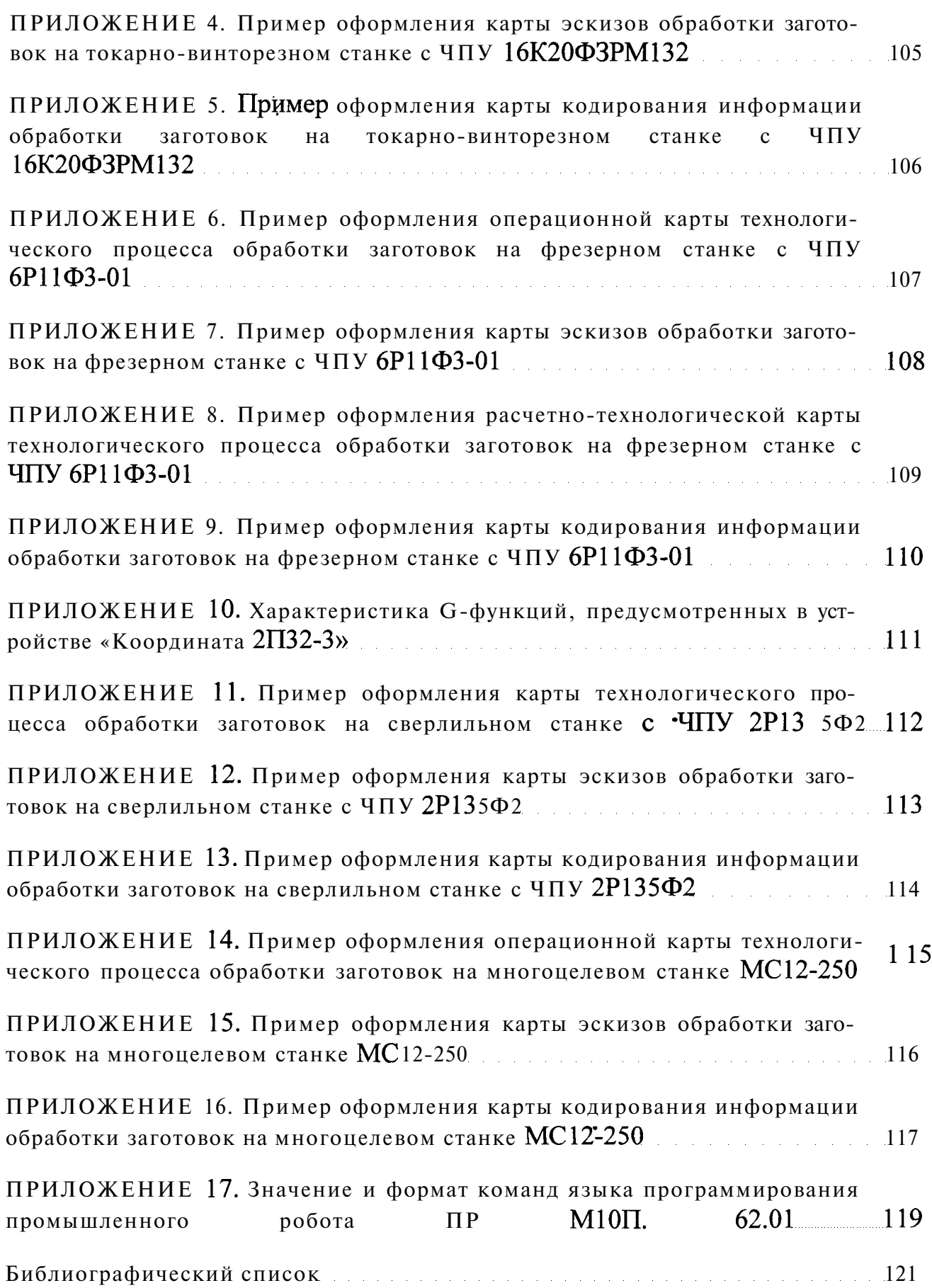

#### **ПРЕДВАРИТЕЛЬНЫЕ ЗАМЕЧАНИЯ**

Лекционные курсы «Технология обработки заготовок на автоматических станках и линиях» и «Технология автоматизированного машиностроения» сопровождаются лабораторным практикумом, который способствует лучшему усвоению студентами материала, закреплению теоретических знаний, приобретению некоторых умений, привитию навыков разработки технологии и подготовки управляющих программ обработки заготовок на станках с ЧПУ.

Лабораторный практикум охватывает основные разделы курса.

Перед началом каждой лабораторной работы проверяется степень подготовленности студента в области теоретических положений, относящихся к данной работе, а также содержания и порядка проведения лабораторной работы. Проверку знаний студентов проводит преподаватель, ведущий лабораторные работы, с помощью тестового контроля.

Каждый студент до выполнения лабораторных работ в лаборатории должен предварительно ознакомиться с настоящим учебным пособием, а также изучить соответствующие разделы курса по рекомендованной литературе и конспекту лекций.

# **Правила техники безопасности и требования к поведению студентов при выполнении лабораторных работ**

Перед началом проведения лабораторного практикума все студенты проходят инструктаж по соблюдению общих правил техники безопасности в лаборатории и расписываются в журнале по технике безопасности.

При подготовке к каждой лабораторной работе студенты должны подробно изучить все правила техники безопасности, необходимые для выполнения данной работы, и только после проверки преподавателем их теоретических и практических знаний в этой области они допускаются к выполнению работы.

**Приступая к выполнению работы, студент должен:** ознакомиться с инструкцией по охране труда; проверить исправность оборудования и систем защит (ограждение, заземление, предохранительные, блокирующие, сигнализирующие), проверить наличие предусмотренных ограждений и надежность их закрепления; о любых неисправностях студент немедленно должен ставить в известность преподавателя, ведущего лабораторные работы.

Во время выполнения лабораторных работ студент должен быть внимательным и аккуратным, не отвлекать других студентов посторонними разговорами, находиться только на рабочем месте. Во время работы на станках в помещении лаборатории должно находиться не менее двух человек. Посторонние лица непосредственно в лабораторию и на рабочее место не допускаются.

**Запрещается:** самостоятельная работа студентов непосредственно на станках с ЧПУ в отсутствие учебного мастера или преподавателя; курить и пользоваться открытым, огнем; производить установку и снятие заготовок при включенном оборудовании; пользоваться открытым огнем.

### **ЛАБОРАТОРНАЯ РАБОТА № 1**

# **ПРОЕКТИРОВАНИЕ ТЕХНОЛОГИЧЕСКОГО ПРОЦЕССА ОБРАБОТКИ ЗАГОТОВОК НА ТОКАРНО-ВИНТОРЕЗНОМ СТАНКЕ С ЧПУ 16К20ФЗРМ132**

# **Цель работы**

Привитие практических навыков разработки технологических процессов обработки заготовок на токарных станках с ЧПУ.

# **1.2. Основные технические характеристики токарно-винторезного станка с ЧПУ**

Токарно-винторезный станок  $16K20\Phi3PM132$  является одним из достаточно современных станков с ЧПУ (табл. 1.1). Он оснащен двухкоординатной контурной оперативной системой ЧПУ типа 2Р22 (табл. 1.2), которая обеспечивает линейно-круговую интерполяцию и является замкнутой. Перемещения рабочих органов станка по обеим координатам  $(X \times 2)$  осуществляются с помощью следящих приводов подач и датчиков обратной связи.

Станок предназначен для токарной обработки наружных и внутренних поверхностей вращения со ступенчатыми и криволинейными участками, включая нарезание крепежных резьб, за один или несколько рабочих ходов и применяется в единичном, мелкосерийном и среднесерийном производствах с мелкими повторяющимися партиями деталей. Класс точности станка - П.

Переключение с одного поддиапазона частоты вращения на другой осуществляется вручную (во время технологического останова), а бесступенчатое переключение частоты вращения внутри поддиапазона - автоматически по программе.

Привод подачи по каждой координате является самостоятельным. Изменение величины подачи производится бесступенчато за счет изменения частоты вращения электродвигателя привода подачи автоматически по программе.

За положительное направление по оси продольного перемещения Z принято перемещение инструмента относительно заготовки вправо, по оси поперечного перемещения *X* - поперечное перемещение инструмента от заготовки к оператору.

Станок может работать в двух режимах: «Ручное управление» и «Автомат».

В режиме «Ручное управление» выполняются следующие

работа при помощи мнеморукоятки или следящих штурвалов;

2) набор кадра и его отработка.

# Таблица

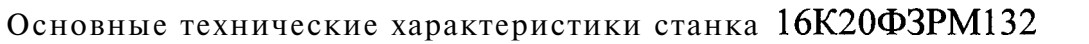

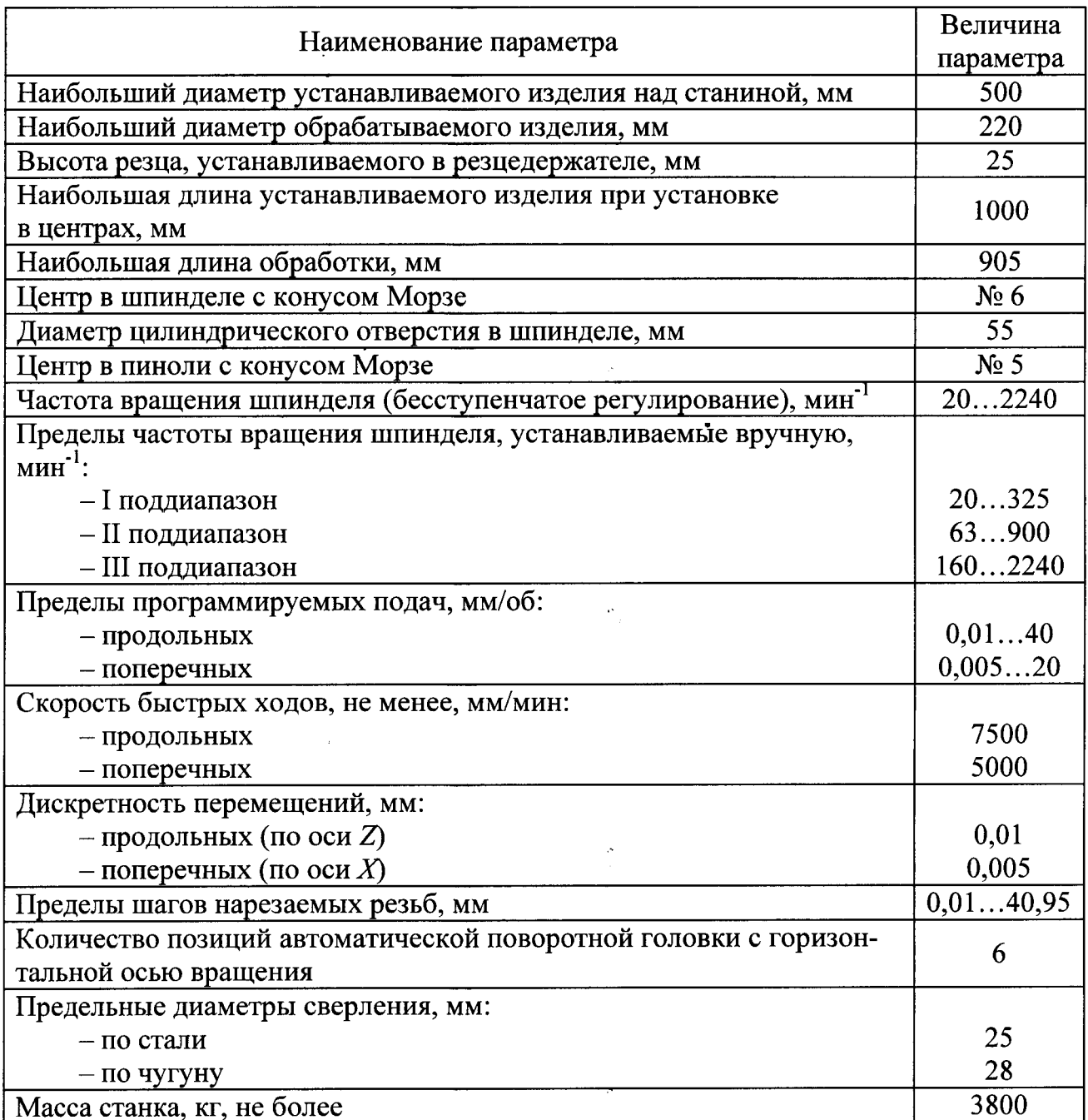

В режиме «Автомат» выполняются:

отработка программы с начала программы;

2) покадровая отработка программы;

3) отработка программы с заданного кадра.

Полное описание режимов работы и порядка наладки станка приводится в методических указаниях «Руководство оператора» [5].

Таблина 1.2

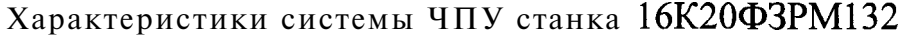

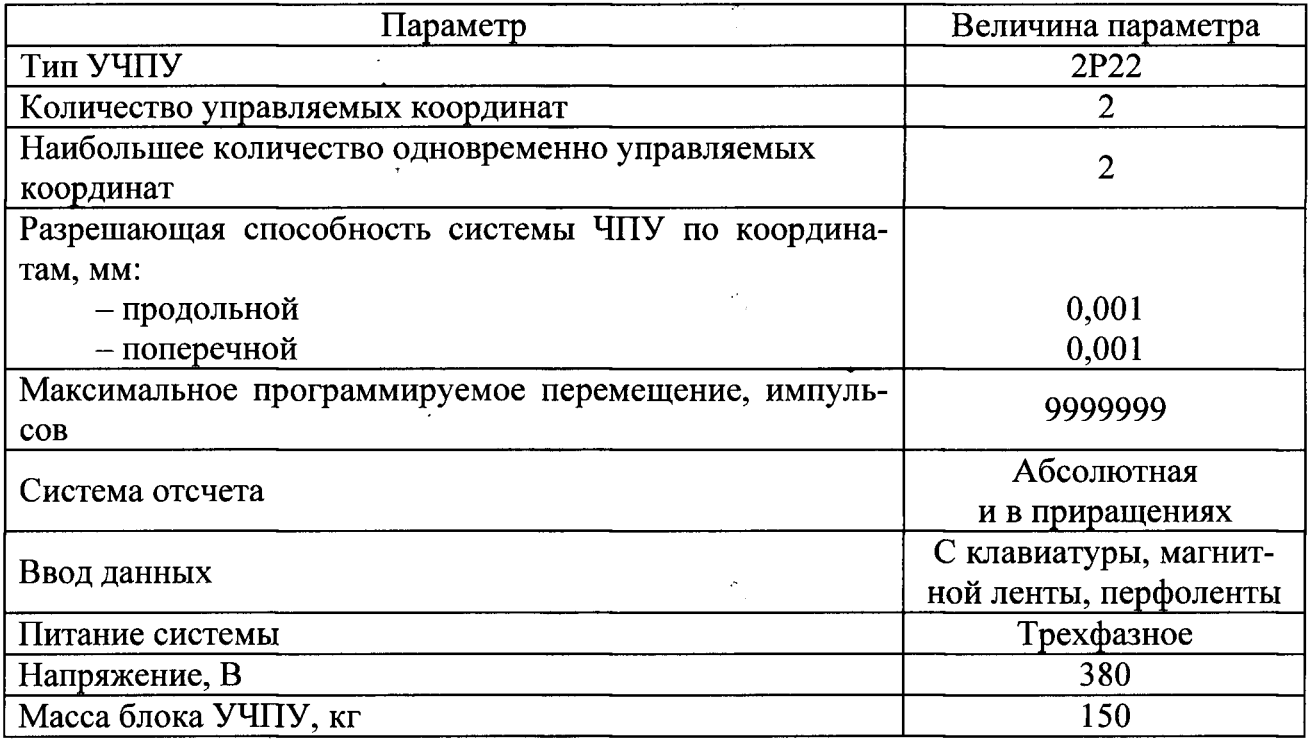

# **1.3. Технологическая подготовка операций обработки заготовок на токарно-винторезном станке с ЧПУ 16К20ФЗРМ132**

Работа по технологической подготовке заключается в определении номенклатуры деталей (заготовок), переводимых для обработки на станках с ЧПУ, и разработке операционных технологических процессов для них.

# 1.3.1. Анализ рабочих чертежей деталей и заготовок и предъявляемых к ним требований. Выбор начала координат

На начальной стадии проектирования технологического процесса обработки заготовки на станке с ЧПУ проводится технологический контроль рабочего чертежа детали с целью проверки правильности простановки размеров, выявления недостающих размеров и конструктивно-технологических данных, необходимых для обеспечения процесса программирования, а также с целью повышения уровня технологичности детали путем введения конструктивных изменений.

К чертежам деталей, заготовки которых обрабатывают на станках с ЧПУ, предъявляют некоторые дополнительные требования для облегчения программирования. На чертежах должны быть обозначены поверхности детали, подлежащие обработке на станке с ЧПУ. Нанесение размеров на чертежах деталей (заготовок) должно быть таким, чтобы избавиться от необходимости их пере-

счета при составлении траекторий движения инструментов. Контуры пространственно-сложных деталей указывают в чертежах, как правило, размерами радиусов и координатами центров окружностей. Например, в случае обработки сферических поверхностей необходимо задать на чертеже радиус сферы и положение ее центра.

Так как обработка заготовок на станках с ЧПУ ведется по командам, выражающим координаты опорных точек, заданные в прямоугольной системе координат, то размеры на чертежах детали также должны задаваться в прямоугольной системе координат. Для этого необходимо назначить начало системы координат детали (заготовки) и выбрать положительные направления координатных осей. Часто за оси системы координат заготовки (детали) принимают базовые поверхности (или оси) заготовки (детали). Положительное направление осей выбирают так, чтобы оно совпадало с положительным направлением осей координат станка.

На рис. 1.1, а за начало системы координат заготовки (детали) принята точка пересечения базового торца А заготовки с линией, проходящей через оси центров.

Начало системы координат заготовки (детали) можно совмещать и с другими поверхностями заготовки (детали). Например, на рис. 1.1, 6 за начало системы координат принята точка пересечения торца Б заготовки (детали) с линией центров. Это выгодно при токарной обработке для облегчения программирования.

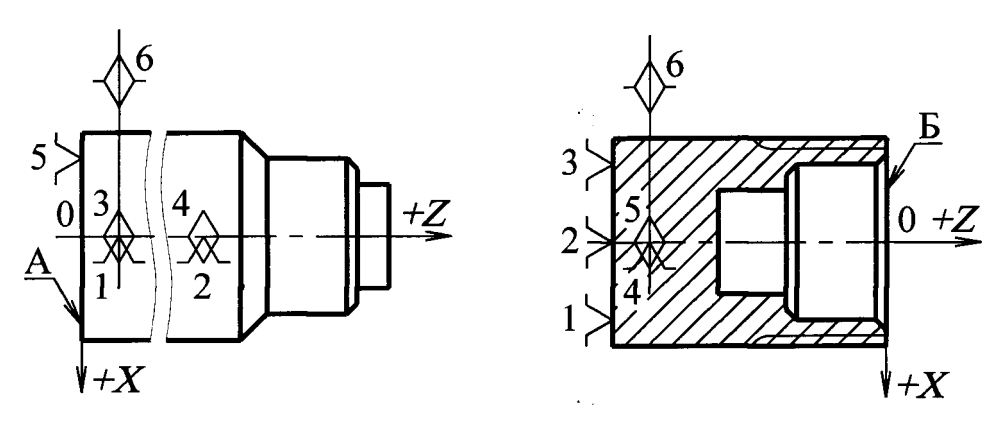

Рис. 1.1. Варианты выбора начала системы координат заготовки (детали)

#### 1.3.2. Выбор технологических баз

Базирование заготовок желательно проводить по чистым (обработанным) поверхностям. Для токарной обработки чистовые базы могут быть получены путем обтачивания или отрезки заготовки. Штучные заготовки, как правило, устанавливают в центрах по заранее подготовленным центровым отверстиям либо осуществляют зажим заготовки (автоматически) в трехкулачковом

самоцентрирующем патроне по наружной или внутренней цилиндрической поверхности.

# 1.3.3. Разработка операционного технологического процесса механической обработки заготовок

При разработке операционного технологического процесса механической обработки заготовок на токарном станке с ЧПУ необходимо решить следующие вопросы:

- определить последовательность обработки поверхностей заготовки;

- подобрать комплект инструментов, необходимых для обработки;

- определить элементы режима резания для всех технологических переходов;

- составить операционную карту  $(OK)$ .

### Определение последовательностиобработки поверхностей заготовки

После выбора заготовки, способа ее базирования и закрепления на станке намечают содержание всех переходов, длины каждого рабочего и холостого ходов с учетом врезания и перебега по каждому инструменту. Порядок обработки заготовок валов в зависимости от требуемого квалитета и шероховатости указан в табл. 1.3.

Таблица 1.3

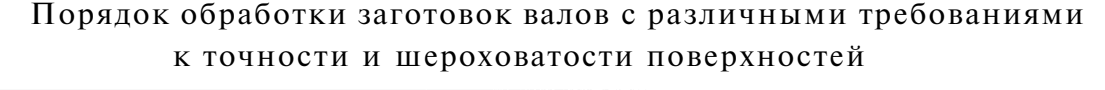

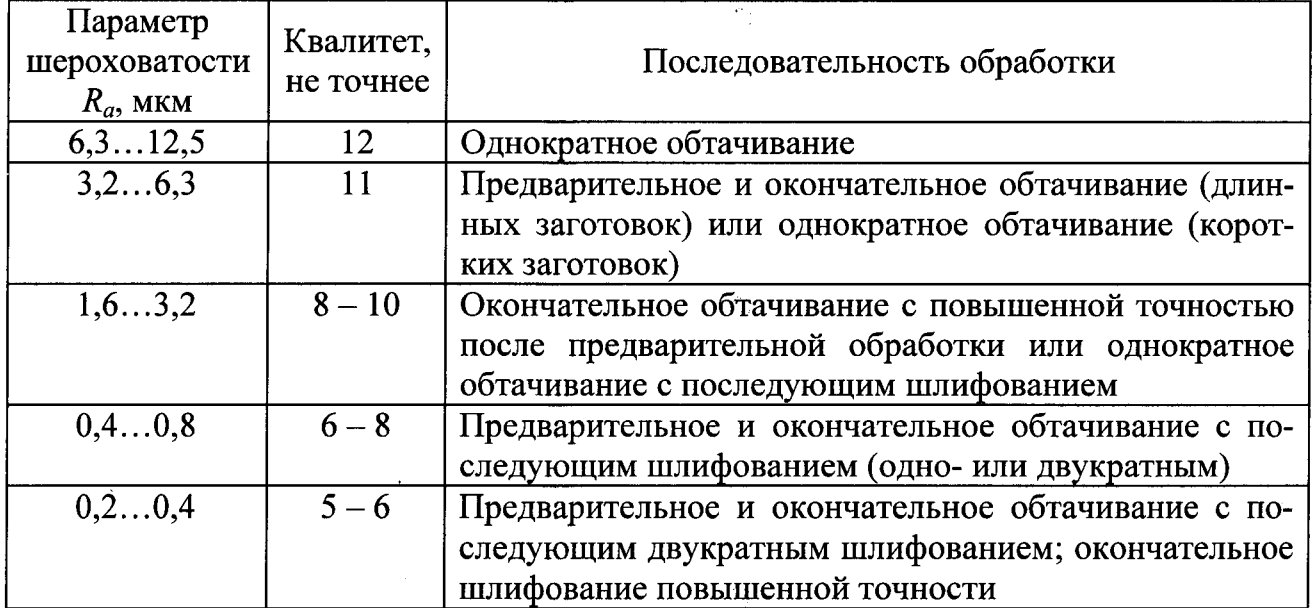

Следует стремиться вести обработку за один рабочий ход. При предварительном точении глубину резания назначают максимально возможной (ограничиваемой мощностью станка). При окончательной обработке глубину резания назначают в зависимости от требуемой точности и шероховатости. Величины припусков на предварительное и окончательное обтачивание указаны в справочной литературе.

В большинстве случаев некоторые поверхности заготовок не могут быть обработаны со снятием всего припуска за один рабочий ход. Поэтому в тех случаях, когда наибольшая допустимая глубина резания, определяемая мощностью станка и заданной точностью обработки, меньше припуска на обработку какой-либо поверхности заготовки, необходима обработка данной поверхности за несколько рабочих ходов.

#### *Выбор режущего инструмента*

Вопрос выбора режущего инструмента решается на основе общетехнологических нормативов и рекомендаций машиностроения и сводится, главным образом, к назначению всех типов инструментов, необходимых для обработки данной заготовки, и определению их технологических и геометрических параметров, например, материала режущей части, геометрии заточки и т. д.

Опыт эксплуатации токарных станков с ЧПУ показал, что для обработки заготовок большинства деталей машин можно применить типовой комплект режущего инструмента (резцы, сверла, зенкеры и т. д.) и оснастки. Исключение составляет небольшая часть деталей, специфическая технология изготовления которых требует разработки и изготовления специального инструмента.

В литературе [4] представлены основные виды режущего инструмента, входящие в типовой комплект для токарной обработки.

Современный режущий инструмент чаще конструктивно выполняется сборным (с механическим креплением режущих пластин или режущих вставок, с напаянными твердосплавными пластинами), с одно- или многослойными износостойкими покрытиями. Для крепления токарного режущего инструмента применяют резцовые блоки и резцедержки, которые обеспечивают точное расположение инструмента на станке и его настройку на размер вне станка.

### *Определение режимов резания*

Расчет режимов резания для станков с ЧПУ производят по известным стандартным методикам для универсальных станков с использованием соответствующих нормативов.

Значение подачи при предварительном точении зависит от марки инструментального и обрабатываемого материалов, жесткости технологической системы, размеров заготовки и глубины резания, при окончательном - от требуемой шероховатости поверхности [6]. Скорость резания определяется стойкостью резца, глубиной резания, подачей и рядом других факторов. Среднюю стойкость резца обычно принимают равной  $30...90$  мин.

### *Составление операционной карты*

Операционная карта (ОК) механической обработки является основным технологическим документом и составляется по ГОСТ 3.1404-86, форма 3.

Каждый переход технологической операции, записываемый в ОК, должен содержать все необходимые данные для составления на их основе управляющей программы, кроме значений координат опорных ТОЧЕК, которые рассчитывают при выполнении следующего этапа технологической подготовки (см. п. 1.3.4).

В ОК каждый цикл смены инструмента оформляют отдельным вспомогательным переходом. Каждому инструменту присваивают номер, указывающий последовательность его участия в операции и принадлежность к той или иной позиции поворотного резцедержателя.

В ОК должны содержаться также и все сведения о работах и средствах технологического оснащения, связанных с выполнением операции, действиями рабочего во время технологического останова.

**Пример.** Необходимо разработать операционную карту обработки втулки, эскиз которой приведен на рис. 1.2, на токарном станке с ЧПУ. Заготовка труба.

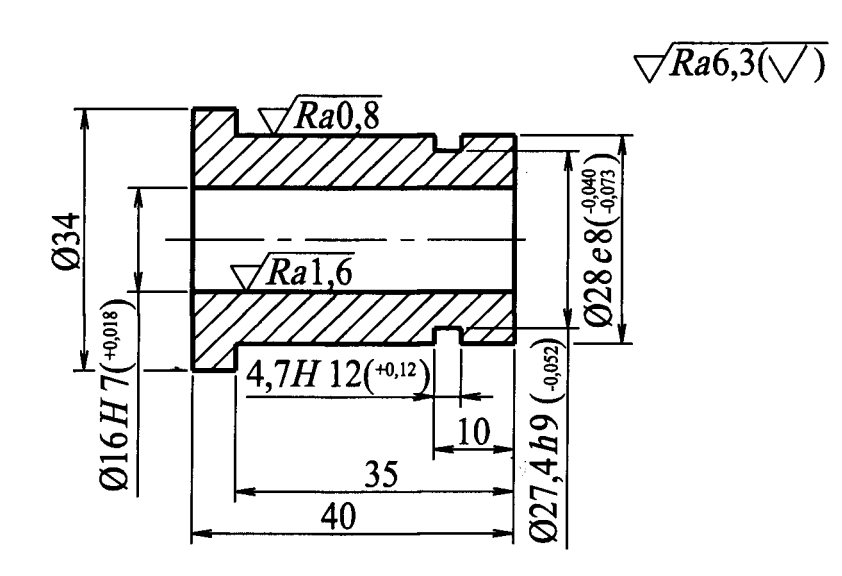

Рис. 1.2. Эскиз втулки

Технологический маршрут обработки заготовки втулки состоит из пяти переходов, после выполнения которых втулку шлифуют на круглошлифовальном станке, выдерживая Ø 28  $e8$  ( $_{-0.073}^{-0.040}$ ).

Операционные карты на 5-ю и 10-ю токарные с ЧПУ операции обработки заготовки втулки (см. рис. 1.2) приведены в прил. 1 и 3.

#### 2.3.4. Проектирование и расчет траекторий движения инструментов

#### *Определение исходного положения резцедержателя*

Перед началом работы станка по программе резцедержатель должен находиться в определенном для каждой программы исходном положении. При этом программируемая точка резца, характеризующая вылет инструмента, определяется пересечением касательных, проведенных параллельно осям координат к вершине резца. Положения режущих кромок некоторых типов резцов, соответствующие программируемой точке, показаны на рис. 1.3.

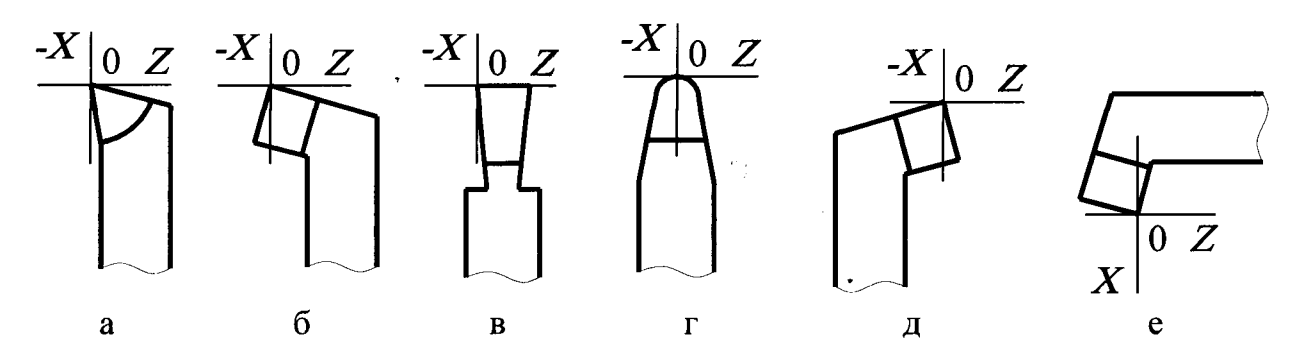

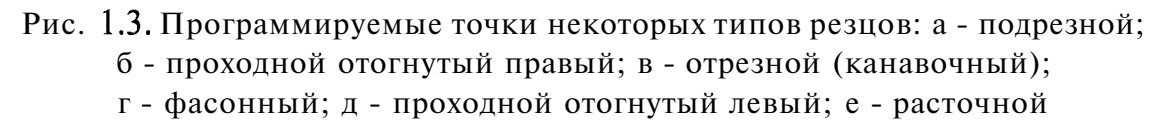

Исходное положение (ИП) суппорта в продольном направлении (по оси 2) выбирают таким образом, чтобы программируемая точка резца находилась на определенном расстоянии от торца заготовки с учетом рассеяния продольного размера заготовки и величины врезания. Это положение задается расстоянием  $Z'$  (рис. 1.4) от фиксированного положения (ФП) станка (нуля станка) до программируемой точки инструмента (см. рис. 1.4).

Исходное положение суппорта в поперечном направлении (по оси  $X$ )зависит от диаметра обрабатываемой заготовки и наибольшего допустимого диаметра обработки по паспортным данным станка. Это положение задается расстоянием  $X'$  от начала  $0_c$  (см. рис. 1.4) расчетной системы координат станка до программируемой точки резца. При этом следует учитывать, что, если обработка производится одним резцом, следует выбирать это расстояние как можно ближе к оси центров для сокращения времени отработки программы. Если же обработка заготовки ведется с использованием нескольких инструментов, то это расстояние зависит от свободного проворота резцедержателя с максимальным вылетом инструмента относительно заготовки.

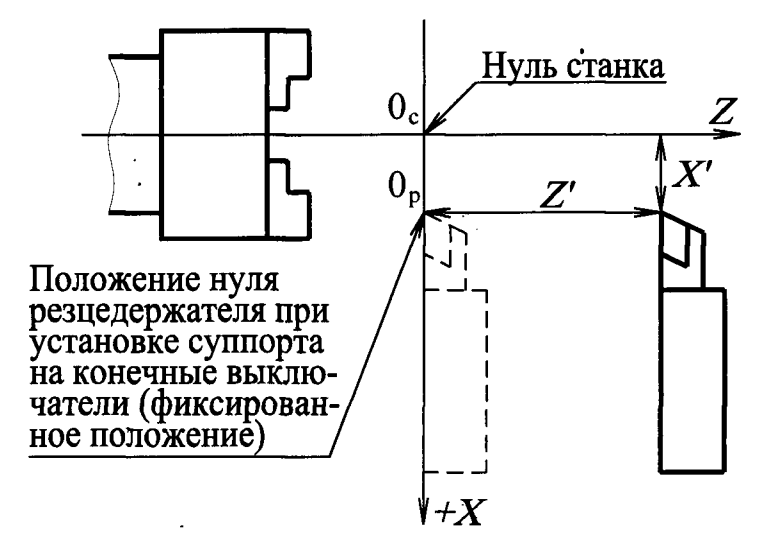

Рис. 1.4. Исходное положение резца перед началом работы по программе

*Проектирование траекторий движения инструментов* 

Траекторию движения инструмента строят на карте эскизов непосредственно под эскизом заготовки в масштабе, равном масштабу изображения заготовки. Опорные точки траектории обозначают арабскими цифрами. Двойная нумерация одной и той же точки не допускается. На схему траектории наносят начальный и конечный диаметр для поперечных перемещений и величины продольных перемещений для каждого участка траектории.

Рассмотрим пример построения траектории движения инструмента.

**Пример.** Необходимо построить траекторию движения резца при обработке заготовок из прутка 0 28 х 136 мм (рис. 1.5).

Обработка одной из поверхностей заготовки не может быть выполнена за один рабочий ход инструмента (см. участок 0 12 мм). Поэтому сначала производят обтачивание 0  $25_{-0.2}$  на длине 50 мм, а затем весь припуск на участке заготовки длиной  $9^{+0,36}$  мм для получения 0 12 мм снимают последовательно за три рабочих хода.

В этом случае траектория движения инструмента выглядит так (см. рис. 1.5):

0 - 1 - поперечное перемещение суппорта с инструментом до 0 24,8 мм;

1 - 2 - продольное перемещение инструмента на длину 51 мм;

2 - 3 - отвод инструмента в поперечном направлении до 0 29 мм;

3 - 4 - продольное перемещение суппорта на быстром ходу для вывода инструмента в исходную точку по координате Z;

4 - 5 - поперечное перемещение инструмента до 0 20 мм;

5 - 6 - продольное перемещение инструмента на длину  $10,36$  мм;

6 - 7 - отвод инструмента до 0 26 мм;

7 - 8 - отвод суппорта в продольном направлении на быстром ходу.

14

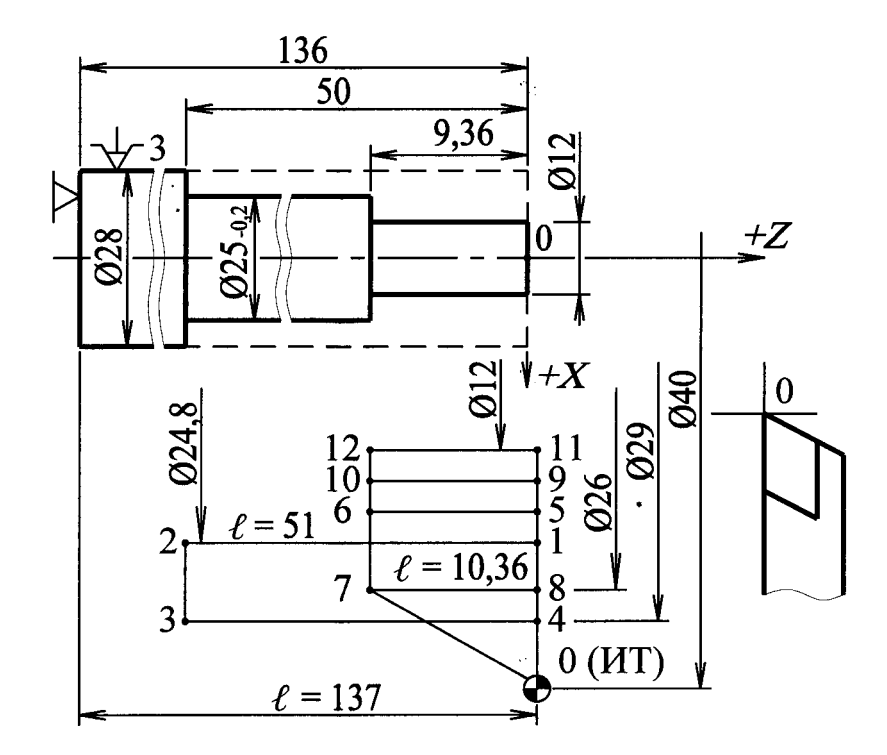

Рис. 1.5. Пример построения траектории движения резца

Далее цикл движения повторяется дважды с изменением лишь конечных диаметров обработки (участки  $8 - 9 - 10 - 7 - 8 - 11 - 12 - 7$  характеризуют многопроходную обработку поверхности заготовки 0 12 мм), при этом после каждого рабочего хода инструмент возвращается в одну и ту же точку 7, соответствующую 0 26 мм. После последнего рабочего ХОДА инструмент из точки 7 возвращается в исходную точку 0, и обработка заготовки заканчивается.

В случае многоинструментальной обработки для каждого инструмента строят свою траекторию движения по аналогии с рассмотренным выше примером.

В прил. 2 приведено оформление технологических эскизов обработки заготовки втулки, показанной на рис. 1.2, для токарной с ЧПУ операции, а также траектории движения инструментов, выполняющих обработку заготовки втулки на этой операции.

# Расчет координат опорных точек траектории движения инструмента. *Составление расчетно-технологической карты*

*Опорной точкой* называется точка траекторий движения инструмента, в которой изменяется направление или характер траектории (линия, параллельная оси *X,* переходит в окружность, линию, параллельную оси Z, или в наклонную линию и наоборот). Технологическая опорная точка - это точка, в которой изменяется скорость перемещения инструмента.

Координаты всех опорных точек траектории относительно расчетной системы координат рассчитывают с целью получения исходных данных для программирования перемещений инструмента. Полученные координаты округляют с точностью до дискретности перемещения (цены импульса) и заносят в карту расчета опорных точек траектории (см., например, для траектории движения резца по рис.  $1.5$  табл. 1.4).

Таблица 1.4

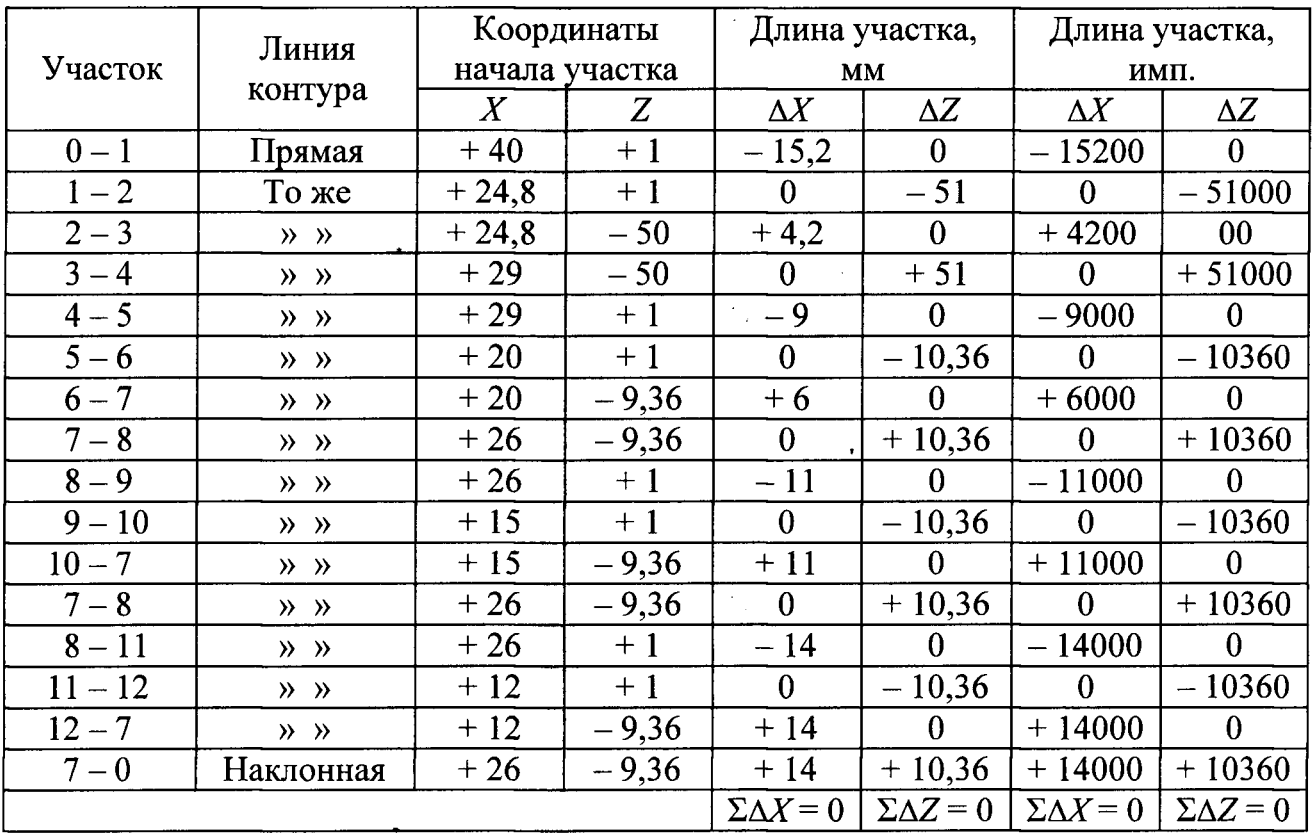

Карта расчета опорных точек траектории (цена импульса  $0,001$  мм)

Карта расчета опорных точек траектории, дополненная величинами режимов резания на каждый участок траектории, носит название *расчетнотехнологической карты* (РТК) и является основным исходным технологическим документом для составления программы при ручном программировании.

# 1.4. Содержание работы

В ходе выполнения лабораторной работы разрабатывают операционный технологический процесс обработки заготовки детали типа тела вращения с оформлением операционной карты, карты эскизов (КЭ), расчетнотехнологической карты. При разработке технологического процесса решают задачи согласно п. 1.3.

# **Средства технологического оснащения**

- Токарно-винторезный станок с ЧПУ 16К20ФЗРМ132.
- Набор токарных резцов.
- Заготовка круг, материал сталь 45, *HB* 180 190.

# **1.6. Порядок выполнения работы**

 Изучить и проанализировать рабочий чертеж детали; доработать, если необходимо, чертеж детали в соответствии с требованиями п. 1.3.1.

2) Выбрать метод получения заготовки.

3) Определить схему базирования и закрепления заготовки на станке.

4) Выбрать систему координат станка и заготовки (детали).

5) Вычертить в левом верхнем углу карты эскизов обрабатываемую заготовку в рабочем положении с указанием опор и зажимов, а также координатных осей.

6) Определить необходимый набор режущего инструмента.

7) Определить последовательность обработки поверхностей заготовки, величины припусков и число рабочих ходов.

8) Назначить режимы резания на всех переходах обработки заготовки.

9) Вычертить в правом нижнем углу карты эскизов: резцедержатель с закрепленными на нем режущими инструментами с указанием номера инструмента, вылета инструмента из резцедержателя и расстояния от боковой поверхности резцедержателя до характерной точки инструмента, траектория движения которой программируется.

10) Выбрать положение исходной точки траектории относительно начала координат заготовки (детали).

 Спроектировать траектории движения режущих инструментов; траекторию движения каждого инструмента нанести на карту эскизов под чертежом обрабатываемой заготовки.

12) Рассчитать координаты опорных точек траектории и координатные приращения и занести их в расчетно-технологическую карту.

Определить время отработки каждого участка траектории.

 Окончательно оформить операционную карту, карту эскизов и расчетно-технологическую карту.

17

В отчет по лабораторной работе включают следующие документы:

- операционную карту механической обработки;

- карту эскизов;

- расчетно-технологическую карту.

Отчет подписывается преподавателем при наличии всей документации.

# **1.8. Вопросы для самопроверки**

1) С помощью чего осуществляется перемещение рабочих органов токарно-винторезного станка с ЧПУ 16К20ФЗРМ132?

2) Каким способом производится установка заготовки на токарновинторезном станке с ЧПУ  $16K20\Phi 3PM132?$ 

3) Как осуществляется изменение величины подачи на станке с ЧПУ 16K20ФЗРМ132?

4) Что применяют в качестве режущего инструмента на станке с ЧПУ 16K20Ф3PM132?

5) Что принимают за начало системы координат детали (заготовки) на станке 16К20ФЗРМ132?

6) Каковы рекомендации по выбору глубины резания на станке с ЧПУ 16K20Ф3PM132?

7) Какова величина средней стойкости резца при обработке на станке с ЧПУ 16К20ФЗРМ132?

8) Как определяется программируемая точка резца?

9) От чего зависит исходное положение суппорта в поперечном направлении?

10) Как обозначают опорные точки траектории перемещения инструмента на станке с ЧПУ  $16K20\Phi3PM132$ ?

11) Каковы технологические возможности станка с ЧПУ 16К20ФЗРМ132?

12) Что называется опорной точкой?

13) Как направлены оси координат на станке с ЧПУ  $16K20\Phi 3PM132$ ?

14) Какое число одновременно управляемых координат станка с ЧПУ 16К20ФЗРМ132?

15)С какой целью проводится технологический контроль рабочего чертежа детали?

16) В какой системе координат должны задаваться размеры на чертежах деталей для обработки их на станках с ЧПУ?

 Что применяют для крепления режущего инструмента для токарного станка с ЧПУ 16К20ФЗРМ132?

 Чем определяется величина скорости резания при назначении режимов резания для токарного станка с ЧПУ?

### **2. ЛАБОРАТОРНАЯ РАБОТА № 2**

# **ПОДГОТОВКА УПРАВЛЯЮЩИХ ПРОГРАММ ДЛЯ ОБРАБОТКИ ЗАГОТОВОК НА ТОКАРНО-ВИНТОРЕЗНОМ СТАНКЕ С ЧПУ 16К20ФЗРМ132**

#### **2.1. Цель работы**

Ознакомление с основными этапами подготовки и привитие практических навыков составления управляющих программ для токарных станков с ЧПУ.

### **2.2. Кодирование информации**

Устройство ЧПУ 2Р22 предусматривает возможность ввода в память программы на обработку заготовки как с пульта управления, так и с программоносителя. Кодирование информации производится в двоично-десятичном коде  $ISO-7bit.$ В качестве программоносителя используется 8-дорожечная бумажная лента шириной 25,4 мм или магнитная лента. Программа состоит из нескольких кадров. В начале каждого кадра программы стоит номер кадра. Каждый кадр состоит из переменного числа слов, причем любое слово может отсутствовать, кроме окончания кадра (ПС).

Каждое слово состоит из буквы, называемой адресом, и следующей за ней группы цифр; нули в старших разрядах можно опускать; *Е* - быстрый ход без числовой информации. Порядок слов в кадре - произвольный. В одном кадре нельзя программировать два слова с одним адресом.

Время выдержки программируется отдельным кадром под адресом *D* с точностью до 0,001 секунды с программированием десятичной точки.

Величины перемещений можно задавать как в абсолютных, так и в относительных координатах с точностью до 0,001 мм с программированием десятичной точки, если программа вводится с пульта управления устройства. Дискретность задания перемещений для программы, набранной на перфоленте - 0,001 мм.

Величина подачи рабочего органа задается под адресом *F* в миллиметрах на оборот (в цикле резьбонарезания под адресом *F* задается шаг резьбы). Подача действует на обе оси одновременно.

Частота вращения шпинделя задается под адресом *S,* например, минус означает вращение шпинделя по часовой стрелке (если минус отсутствует, то вращение против часовой стрелки); 2 - диапазон чисел оборотов шпинделя; 250 - число оборотов шпинделя в минуту.

Соотношения диапазонов и частоты вращения шпинделя для регулируемого привода главного движения приведено в табл. 2.1.

Соотношения диапазонов и частоты вращения шпинделя

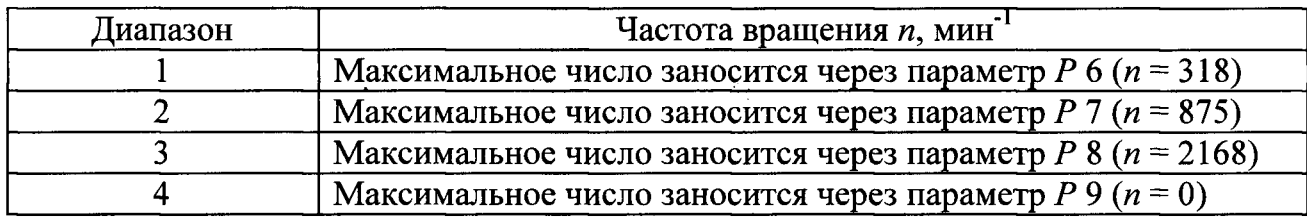

Вспомогательные команды под адресом  $M$ , используемые при программировании, приведены в табл. 2.2. Остальные команды *М* выдаются в электроавтоматику станка в двоично-десятичном коде.

Таблица 2.2

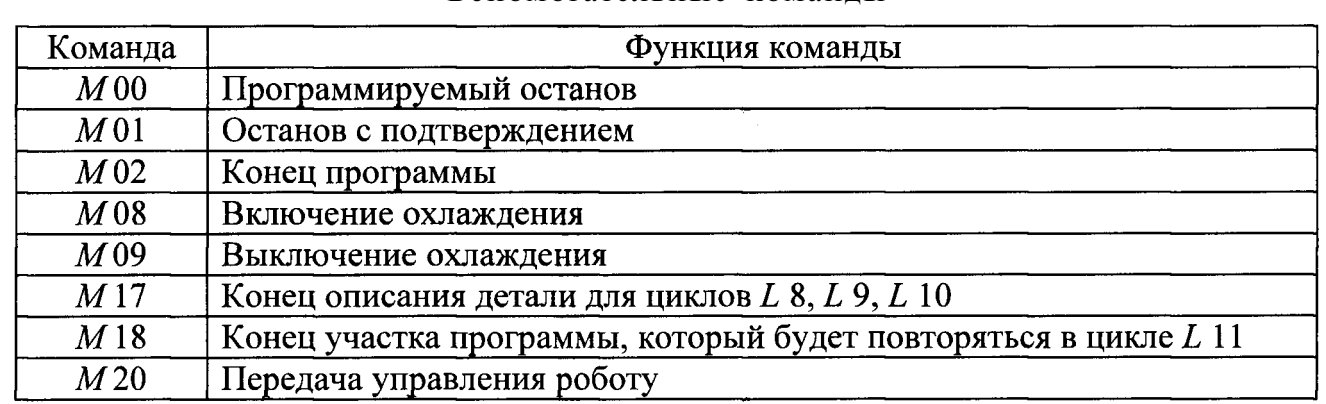

Вспомогательные команды

В устройстве ЧПУ 2Р22 имеются подготовительные функции *G* 05, *G* 10 и *G* (другие функции в устройстве не применяются). Функция *G* 05 используется в тех кадрах программы, после отработки которых торможение в конце кадра производить не следует (при сопряжении контуров). Если в галтели нет необходимости торможения в конце кадра, то ее надо задавать в кадре через радиус *R*. Функция *G* 10 задается перед кадрами, где необходимо поддерживать постоянство скорости резания в зависимости от диаметра обработки. Функция  $G$  11 отменяет функцию  $G$  10. Функции  $G$  10 и  $G$  11 программируются отдельными кадрами.

Номер инструмента задается под адресом *Т.* Количество инструментов в револьверной головке  $-6$ .

Формат кадров, реализуемых в устройстве ЧПУ 2P22:

 $N$  03 X + 043  $Z$  + 043  $U$  + 043  $W$  + 043  $F$  + 043  $T2$   $M2$   $S$  1 - 4.  $D$  043. $C$  + 043. $O$  + 043. $R$  + 043. $B$  3. $H$  3. $L$  2. $P$  11. $A$  11. $E$ . $G$  2. $\Pi C$ .

Значения символов адресов должны соответстврвать табл.

# Таблица 2.3

Значения символов адресов, используемых при программировании

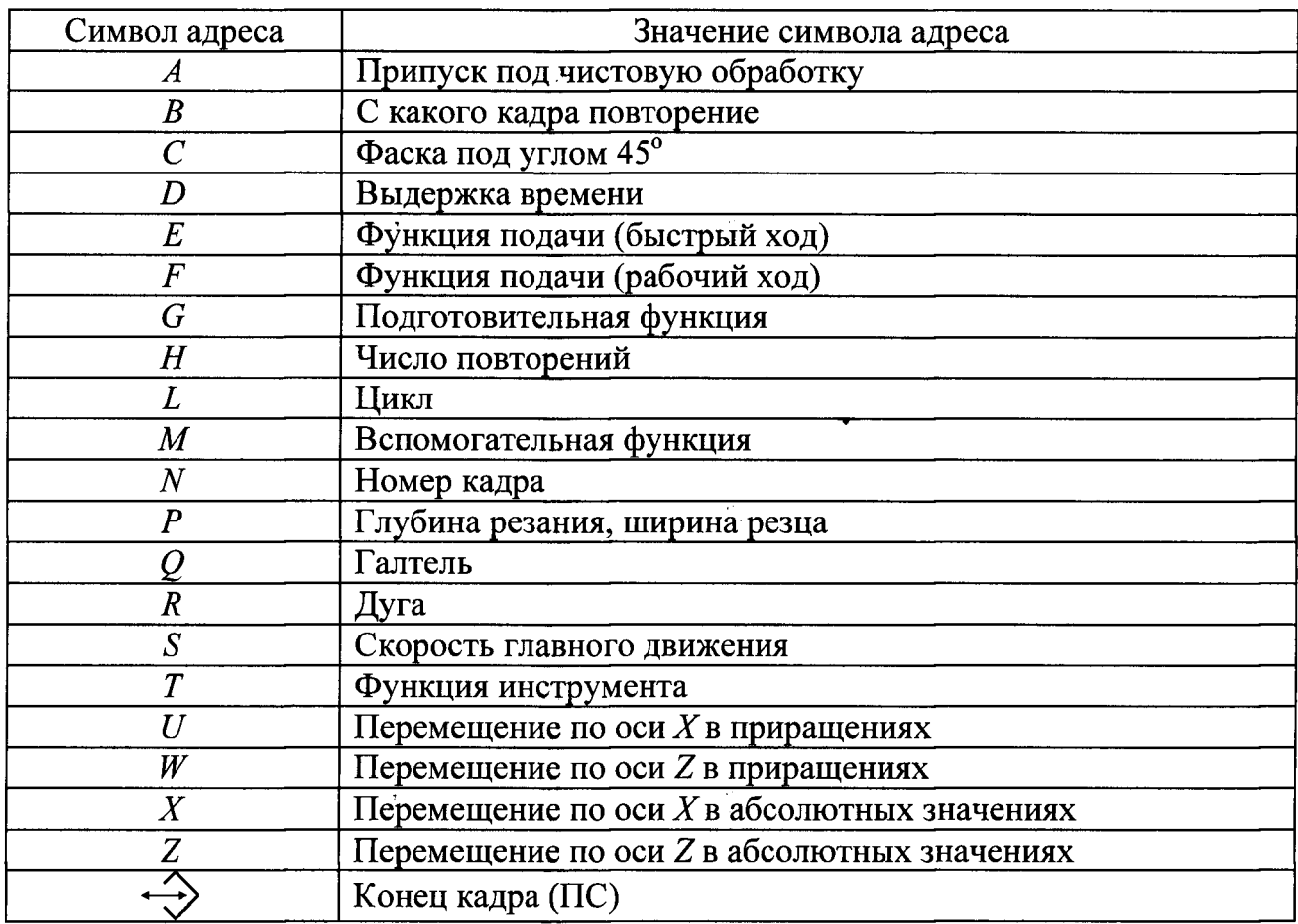

Для облегчения программирования на станке используют постоянные циклы, которые задают в программе под адресом *L.* Перечень постоянных циклов, реализованных в устройстве, приведен в табл. 2.4.

Таблица 2.4

Постоянные циклы, используемые при программировании

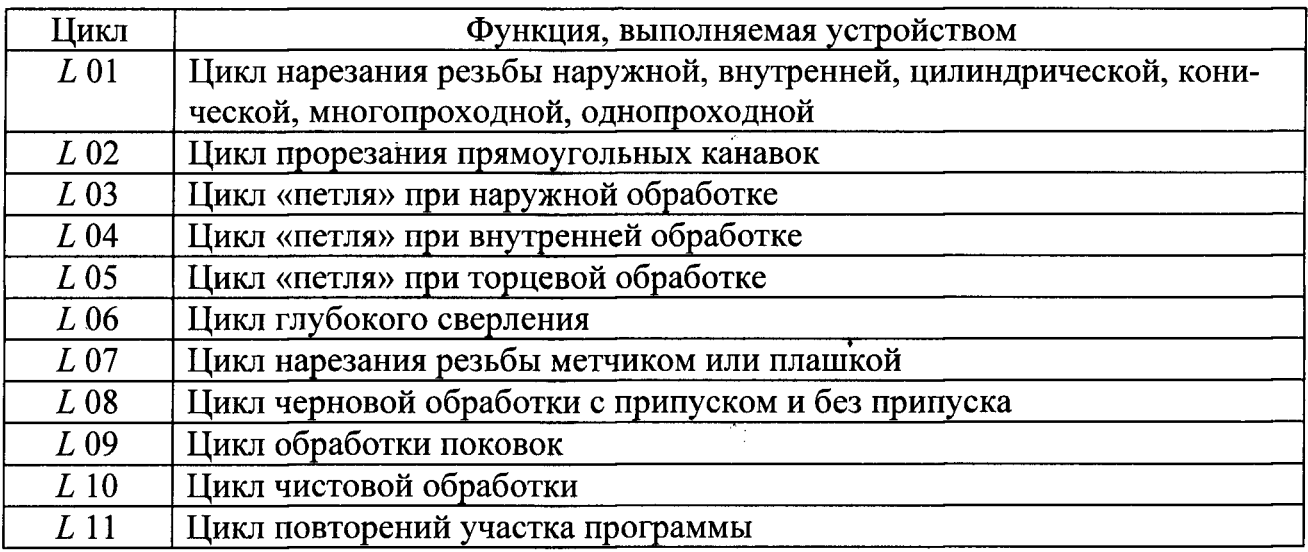

### **2.3. Программирование фасок, дуг, галтелей**

Фаску под углом 45 ° задают адресом С со знаком и конечным размером по той координате, по которой идет обработка заготовки перед фаской (рис. 2.1, а - е). Знак под адресом С должен совпадать со знаком обработки по координате *X.* Направление по координате Z задают только в отрицательную сторону.

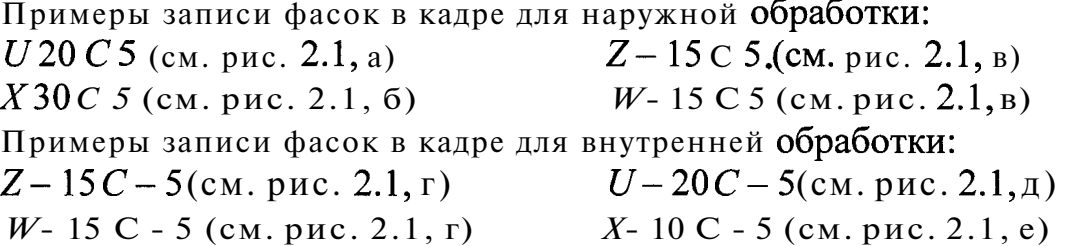

Галтель задают адресом *Q* со знаком и конечным размером по той координате, по которой идет обработка заготовки перед галтелью (см. рис. 2.1, ж - к). Знак под адресом *Q* должен совпадать со знаком обработки по координате *X.*  Направление по координате Z задают только в отрицательную сторону.

Примеры записи галтелей в

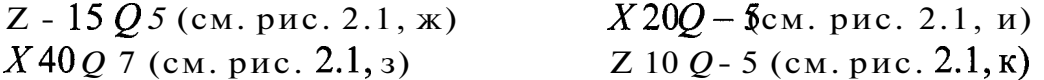

Для задания дуги указывают координаты конечной точки дуги и радиус под адресом *R* со знаком. Знак положительный при обработке по часовой стрелке, отрицательный - против часовой стрелки (см. рис. 2.1, л - о).

Примеры задания дуг в кадре:

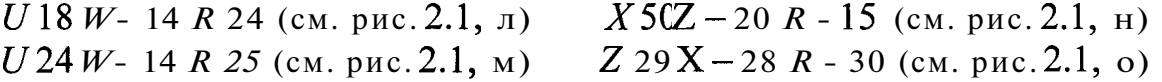

#### **2.4. Программирование постоянных циклов**

Постоянные циклы при вводе с пульта управления (ПУ) задают в режиме диалога оператора с устройством. Диалог назначается по набору номера цикла и нажатию клавиши при этом на восьмой строке блока отражения символической информации (БОСИ) высвечивается название цикла и параметра в соответствии с табл.

Адрес параметра высвечивается рядом с номером цикла. Оператор должен набрать численное значение параметра и нажать клавишу При этом высвечивается название и адрес следующего параметра цикла. После ввода последнего параметра название цикла гасится (в режиме ручного управления информация о цикле гасится после отработки цикла).

Для циклов *L* 08, *L* 09 после ввода последнего параметра на восьмой строке БОСИ высвечивается надпись ОПИСАНИЕ ДЕТАЛИ. Затем необходимо привести описание конечного контура детали. Циклы *L* 08, *L* 09 можно применять при обработке заготовок с увеличивающимся (наружная обработка) или уменьшающимся (внутренняя обработка) диаметром. Описание детали может состоять из одного или нескольких кадров. Описание детали должно содержать не

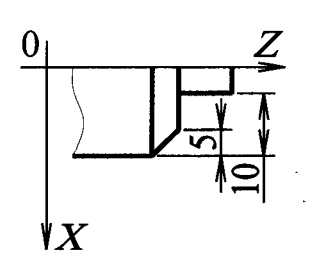

 $\mathbf{a}$ 

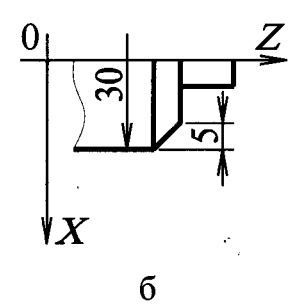

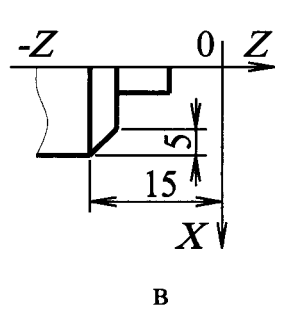

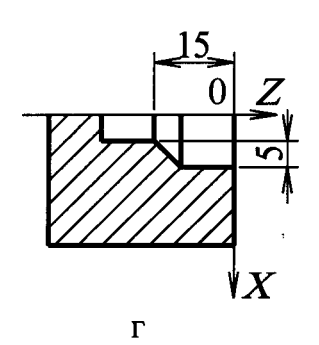

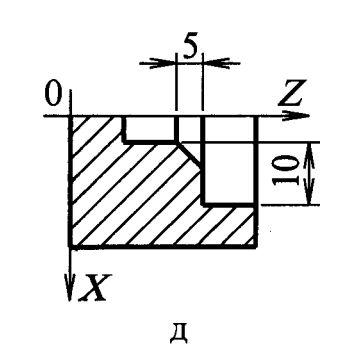

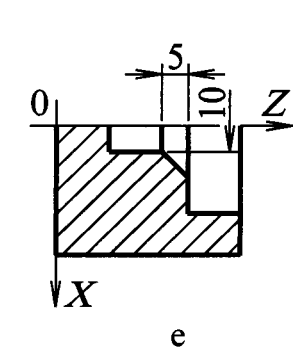

 $15$  $\frac{Z}{0}$  $-Z$  $R$ 5  $\pmb{\nabla} X$  $\overline{\mathbf{X}}$ 

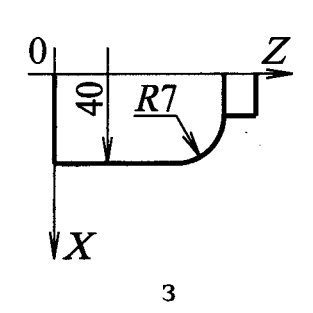

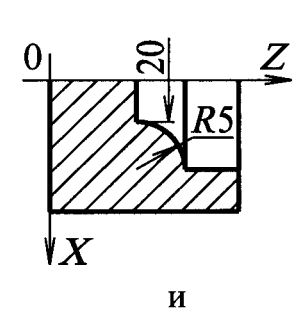

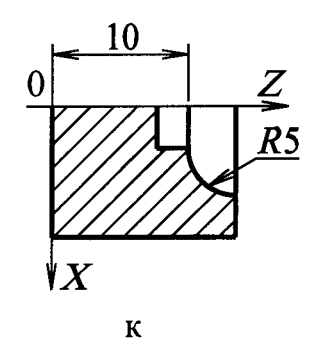

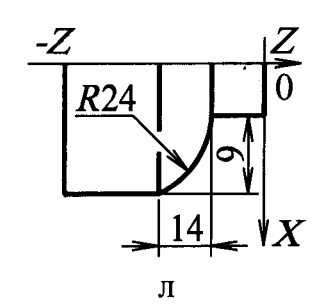

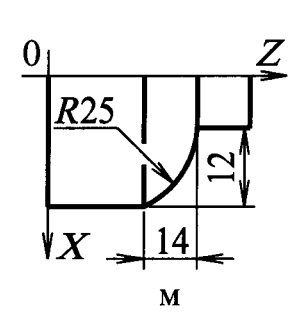

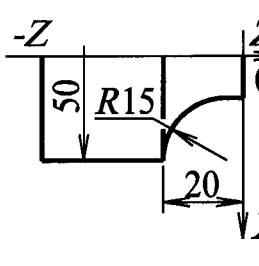

 $\mathbf H$ 

 $\hat{\boldsymbol{\beta}}$ 

 $\frac{8}{3}$  $rac{Z}{0}$  $\frac{1}{2}$  $0<sub>1</sub>$  $R30$  $\overline{29}$  $\mathsf{Y} X$ VX  $\mathbf{o}$ 

Рис. 2.1. Эскизы к программированию фасок, дуг, галтелей

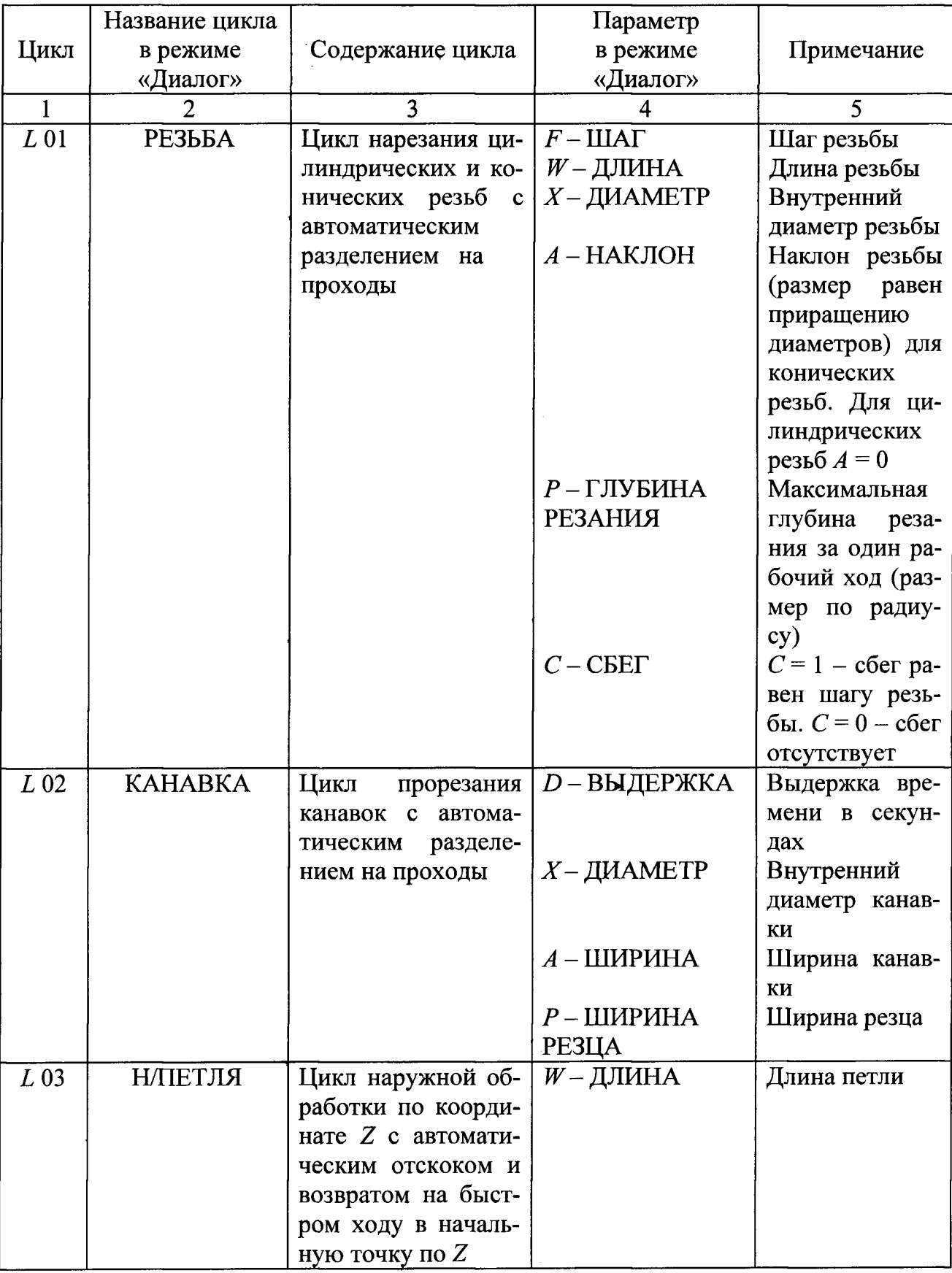

# Содержание постоянных циклов

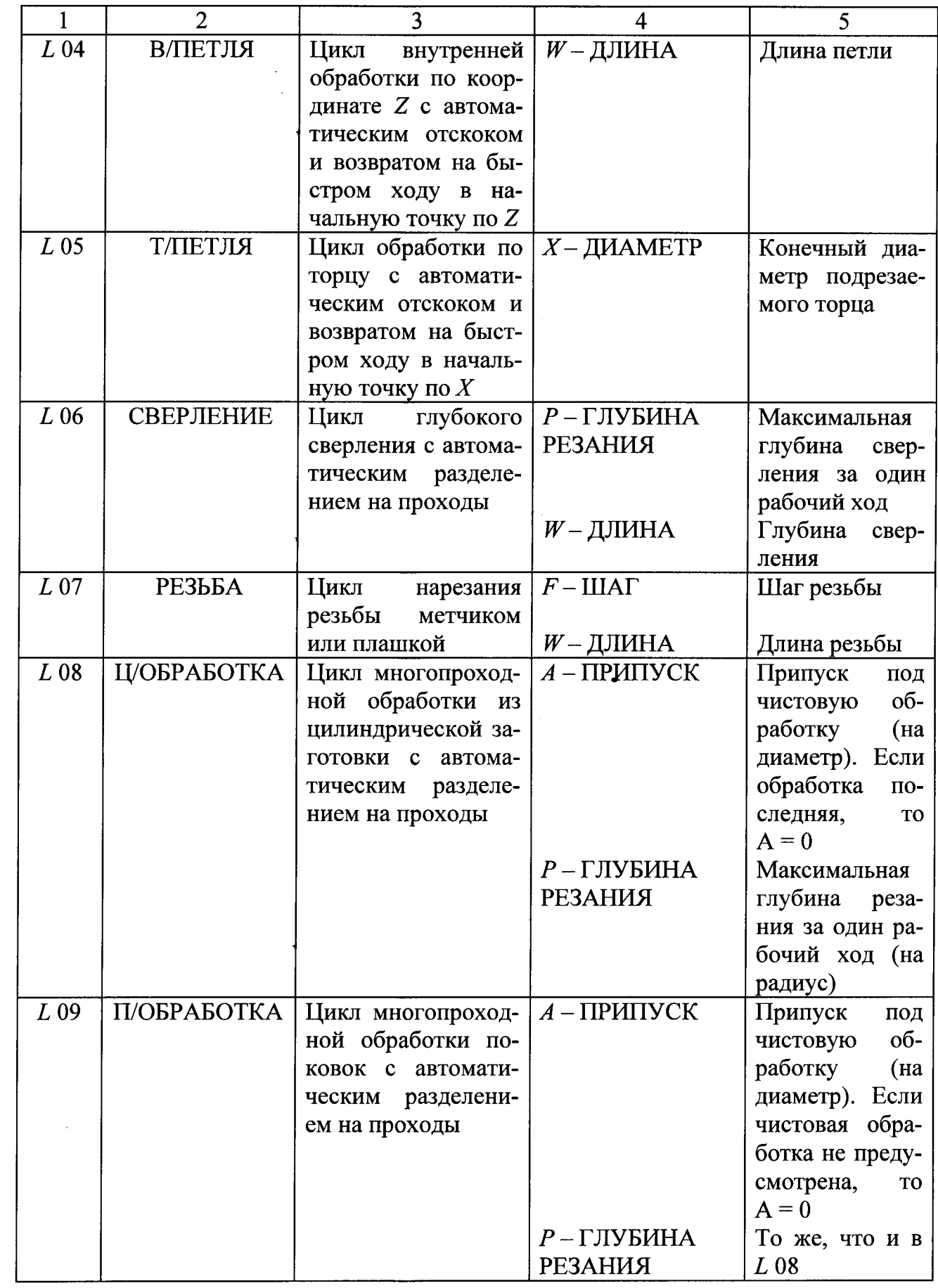

Окончание табл. 2.5

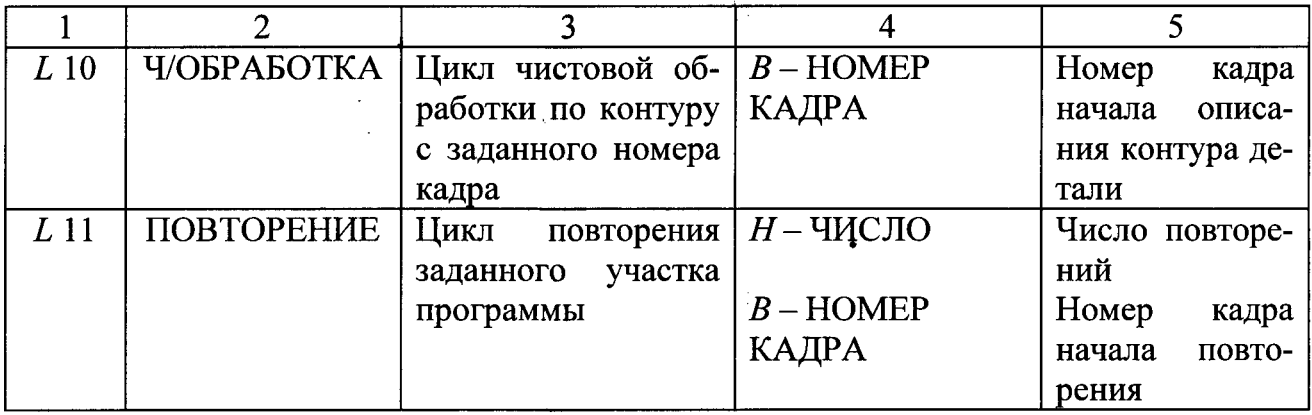

более 15 кадров, при этом кадры с фаской и галтелью считаются за два кадра. Признаком окончания описания детали служит функция  $M$ 17 По этой функции заканчивается описание контура для цикла *L* Признаком конца участка программы, который будет повторяться в цикле L 11, является функция  $M$ 18.0писание детали производится в сторону шпинделя. При обработке заготовки припуск под чистовую обработку по оси Z определяется автоматически путем деления заданного припуска по диаметру на четыре.

Если при наборе числовой величины параметра оператор допустил ошибку, то необходимо перейти в режим индикации и вновь выйти на начало диалога.

Редактирование введенного кадра с циклом осуществляют путем стирания всего кадра и повторного набора (стирание фразы для кадров с циклами не действует).

Перед программированием цикла  $L$  01 необходимо запрограммировать исходную точку цикла. Координата *X* этой точки должна быть равна наружному диаметру резьбы при наружной резьбе или внутреннему диаметру резьбы при внутренней резьбе. Координата Z этой точки должна отстоять от координаты начала резьбы на величину, равную или большую, чем двойной шаг резьбы (для обеспечения разгона привода).

При многопроходной обработке резьбы параметр *Р* выбирают меньше глубины резьбы. При однопроходной обработке резьбы параметр *Р* выбирают равным глубине резьбы. Параметр *А* программируют без знака, a *W* - со знаком минус.

При многопроходной обработке резьбы перед каждым очередным рабочим ходом резец смещается по координате Z с тем, чтобы резание происходило од ной кромкой резца. Последний рабочий ход режется двумя кромками. Величина смещения рассчитана на резьбу с углом профиля 60°. На последнем витке осуществляется выход резца (резьба со сбегом).

Перед программированием цикла *L* 02 необходимо запрограммировать исходную точку цикла. Координата Z исходной точки должна совпадать с координатой левой кромки канавки. Цикл содержит: перемещение на рабочей пода до координаты *X,* выдержку времени (если *D* не равно 0), возврат в исходную точку на быстром ходу, смещение по координате Z в положительную сторону на величину *Р* и т. д. до достижения ширины канавки *А.* Для обработки канавки с перекрытием параметр *Р* задают меньше ширины резца, а параметр *А*  уменьшают на эту разность. Для однопроходной канавки параметры *Р* и *А* задают одинаковыми. Цикл заканчивается отскоком по оси *X* в исходную точку, а по оси Z инструмент остается в точке последнего рабочего хода.

Циклы *L* 03 и *L* 04 содержат: перемещение на рабочей подаче на величину *W* с учетом знака, отскок на 1 мм (направление отскока зависит от цикла), возврат на быстром ходу в исходную точку.

Цикл *L* 05 содержит: перемещение на рабочей подаче по оси *X,* отскок на 1 мм по координате Z в ПОЛОЖИТЕЛЬНУЮ сторону, возврат на быстром ходу в исходную точку. В процессе обработки по мере изменения диаметра происходит переключение частоты вращения шпинделя с целью поддержания постоянства скорости резания, если до цикла *L* 05 была задана функция *G*

Цикл *L* 06 содержит: перемещение на рабочей подаче по координате Z в отрицательную сторону на величину P, возврат Н**а** быстром ходу в исходную точку, перемещение на быстром ходу в точку, отстоящую от точки предыдущего сверления на 3 мм, перемещение на рабочей подаче на величину  $(P + 3)$  мм и т. д. до достижения глубины сверления на величину *W.* 

Цикл *L* 07 содержит: перемещение на подаче, равной *F* (шагу резьбы), на величину *W* с учетом знака, реверс шпинделя, возврат в исходную точку на подаче *F.* 

Перед программированием цикла *L* 08 или *L* 09 необходимо запрограммировать исходную точку цикла. Для цикла *L* 08 такой точкой является начало заготовки (координата Z начала окончательного контура детали). Для цикла *L* 09 перед программированием исходной точки измеряют максимальный припуск под обработку по всей заготовке, как по диаметру, так и по длине. Если учетверенный припуск по длине больше припуска по диаметру, то к размеру по диаметру прибавляют учетверенный припуск по длине, а припуск по длине - к координате торца, что и будет являться координатой исходной точки цикла. Если учетверенный припуск по длине меньше, чем припуск по диаметру, то для расчета исходной точки  $\textbf{IO}~X$  берут припуск по диаметру, а смещение по торцу определяют делением припуска по диаметру на четыре.

Цикл *L* 08 применяют в случаях, когда заготовка детали имеет форму цилиндра. В этом случае обработка ведется параллельно образующей цилиндра. Частоту вращения и подачу задают перед циклом из расчета наименьшего диаметра конечного контура при наружной обработке и наибольшего диаметра при внутренней обработке.

Цикл *L* 09 применяют в случаях, когда заготовка имеет форму, близкую к конечному контуру (например, поковка). В этом случае обработка ведется параллельно конечному контуру детали.

Циклы *L* 08, *L* 09 заканчиваются в конечной точке описания детали. Частота вращения шпинделя восстанавливается. При обработке конечного контура изменение частоты вращения происходит между кадрами. В случае, если конечный контур детали для цикла *L* 09 начинается с фаски, галтели или конуса, то необходимо программировать в начале контура условную цилиндрическую ступень длиной, равной расчетной величине припуска по координате Z.

Перед программированием цикла  $L$  10 необходимо запрограммировать исходную точку цикла, координаты которой должны совпадать с координатами начала окончательного контура детали.

Пример программы с применением цикла *L* 09 к эскизу детали по рис. 2.2 приведен НИЖе.

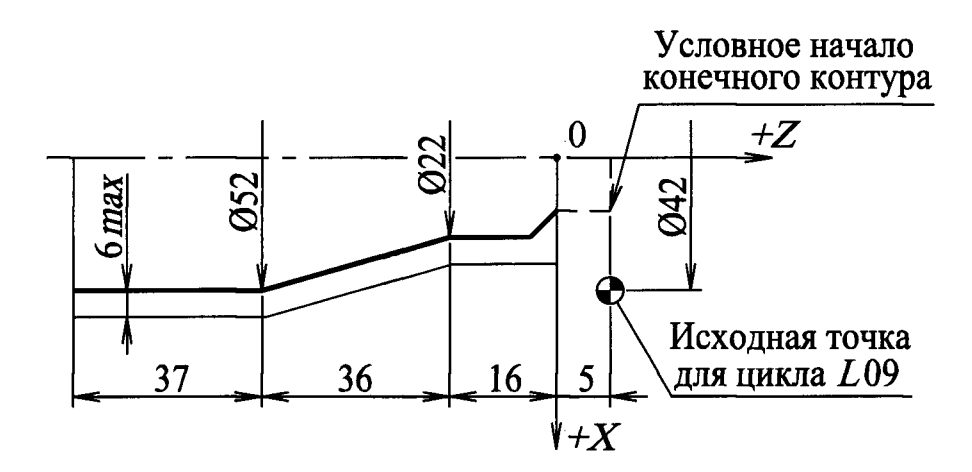

Рис. Эскиз контура детали для составления управляющей программы с применением цикла *L* 09

Максимальное отклонение заготовки от готовой детали составляет 5 мм по торцу и 12 мм по диаметру, поэтому перед циклом инструмент необходимо ввести в точку с координатами Z 5  $(0 + 5) = 5$ ; X 42  $(22 + 4 \times 5 = 42)$ , так как  $5 > 12/4.$ 

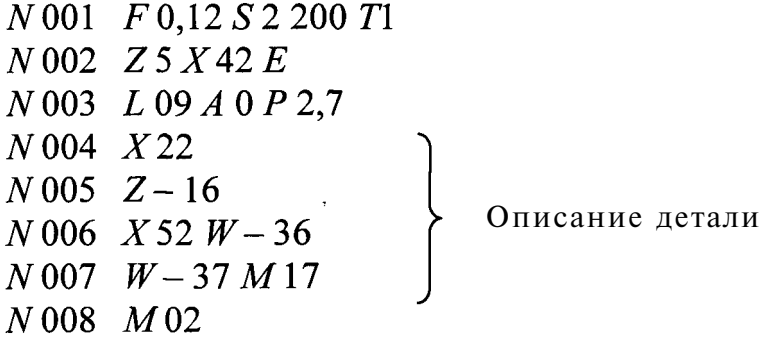

Если бы максимальное отклонение заготовки от готовой детали составляло 2 мм по торцу и 12 мм по диаметру, то инструмент необходимо было бы вывести в точку с координатами  $X36$  (22 + 12) и Z 3 (12 / 4 = 3), так как 2 < 12 / 4. Второй кадр вышеприведенной программы для этого варианта был бы:

 $N$  002 Z 3 X 36 E

Все другие кадры остались бы прежними.

Если в детали по рис. 2.2 необходимо сделать фаску в начале размером  $2 \times 2$ мм, то программа будет следующей:

 $N$  001  $F$  0,12  $S$  2 200  $T$  1  $N$  002  $Z$  5  $X$  42  $E$  $N$  003  $L$  09  $A$  0  $P$  2,7  $N$ 004  $X$ 18  $N$ 005  $Z$ 0 условная цилиндрическая ступень  $N$ 006  $X$ 22 C 2 кадр с фаской  $N$ 007  $Z-16$  $N008$   $X52$   $W-36$  $N$  009  $W - 37 M 17$  $N$ 010  $M$ 02

Пример программы с применением циклов *L* 08, *L* 10 к эскизу детали по рис. 2.3 приведен ниже.

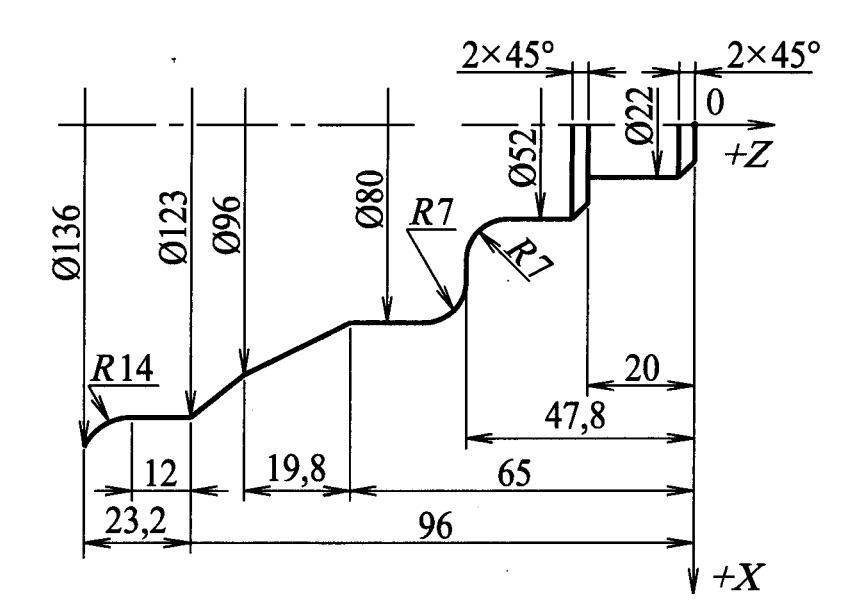

Рис. Эскиз контура детали для составления управляющей программы с применением циклов *L* 08 и *L*

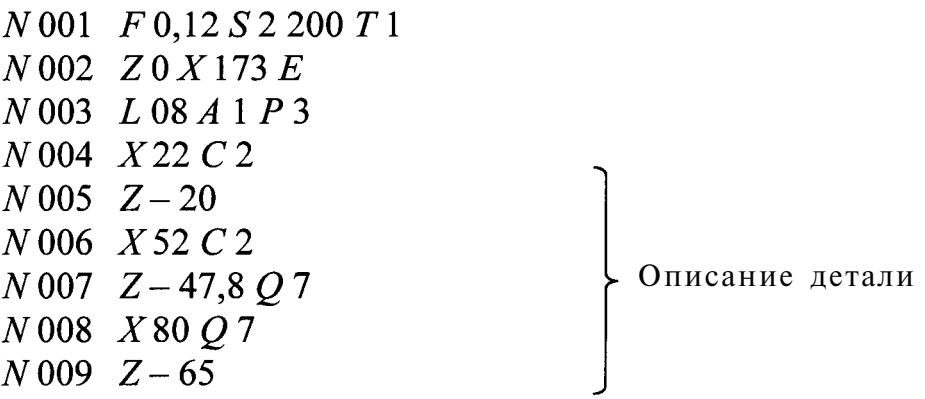

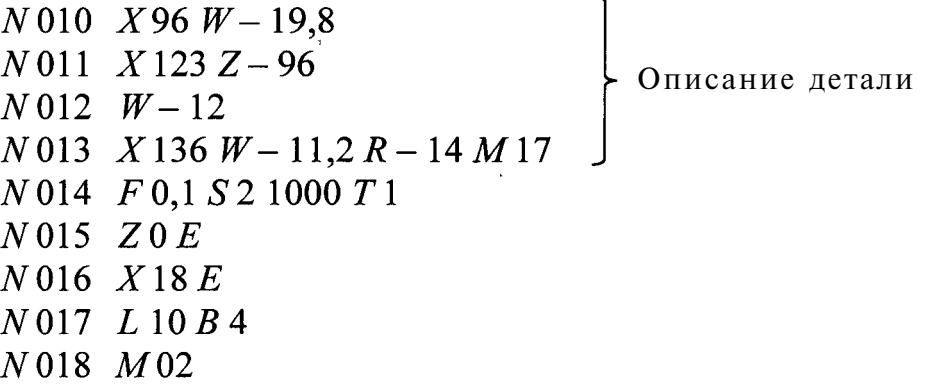

**Пример.** Необходимо составить управляющую программу для токарной с ЧПУ операции обработки заготовки втулки по рис. 1.2 в соответствии с разработанными ранее операционной картой и картой эскизов (см. прил. 1 и 2).

#### **2.5. Содержание работы**

Для станка 16К20ФЗРМ132, имеющего микропроцессорное устройство ЧПУ, управляющую программу можно ввести в память УЧПУ двумя способами: с перфоленты или вручную с панели оператора непосредственно на рабочем месте. Поэтому в первом случае необходимая для изготовления детали информация кодируется и записывается (наносится) на перфоленту, а во втором случае с помощью клавиш пульта оператора задают все возможные режимы работы УЧПУ, ведут подготовку, редактирование и коррекцию УП.

В ходе выполнения данной лабораторной работы по разработанной в лабораторной работе № 1 исходной документации (операционной карте, карте эскизов с указанными на ней траекториями движения режущих инструментов и расчетно-технологической карте) разрабатывают управляющую программу обработки заготовки с оформлением ее на карте кодирования информации (ККИ) (см. прил. 5). При составлении управляющей программы решают задачи кодирования геометрической, технологической и логической информации. На основе ККИ студент набирает управляющую программу на панели оператора.

Затем проводят наладку станка на обработку заготовки и обработку заготовки по подготовленной управляющей программе.

#### **2.6. Средства технологического оснащения**

Средства технологического оснащения те же, что и в лабораторной работе  $N<sup>o</sup>$  1 (см. п. 1.5).

30

 Изучить исходную информацию для составления управляющей программы (по лабораторной работе № 1).

2) Закодировать информацию и составить программу обработки заготовки на бланке ККИ, руководствуясь инструкцией по программированию.

3) На основе ККИ ввести управляющую программу вручную с панели оператора.

4) Произвести наладку станка, руководствуясь инструкцией по наладке.

5) Установить заготовку и закрепить. Произвести обработку заготовки по управляющей программе в присутствии учебного мастера.

6) Измерить размеры обработанной детали, сравнить с чертежными размерами и при необходимости ввести требуемую величину коррекции.

7) Обработать новую заготовку и сравнить фактические и чертежные размеры детали.

### **2.8. Содержание отчета**

Отчет по лабораторной работе включает в себя разработанную управляющую программу обработки заготовки на бланке ККИ и выводы по работе.

Отчет подписывается преподавателем.

### **2.9. Варианты заданий**

Задание включает в себя операционную карту, карту эскизов с указанными на ней траекториями движения режущих инструментов и расчетнотехнологическую карту, разработанные для обработки детали типа тела вращения.

### **2.10. Вопросы для самопроверки**

1) В каком коде производится кодирование информации при составлении управляющих программ для станка с ЧПУ 16К20ФЗРМ132?

2) В какой системе координат программируется геометрическая информация при составлении управляющих программ для станка с ЧПУ 16K20ФЗРМ132?

 Какова дискретность перемещения по координатам на станке с ЧПУ 16K20ФЗРМ132?

4) Какими способами можно ввести в память УЧПУ управляющую программу?

5) Как программируют подачу и частоту вращения на станке с ЧПУ 16К20ФЗРМ132?

31

# **3. ЛАБОРАТОРНАЯ РАБОТА № 3**

# **ПРОЕКТИРОВАНИЕ ТЕХНОЛОГИЧЕСКОГО ПРОЦЕССА ОБРАБОТКИ ЗАГОТОВОК НА ФРЕЗЕРНОМ СТАНКЕ С ЧПУ 6Р11ФЗ-01**

### **3.1. Цель работы**

Ознакомление с основными принципами и практическое освоение методики проектирования технологической операций для фрезерного станка с ЧПУ.

# **3.2. Технологические возможности вертикально-фрезерного станка с ЧПУ**

Вертикально-фрезерный станок  $6P11\Phi3-01$  с числовым программным управлением применяется для объемного и. контурного фрезерования деталей сложной конфигурации: корпусов, плит, рам, рычагов, вилок и других деталей.

Заготовка, закрепляется на столе, может перемещаться в продольном направлении (по координате *X)* - за счет движения стола, в поперечном направлении (по координате *Y*) — за счет движения салазок. Вертикальное перемещение (по координате Z) осуществляется движением ползуна. Возможно вертикальное перемещение стола (установочное движение) - 380 мм.

На станке  $6P11\Phi3-01$  оси координат в соответствии с ГОСТ 23597-79 направлены следующим образом. Ось Z совпадает с осью вращения шпинделя станка. За положительное направление оси Z взято направление в сторону перемещения ползуна вверх. За положительное направление оси *X* принято перемещение вправо, а за положительное направление оси *Y* принято перемещение стола к

Координаты нулевых точек:

 шпинделя совпадает с центральным отверстием стола. Возможны движения по оси  $X \pm 315$  мм, по оси  $Y \pm 150$  мм;

 шпинделя в верхнем крайнем положении. Возможно движение стола по оси Z, равное 350 мм.

#### **3.3. Техническая характеристика станка и системы управления НЗЗ-1М**

Контурное импульсно-шаговое устройство ЧПУ НЗЗ-1М относится к разомкнутым системам ЧПУ третьего поколения.

Устройство может работать в ручном и автоматических режимах, оснащено цифровой индикацией, позволяет вводить коррекцию на радиус и длину режущего инструмента, технологические и вспомогательные команды, обеспечивать постоянство контурной скорости, осуществлять разгон и торможение рабочего органа станка. Коррекция на положение инструмента выполняется автоматически по ее номеру, записанному в программе.

Программа обработки кодируются в коде ISO-7bitto ГОСТ 27463-87. Способ задания размеров (геометрическая информация) в программе относительный (в приращениях). Интерполяция геометрической информации, заложенной в программе, линейная и круговая.

Управление станком осуществляется  $\sigma$ т. ЭВМ (рис. 3.1). Управляющая программа закладывается в ЭВМ, станок переключается на режим работы от ЭВМ, транслирующей код программы устройству ЧПУ станка, которое в свою очередь подает сигналы на исполнительные органы (например, шаговые двигатели) станка.

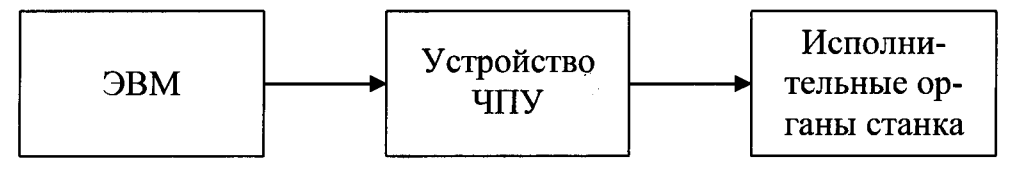

Рис. 3.1. Схема управления фрезерного станка 6Р11Ф3-01

Техническая характеристика станка приведена в табл.

Таблица 3.1

Техническая характеристика станка

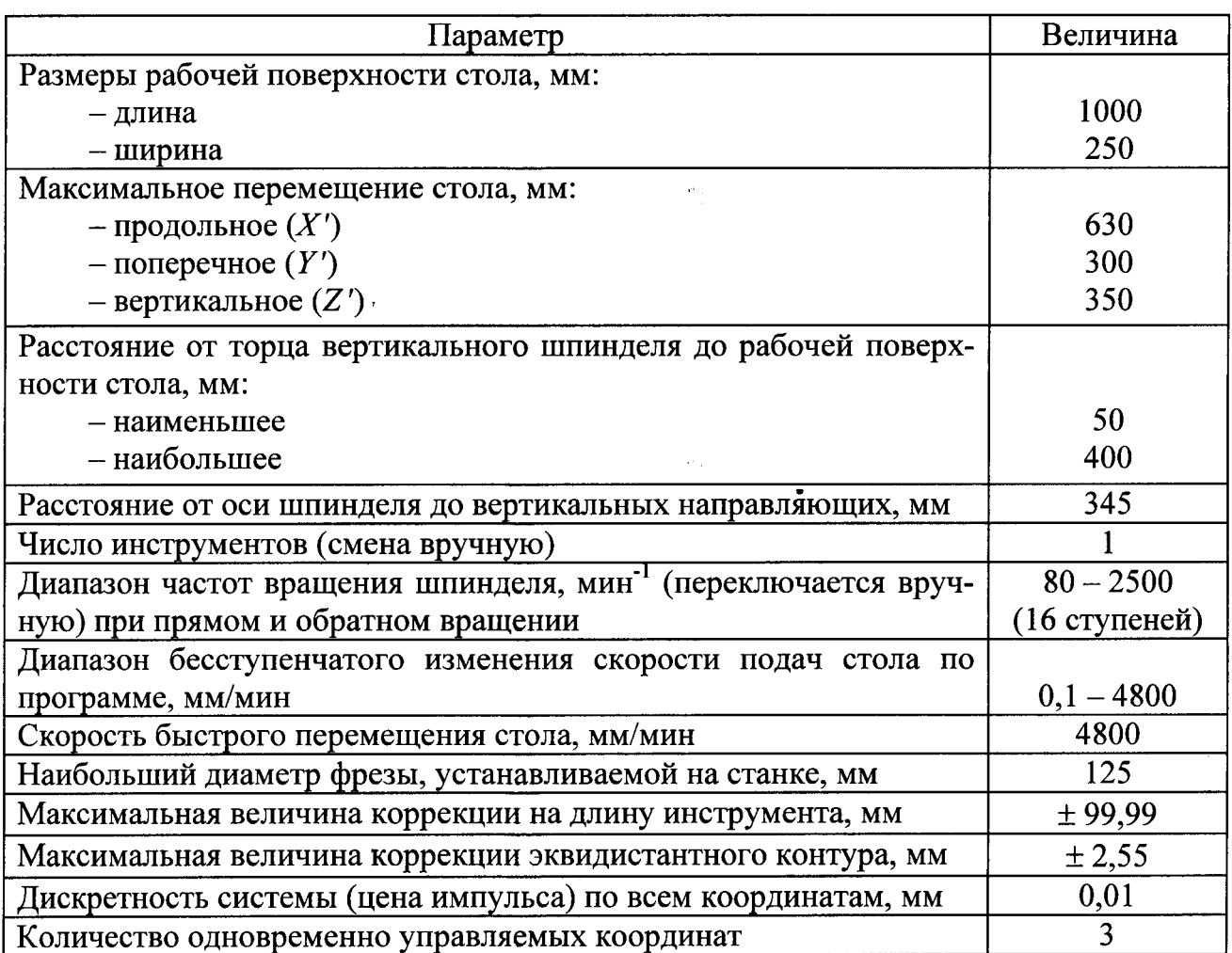

# **3.4. подготовка операции обработки заготовок на фрезерном станке с ЧПУ**

Анализ рабочих чертежей детали проводятся с целью выявления недостающих размеров (правильности их простановки) и конструктивнотехнологических данных, необходимых для обеспечения процесса программирования, а также с целью оценки и повышения уровня технологичности конструкции детали (заготовки) с точки зрения обработки ее на станке с ЧПУ. Общие требования, предъявляемые к конструкции деталей, обрабатываемых на станках с ЧПУ, достаточно полно изложены в литературе  $[1, 2]$ .

В качестве заготовки можно взять плиту прямоугольной формы, либо иной конфигурации, близкой к размерам детали. Во всех случаях желательно использовать прогрессивные способы получения заготовок для деталей, обрабатываемых на станках с ЧПУ.

Установка заготовки может производиться на специальной плите или в СП (или другой оснастке многократного применения). Технологическими базами могут служить либо три взаимно перпендикулярных плоскости (установка в «координатный угол»), либо плоскость и два заранее подготовленных отверстия. При выборе схемы закрепления необходимо обеспечить удобство подвода фрезы к обрабатываемым поверхностям.

При выборе системы координат и начала координат желательно в качестве координатных осей выбирать базовые поверхности (оси) обрабатываемых заготовок, конструкторские или технологические, либо поверхности (оси), от которых задано наибольшее количество размеров. Оси прямоугольной системы координат детали должны быть коллинеарны осям координатной системы координатной системы станка.

В качестве режущего инструмента обычно выбирают концевые или торцевые фрезы. Диаметр концевой фрезы выбирается исходя из наименьшего радиуса округления внутренних углов, при этом необходимо учесть условие жесткости фрезы (по высоте фрезеруемой стенки). Материал режущей части инструмента назначают на основе общетехнологических нормативов и рекомендаций машиностроения.

Расчет и выбор режимов резания производят по известным стандартным методикам для универсальных станков и с использованием существующих нормативов. Однако при этом следует учитывать, что изменение скорости резания (частоты вращения фрезы) в процессе отработки программы невозможно. Поэтому скорость резания при обработке всех поверхностей рекомендуется назначать постоянной, а варьирование режимов обработки достигается или изменением скорости подачи фрезы, или изменением ее частоты вращения при технологическом останове. При резком изменении условий обработки, например величины припуска внутри технологического перехода, следует переход разбить на несколько участков и для каждого из них назначить отдельно режимы обработки.

34

Последовательность обработки заготовки обусловливается ее конфигурацией. Предпочтительна такая последовательность обработки конструктивных зон:

а) обработка внутренних контуров и примыкающих к ним плоскостей;

б) обработка наружных контуров и примыкающих к ним плоскостей.

Технологические переходы проектируют для каждой конструктивной зоны отдельно. Черновые переходы проектируют из условия минимальности времени удаления металла и обеспечения равномерного припуска для чистовых переходов. Припуск для черновых переходов целесообразно обеспечить в пределах (3 - 5) мм, а чистовых переходов - в пределах (0,5 - 1,0) мм.

Каждый технологический переход должен быть занесен в операционную карту по ГОСТ 3.1404-86 (прил. 6). Траектория движения инструмента формируется из рабочих и вспомогательных перемещений (ходов). На черновых переходах рабочие перемещения проектируют согласно принятой схеме технологических переходов, при этом учитывают размеры и формы инструмента. На чистовых переходах рабочие перемещения осуществляют по эквидистанте к контуру детали.

При фрезеровании плоскости торцевой фрезой расстояние между соседними проходами принимают равным 0,6 - 0,8 диаметра фрезы.

Траектория холостых ходов (подвод фрезы, включая врезание, и ее отвод) при черновой обработке проходит по нормали к контуру, а при чистовой обработке инструмент вводят в зону резания по касательной к обрабатываемому контуру.

Нулевая (исходная) точка фрезы выбирается, исходя из требований удобства установки и закрепления заготовки, а также МИНИМАЛЬНОСТИ холостых и вспомогательных перемещений. Исходную точку целесообразно размещать над деталью на высоте (60 - 80) мм. В исходной точке начинается траектория движение инструмента, которую вычерчивают на карте эскизов (прил. 7). Узловые (опорные) точки траектории обозначают арабскими цифрами. Двойная нумерация недопустима.

Сведения о координатах начала и конца каждого участка траектории, величинах и знаках координатных перемещений, частоты вращения и подачи инструмента на каждом участке, времени отработки каждого участка и другие необходимые данные заносят в расчетно-технологическую карту.

# **3.5. Разработка и оформление операционной карты и карты эскизов. Расчет координат опорных точек**

ОК механической обработки является основным технологическим документом и составляется по ГОСТ 3.1404-86. В ОК отдельными переходами оформляют каждое холостое и рабочее перемещение инструмента, действия оператора во время технологического останова, а также заносят сведения о режущем и мерительном инструменте, приспособлении и режимах резания на каждом участке траектории. Пример оформления ОК приведен в прил. 6.

КЭ (см. прил. 7) оформляют в такой последовательности:

- вычерчивают технологический эскиз обработки заготовки в системе координат детали, оси которой коллинеарны системе координат станка; на эскизе показывают деталь с указанием всех выдерживаемых размеров и технических требований, условное обозначение опор, зажимов и установочных устройств по ГОСТ 3.1107-81;

- указывают зоны крепления и расположения зажимов;

- указывают исходную точку траектории;

- наносят траекторию движения центра фрезы в системах координат  $X_0Y$ и  $X0Z$ , при этом указывают размеры, определяющие положение элементов траектории;

- на траектории движения инструмента отмечают и обозначают опорные точки.

КЭ оформляют параллельно с расчетом координат опорных точек траектории и координатных приращений. Координаты опорных точек определяют графоаналитическим методом на основе КЭ. Для ряда опорных точек координаты могут быть определены непосредственно из чертежа. Для определения координат других точек используют методы тригонометрии либо аналитической геометрии. Примеры расчета координат опорных точек для отдельных видов траектории и расчетные формулы приведены в табл. 3.2. В более сложных случаях следует использовать литературу

Координатные перемещения рассчитывают по

$$
\Delta X_i = X_{i+1} - X_i;
$$
  
\n
$$
\Delta Y_i = Y_{i+1} - Y_i;
$$
  
\n
$$
\Delta Z_i = Z_{i+1} - Z_i.
$$

Перевод величин перемещений в количество отрабатываемых импульсов производят по формуле

$$
\ell_{um}=\frac{\ell}{h},
$$

где  $\ell$  – перемещение, **MM**; h - дискретность (цена импульса), мм/имп.

Проверку правильности расчетов производят по

$$
\sum \Delta X_i = 0; \ \sum \Delta Y_i = 0; \ \sum \Delta Z_i = 0.
$$

Время отработки участка траектории определяют по формуле

$$
\tau = \frac{\Delta \ell}{S} = \frac{\sqrt{(\Delta X)^2 + (\Delta Y)^2 + (\Delta Z)^2}}{S},
$$

где  $\Delta \ell$  - длина участка, имп; *S* - подача, имп/с.
Таблица 3.2

Расчет координат опорных точек для токарной и фрезерной обработки

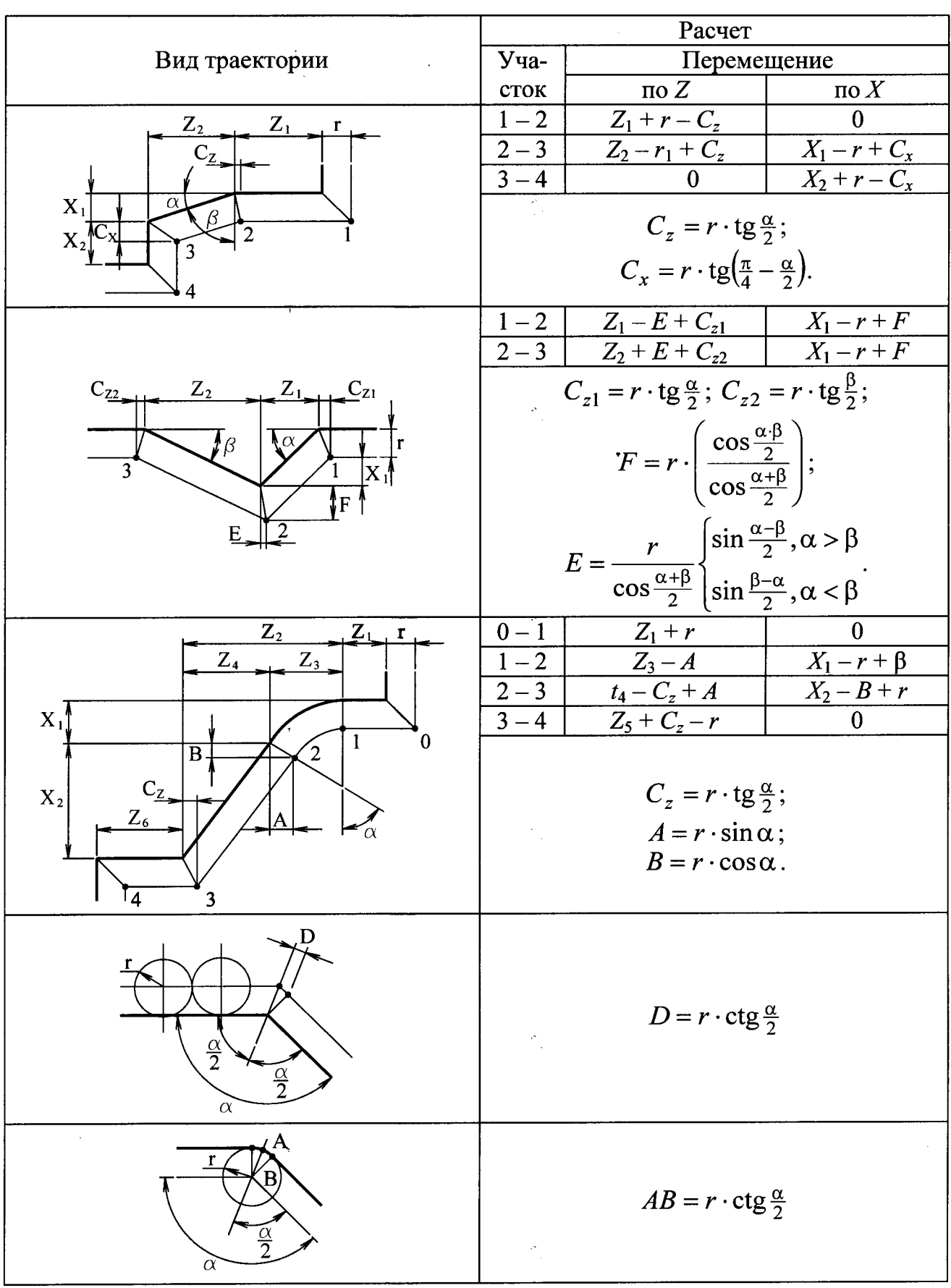

### **3.6. Содержание работы**

При выполнении лабораторной работы разрабатывают операционный технологический процессе механической обработки детали (по заданию преподавателя) с оформлением операционной карты, карты эскизов (см. прил. 6 и 7), РТК (прил. 8). При этом решают следующие задачи: анализ рабочего чертежа детали, выбор заготовки, схемы базирования (установки), начала системы координат, инструмента и определение последовательности обработки поверхностей заготовки, выбор режимов резания, проектирование и расчет траектории движения инструментов, определение времени отработки каждого участка траектории.

#### **3.7. Средства технологического оснащения**

- Фрезерный станок с ЧПУ 6P11 $\Phi$ 3-01.

- Набор концевых фрез  $5...22$  мм.

- Заготовка - плита прямоугольной формы, материал - сталь 45,  $HB$  180...190.

#### **3.8. Порядок выполнения работы**

 Получить индивидуальное значение, изучить и проанализировать рабочие чертежи детали, при необходимости доработать чертеж детали в соответствии с требованиями технологичности ее для обработки на станке с ЧПУ.

2) Выбрать метод получения, размеры и конфигурацию заготовки.

Определить схему базирования и закрепления заготовки.

4) Выбрать систему координат и начало координат.

5) Определить необходимый набор режущего инструмента: количество и диаметры концевых фрез, требуемых для обработки, и занести в ОК.

6) Определить последовательность обработки поверхностей заготовки, величины припусков и число рабочих ходов (проходов), назначить режимы резания на всех переходах обработки и занести в ОК.

7) Вычертить в левой части КЭ обрабатываемую заготовку в рабочем положении с указанием технологических баз (опор), зажимов и координатных осей.

8) Выбрать положение нулевой точки фрезы относительно выбранного начала координат и указать это положение на КЭ.

9) Определить траекторию движения режущего инструмента и нанести ее на КЭ.

10) Рассчитать координаты узловых точек траектории и координатные приращения и занести в РТК.

Определить время отработки каждого участка траектории.

Отчет включает в себя эскиз заготовки со схемой базирования и закрепления, систему координат, положение исходной точки и траекторию движения инструмента, координаты узловых точек и расчет режимов резания.

В отчет по лабораторной работе также включают операционную карту, карту эскизов и РТК.

### **3.10. Вопросы для самопроверки**

1) С какой целью проводится анализ рабочих чертежей?

2) Как выбирают технологические базы при установке заготовки на фрезерном станке с ЧПУ?

3) Какова величина припуска при предварительной и окончательной обработке заготовки на фрезерном станке с ЧПУ?

4) Какие режущие инструменты применяют на фрезерном станке с ЧПУ?

5) Каковы рекомендации по выбору скорости резания на фрезерном станке ЧПУ?

6) Как выбирают расстояние между соседними проходами торцевой фрезы на фрезерном станке с ЧПУ?

7) Как выбирают исходную точку по координате Z на фрезерном станке с ЧПУ 6Р11Ф3-01?

8) Исходя из каких требований выбирают нулевую (исходную) точку на фрезерном станке с ЧПУ

9) Какова последовательность обработки конструктивных зон заготовки на фрезерном станке с ЧПУ?

10) Каковы технологические возможности вертикально-фрезерного станка 6Р11Ф3-01?

11) Какая траектория движения режущего инструмента используется для обработки полузакрытых зон на фрезерном станке с ЧПУ?

12) Какое направление имеют оси координат станка 6P11 $\Phi$ 3-01?

13) Как производится смена инструментов на станке  $6P11\Phi3-01?$ 

14) Какой наибольший диаметр торцовой фрезы устанавливается на станке 6Р11Ф3-01?

15) Каково число одновременно управляемых координат на станке 6P11Φ3-01?

16) Исходя из какого условия проектируют черновые переходы?

17) Как выбирают диаметр концевой фрезы на фрезерном станке с ЧПУ?

 В каких случаях применяют специальный режущий инструмент на фрезерном станке с ЧПУ?

19) Какие схемы базирования чаще используют на фрезерном станке с ЧПУ 6Р11Ф3-01?

### **4. ЛАБОРАТОРНАЯ РАБОТА № 4**

### **ПОДГОТОВКА УПРАВЛЯЮЩЕЙ ПРОГРАММЫ ДЛЯ ОБРАБОТКИ ЗАГОТОВОК НА ФРЕЗЕРНОМ СТАНКЕ С ЧПУ 6Р11ФЗ-01**

#### **4.1. Цель работы**

Ознакомление с основными этапами подготовки и привитие практических навыков составления управляющей программы для фрезерного станка с ЧПУ  $6P11@3-01.$ 

#### **4.2. Кодирование информации**

Кодирование информации производится в двоично-десятичном коде *ISO-*7 *bit* с записью на восьмидорожечную перфоленту шириной 25,4 мм. Программа обработки детали составляется из определенного количества кадров информации, задаваемых адресным способом. Кадр состоит из слов. Слово состоит из адресной и числовой части.

Геометрическая информация программируется в относительной системе координат (в приращениях). Кроме геометрической информации в программе указываются технологические команды, управляющие автоматикой станка, а также сведения о режиме работы устройства ЧПУ  $H33-1M$ , обеспечивающего линейную и круговую интерполяцию.

Структура кадра:

 $Y \pm 6$ ,  $Z \pm 6$ ,  $I + 6$ ,  $J + 6$ ,  $K + 6$ ,  $F 4$ ,  $L 3$ ,  $M 2$ ,  $LF$ N 3 . *G2.X±6.*

Служебный знак «%» - начало программы - предшествует первому кадру; *LF -* конец кадра (обязательно); *N -* номер кадра; *G* - подготовительная функция; X, Y, Z координаты конечной точки перемещения относительно начальной точки перемещения; I, J, K координаты центра дуги окружности относительно начальной точки дуги; *F —* величина подачи; *L —* коррекция траектории перемещения инструмента; *М* - технологические команды (вспомогательная функция); цифра после адреса - число разрядов.

Начало каждого кадра программы начинается с номера кадра. Например,  $N$  001... $N$  999.

Подготовительные функции *G* определяют режим работы системы

- $G$ 01 линейное перемещение;
- *G* 02 круговое перемещение по часовой стрелке;
- *G* 03 круговое перемещение против часовой стрелки;
- $G$  17 выбор плоскости  $XY$ ;
- $G$  18 выбор плоскости XZ;

*G* 19 - выбор плоскости  $YZ$ ;

*G* 40 - отмена коррекции;

*G* 50 - функция расчета коррекции радиуса фрезы при отходе от эквидистантного контура.

Функция *G* всегда непосредственно после номера кадра. Задавать в одном кадре две функции нельзя.

Функции *G* 17-*G* 19 применяются только при круговой интерполяции и действуют до прихода следующей функции данной группы.

Все остальные *G -* функции действуют только до прихода следующей функции данной группы.

В контурной системе ЧПУ  $H33$ -1М применяется относительный способ отсчета координат опорных точек эквидистанты обрабатываемого контура, т. е. точки траектории движения центра фрезы (плоскость *XY).* 

Первая опорная точка называется *исходной точкой,* которая выверяется при настройке станка и является началом координат, от которой рассчитывается программа обработки конкретной детали (траектория движения инструмента).

На траектории отмечают и нумеруют точки пересечения прямых, сопряжения их с окружностями, которые называют *опорными* (иногда базовыми или узловыми).

При изменении координаты расположения торца фрезы (перемещение по оси *Z)* к обозначению точки добавляется штрих.

После установления опорных точек траектории (эквидистанты контура) определяют их координаты. При относительном способе отсчета координат за нулевое положение принимают положение рабочего органа, которое он занимал перед началом очередного перемещения к следующей точке. Координаты конечной точки перемещения *X*, *Y*, *Z* программируют со знаком  $\langle\langle+\rangle\rangle$  или  $\langle-\rangle\rangle$  в импульсах. Незначащие нули, как и знаки «+» или «-», программируются обязательно. Цена импульса (дискретность) по всем координатам равна 0,01 мм.

При линейных перемещениях (линейной интерполяции) в одном кадре одновременно возможно перемещение по трем координатам.

Рассчитанные координаты опорных точек заносят в расчетнотехнологическую карту.

Для программирования линейного перемещения необходимыми данными являются:

- подготовительная функция *G* 01;

- координаты опорной точки в импульсах;

- информация о подаче *F.* 

При перемещениях по дуге окружности (круговой интерполяции) в одном кадре возможно перемещение по двум любым осям, т. е. возможно перемещение в плоскости *XY, XZ* или *YZ.* 

В одном кадре может быть задано не более 1/4 окружности.

Необходимая плоскость обработки выбирается при помощи функций  $G$  17 -  $G$  19, которые задаются в предыдущем кадре перед круговой интерполяцией.

Для программирования круговой интерполяции необходимыми данными являются:

- плоскость обработки (функции *G* 17 или *G* 18 или *G* 19);

- подготовительная функция *G* 02 или *G* 03 (рис.

- координаты центра дуги окружности относительно начальной точки перемещения по дуге  $(I, J; K; J, K)$  вимпульсах (рис. 4.2);

- координаты конечной точки перемещения относительно начальной точки перемещения по дуге (координаты опорной **ТОЧКЙ)** в импульсах (рис. 4.2);

- информация о величине подачи $F$ ;

- функция *L* коррекции эквидистантного контура с указанием внешнего или внутреннего контура.

Координаты центра круга J, К определяют относительные размеры начальной точки дуги к центру окружности. Программируются только со знаком  $\left\langle \left\langle +\right\rangle \right\rangle$ .

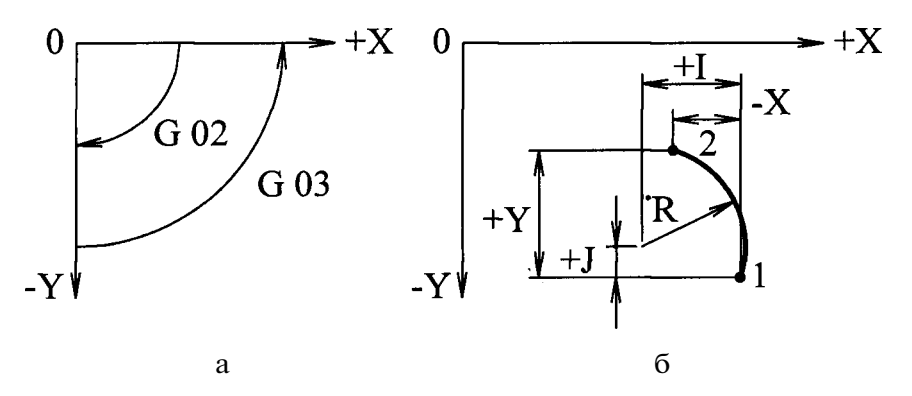

Рис. 4.1. Подготовительные Рис. 4.2. Знаки и координаты функции *G* 02 и *G* 03 перемещения по дуге в плоскости *XY* 

Предварительно должен быть осуществлен выход на эквидистанту (подход инструмента по нормали к обрабатываемому контуру) к прямолинейному участку или к участку, образованному дугой окружности, а также к внешнему или внутреннему контурам.

Признаком выхода к внешнему контуру (рис. 4.3, а) является необходимость увеличения абсолютного перемещения 0 - А при увеличении радиусов фрезы. В программе внешний контур задается цифрой «0» в первой строке адреса коррекции  $\langle L \rangle$ .

Признаком выхода к внутреннему контуру является необходимость уменьшения абсолютного перемещения  $0$  - A (рис. 4.3, 6) при увеличении радиуса фрезы. В программе внутренний контур задается цифрой «8» в первой строке адреса коррекции *«L».* 

Для программирования выхода к эквидистантному контуру (внешнему или внутреннему) необходимыми данными являются:

- подготовительная функция *G*

- величина приращений по координатам с учетом знака;

- функция *«L»* коррекции эквидистантного контура с указанием признака контура (внешнего - «0» или внутреннего - «8») и номера коррекции во второй и третьей строках адреса.

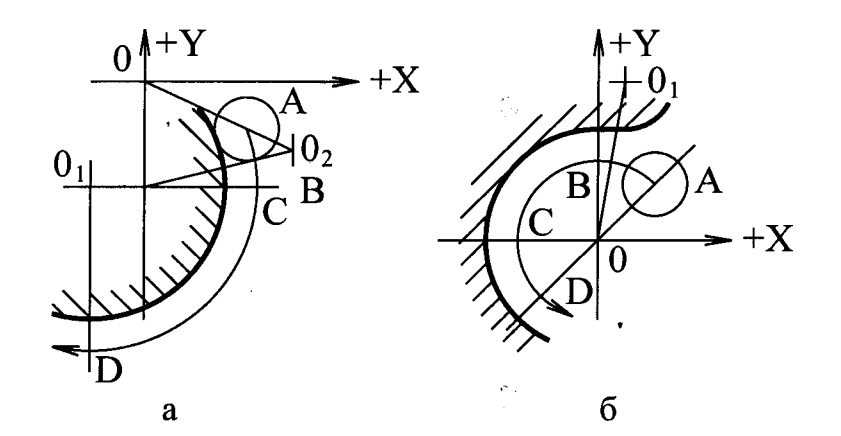

Рис. Выход к контуру: а - внешнему; б - внутреннему

После окончания обработки для обеспечения возврата в исходную точку необходимо аналогичным образом задать «отход» от эквидистантного контура с одновременным заданием функции *«G*

Подача программируется адресом *F* методом арифметической прогрессии. Количество строк в адресе - 4.

Первая строка: 0 - автоматическое определение необходимости разгона или торможения; 4 - торможение в конце кадра до фиксированной величины (240 мм/мин) и разгон в следующем кадре до прежней скорости в случае отсутствия в нем кода подачи.

Вторая строка: десятичный множитель, величина которого на три больше, чем количество целых чисел в величине подачи в мм/мин.

Третья и четвертая строки - мантисса кода подачи, т. е. первые две значащие цифры подачи в мм/мин.

Максимальная рабочая подача при одновременной работе трех координат - 800 мм/мин; при одновременной работе двух координат - 1200 мм/мин; величина быстрого хода - 2400 мм/мин (одновременно только для одной координаты).

При перемещениях меньше 50 мм быстрый ход не программируют.

#### **Пример:**

*F* 0320 - подача 0,2 мм/мин;

*F* 0672 - подача 720 мм/мин;

*F* 0724 - подача 2400 мм/мин.

Режим «Торможение до фиксированной скорости» (наличие в первой строке кода подачи цифры 4) используется при работе на непрерывных траекториях (отсутствие промежуточных остановок для технологических команд) с резкими изломами при скоростях выше 500 мм/мин.

В случае сопряжения участков траектории по касательной программировать замедление не требуется, т. к. необходимые ускорения и замедления по слагающим координатам выполняются автоматически за счет работы устройства поддержания постоянства контурной скорости.

При наличии остановок для выполнения технологической информации в кадре с технологией программировать подачу 240 мм/мин.

В станке  $6P11\Phi3-01$  используются следующие вспомогательные функции М (технологические команды):

 $M00$ - останов по программе;

 $M01$  - останов с подтверждением;

 $M02$ - конец программы (рекомендуется задавать отдельным кадром);

*М* 03 - включение шпинделя;

 $M05$ - отключение шпинделя и охлаждение;

 $M$ 13- включение шпинделя и охлаждение;

В одном коде можно задавать только одну функцию М.

Команды  $M03$ ,  $M05$ ,  $M13$  требуют ответа. До получения ответа продолжается отработка данного кадра, но следующий кадр не вводится. Команды адреса М действуют до поступления новой команды данного адреса.

Задание коррекции траектории перемещения инструмента осуществляется адресом *L.* Число строк в адресе - 3; первая строка - вид коррекции (табл. вторая и третья строки - номер переключателя коррекции. Адрес *L* в программе всегда располагается перед символом конца кадра *LF.* 

Максимальная величина коррекции на длину инструмента  $\pm$  99,99 мм; максимальная величина коррекции эквидистантного контура ± 2,55 мм.

Рекомендуются следующее распределение переключателей коррекции:

 $N_2$  1 - 10 - на длину инструмента, т. е. по оси Z;

 $N<sub>°</sub>$  11 - 16 - на радиус инструмента;

 $N_2$  17 - 18 - смещение нуля отсчета.

Линейная коррекция по осям *X* и *Y* может быть использована в качестве «смещения» нуля отсчета. Для этого на переключателях коррекции № 17 и  $\mathbb{N}$  18 набирают величину и знак смещения *АХ***И** *АУ***И** программируют эти номера коррекции с нулевым перемещением в начале и в конце программы (с отменой).

Таблица 4.1

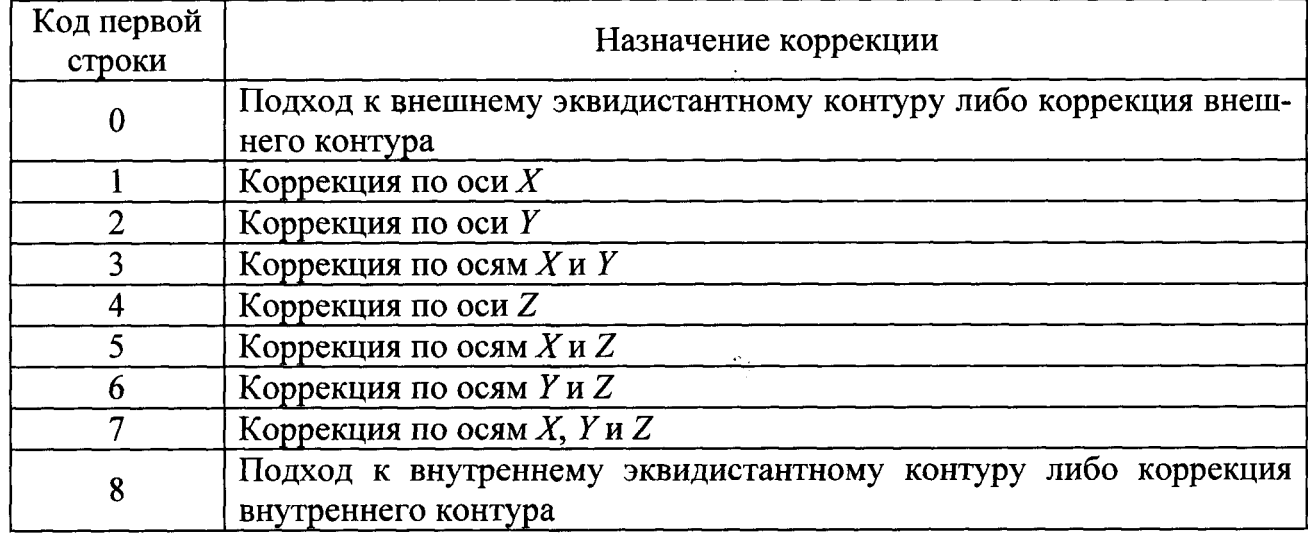

Кодирование коррекции

В случае отсутствия смещения детали от нулевой точки станка на переключателях устанавливаются нули.

Отмена коррекции, т. е. изменение ее знака по осям (коды первой строки адреса 1 - 7) производится функцией *G* 40, задаваемой в одном кадре с функцией коррекции *L,* которую необходимо отменить.

Отмена коррекции при работе на эквидистантном контуре производится по признаку внешнего и внутреннего контуров (замена кода первой строки адреса *«L»* 8 на 0 или 0 на 8), а также заданием функции *G* 50.

Приведем пример разработки управляющей программы на операцию фрезерования контура по операционному эскизу, представленному в работе № 1 (см. прил. 7).

Расчет координат опорных точек представлен в табл. 4.2.

Выбираем подготовительные функции G, назначаем номера корректоров для коррекции по оси Z и коррекции эквидистантного контура, назначаем функции *М* и составляем

1. Начало программы, работа станка в режиме линейной интерполяции, перемещение по оси Z на быстром ходу, ввод коррекции по оси Z:

 $%$  LF  $N$  001  $G$ <sup> $O$ </sup> $Z - 007500$   $F$  0724  $L$  401  $LF$ 

2. Выбор плоскости *XY* 

### Таблица 4.2

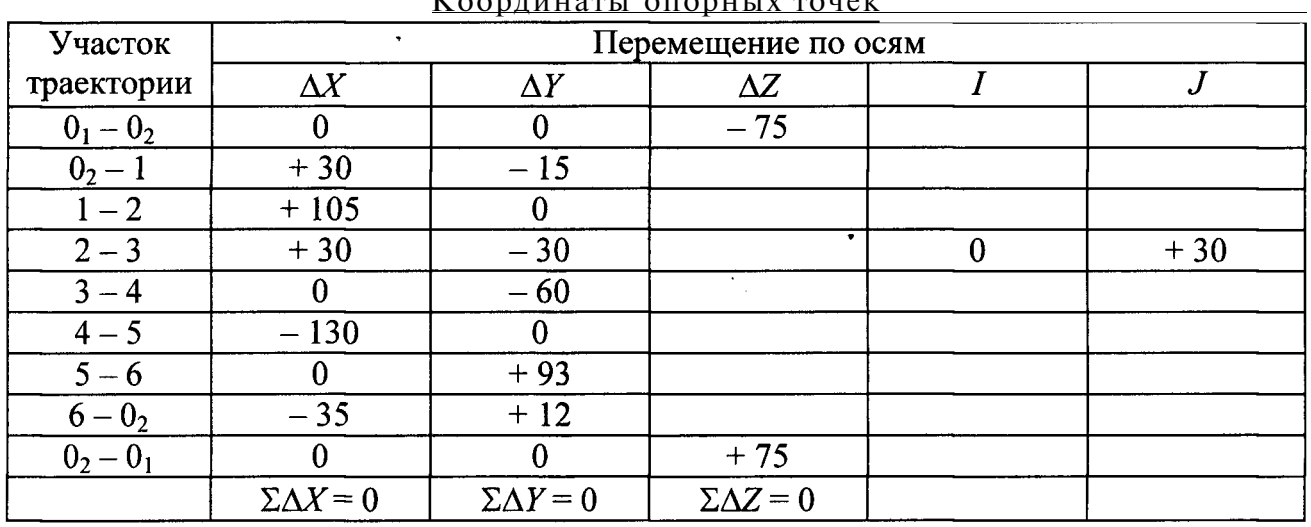

 $K_{\Omega}$ ординаты опорных точек

 Подход к внутреннему эквидистантному контуру (перемещение на участке)  $0_2$  - 1, включение вращения шпинделя и охлаждения:

 $N$  003  $X + 003000Y - 001500F0712M13L811LF$ 

4. Работа на рабочей подаче:

 $N$  004  $X$ + 010500  $F$  0615  $LF$  (yuacrox 1 - 2) N 005 G 02 X + 003000 Y - 003000 J + 003000 L 011 LF (yuacrox 2 - 3)  $N$  006 G 01 Y – 006000 LF (участок 3 – 4)  $N$  007  $X - 013000$  LF (участок 4 - 5)  $N$  008  $Y$  + 009300 LF (участок 5 – 6)

5. Отход от внутреннего эквидистантного контура (на участке 6 -  $0_2$ ), отключение шпинделя и охлаждения.

N 009 G 50 X-003500 Y + 001200 F 0712 M 05 L 811 LF

6. Отмена коррекции на длине инструмента (по оси Z) при перемещении на участок  $0_2 - 0_1$ :

 $N$ 010 G 40 Z + 007500 F 0724 L 401 LF

7. Конец программы:

 $N$ 011  $M$ 02

Карта кодирования информации представлена в Прил. 9.

### **4.3. Содержание работы**

При выполнении данной работы по исходной технологической документации, разработанной в лабораторной работе № 1 (операционная карта, карта эскизов, РТК), составляют программу обработки детали с оформлением на бланке ККИ по форме прил. 9.

#### **4.4. Порядок выполнения работы**

 Изучить исходную информацию для составления программы (ОК, КЭ, РТК) по лабораторной работе № 1.

2) Закодировать информацию и составить программу обработки заготовки с оформлением карты кодирования информации.

3) Набрать программу на ЭВМ и отработать ее на станке.

### **4.5. Содержание отчета**

Отчет включает управляющую программу.

#### **4.6. Вопросы для самопроверки**

1) В каком коде производится кодирование информации при составлении управляющих программ для фрезерного станка  $6P11\Phi3-01?$ 

2) В какой системе программируется геометрическая информация при составлении управляющих программ для фрезерного станка  $6P11\Phi3-01?$ 

3) Какие команды могут указываться в кадре управляющей программы кроме геометрической информации?

4) Каким способом задают частоту вращения шпинделя на фрезерном станке 6Р11Ф3-01?

5) Какова дискретность перемещения по координатам на фрезерном станке  $6P11\Phi$ 3-01?

6) Какой функцией программируется линейное\* перемещение на фрезерном станке  $6P11\Phi3-01?$ 

7) Как задается круговая интерполяция в управляющей программе для станка 6P11Ф3-01?

8) Какие функции станка программируют командой « $M$ »?

9) Что является признаком выхода к внутреннему контуру при увеличении радиуса фрезы?

10) Как программируют подачу на фрезерном станке с ЧПУ 6P11 $\Phi$ 3-01?

11) Какими функциями программируются круговые перемещения по и против часовой стрелки на фрезерном станке  $6P11\Phi3-01?$ 

### **5. ЛАБОРАТОРНАЯ РАБОТА № 5**

## **ПРОЕКТИРОВАНИЕ ТЕХНОЛОГИЧЕСКОГО ПРОЦЕССА И ПОДГОТОВКА УПРАВЛЯЮЩЕЙ ПРОГРАММЫ ОБРАБОТКИ ЗАГОТОВОК НА СВЕРЛИЛЬНОМ СТАНКЕ С ЧПУ 2Р135Ф2**

#### **5.1. Цель работы**

Практическое освоение методики проектирования технологической операции, выполняемой на сверлильном станке 2P135 $\Phi$ 2, и подготовки управляющей программы.

### **5.2. Технологические возможности сверлильного станка с ЧПУ 2Р135Ф2**

Вертикально-сверлильный станок 2P135 $\Phi$ 2 с револьверной головкой, крестовым столом и позиционной системой числового программного управления (ЧПУ) «Координата 2 $\text{III}32-3$ » предназначен для выполнения операций: сверления, цекования, рассверливания, зенкерования, развертывания, нарезания резьбы, легкого прямолинейного фрезерования.

Станок позволяет осуществлять координатную обработку деталей типа крышек, фланцев и т. п. без предварительной разметки и без применения кондукторов.

Основные технологические данные станка:

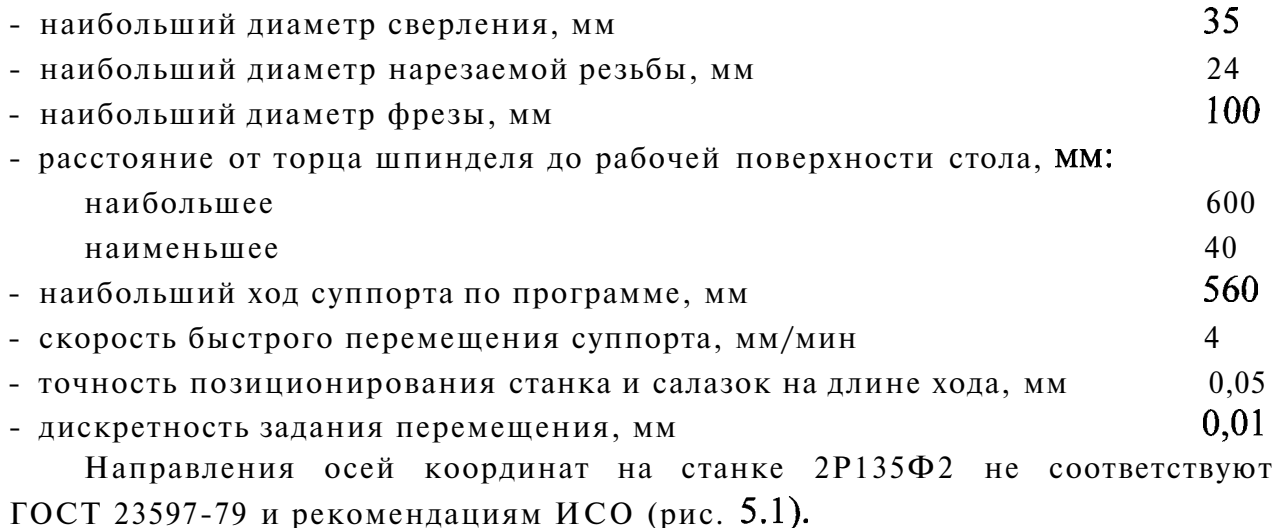

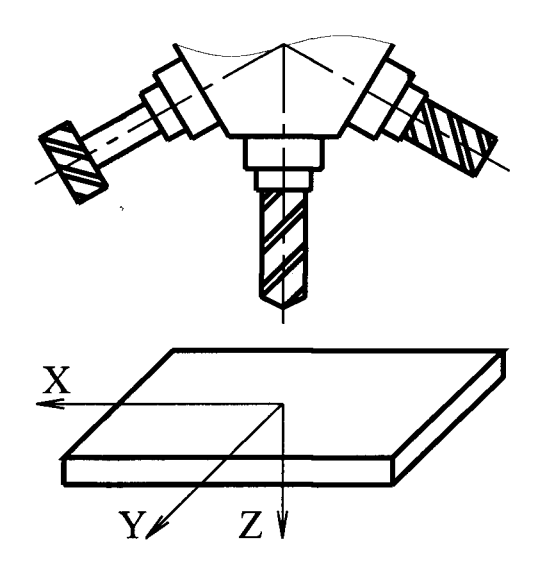

Рис. 5.1. Система координат станка 2Р135Ф2

### **5.3. Методика проектирования технологической операции и разработки управляющей программы обработки заготовок на сверлильном станке с ЧПУ**

5.3.1. Проектирование технологической операции

При проектировании технологической операции обработки заготовки на сверлильном станке с ЧПУ необходимо провести технологический контроль чертежа детали, выбрать схему установки заготовки на столе станка и систему координат; подобрать необходимый набор режущих инструментов для обработки отверстий; рассчитать и скорректировать по паспортным данным станка режим резания; определить наиболее рациональную последовательность выполнения технологических переходов (из условия минимизации времени, затрачиваемого на обработку).

Последовательность обработки выбирают по тем же принципам, что и для аналогичных станков с ручным управлением, но при этом учитывают особенности обработки на сверлильных станках с ЧПУ:

- перед сверлением отверстий диаметром до 15 мм необходимо производить центрование;

- при обработке отверстий 6, 7, 8 квалитетов точности с жестким допуском на межцентровое расстояние каждое отверстие рекомендуется обрабатывать полностью ПО всем переходам, обеспечивающим требуемую точность, форму и шероховатость поверхности. Все переходы выполняют при одном позиционировании заготовки относительно шпинделя станка. После завершения полной обработки одного отверстия производят перемещение заготовки для обработки следующего отверстия;

 $-$ при обработке отверстий одного диаметра по  $11-12$ квалитетам точности выполняют последовательную обработку всех отверстий одним инструментом, затем в той же последовательности - другим инструментом и т. д. до выполнения требований чертежа.

В ходе разработки технологической операции на карте эскизов вычерчивают технологический эскиз, на котором:

а) показывают схему установки заготовки;

б) выбирают и показывают оси координат в плоскостях  $X0Y$ и  $X0Z$ , положение начала отсчета (нулевой точки) и исходной точки траектории движения инструмента. Целесообразно совместить начало выбранной системы координат и исходную точку с осью одного из отверстий. Верхнее исходное положение шпинделя  $(Z_0)$  устанавливают с учетом минимального вылета инструмента и минимального расстояния до обрабатываемой поверхности, обеспечивающего возможность свободного поворота револьверной головки с инструментов;

в) нумеруют обрабатываемые отверстия в соответствии с предлагаемой последовательностью их обработки.

При разработке технологического эскиза детали необходимо учитывать, что все выдерживаемые при обработке размеры детали (координаты отверстий) должны быть проставлены от единой базы и указаны в абсолютных величинах (при необходимости следует выполнить пересчет размеров), а технологические базы должны быть связаны размерами с осями «плавающего» нуля. Знак координат должен показывать, в каком квадранте относительно «плавающего» нуля находится данная точка.

При проектировании технологической операции составляют также схему расстановки инструментов в револьверной головке и схему предельного положения каждого из режущих инструментов с указанием их длины, определяемой расстоянием от торца шпинделя до вершины (нижнего конца) инструмента. Расстановку инструментов в головке следует производить в соответствии с порядком их участия в операциях. Если число инструментов, необходимое для полной обработки отверстий, больше шести, то возможна замена инструментов в каких-либо позициях головки по команде «смена инструмента» ( $M06$ ) с остановкой отработки программы и продолжением отработки после соответствующей замены инструмента.

Разработку технологии отработки заготовки заканчивают оформлением операционной карты или карты технологического процесса, в которую заносят всю необходимую информацию в соответствии с требованиями ГОСТ 3.1404-86 и 3.1702-79. Разработанные документы служат исходными данными для составления управляющей программы.

### 5.3.2. Разработка управляющей программы для системы ЧПУ «Координата 2П32-3»

Управляющая программа состоит из кадров, а кадры из слов. Последовательность слов в кадре - произвольная, за исключением слов «Номер кадра», с которых начинается запись кадра, и слов «Конец кадра» (ПС).

Кодирование информации производится в коде *ISO* - 7 *bit.* При этом каждое слово в кадре содержит строку с адресом и записываемые сразу после признака адреса строки с числовой информацией. В словах «Перемещения по координатам» сразу после признака адреса записывается знак координаты, а затем уже числовая информация.

Формат кадра:

### *N3 G2 T2 S* 2 *F* 2 *X*±42 *Y*±42 *R* **± 42. Z ± 4L, 02**   $\Pi C$

Символы, используемые при кодировании программы для позиционной системы ЧПУ «Координата 2П32-3», приведены в табл. 5.1, а структура кадра программы - в табл. 5.2.

В начале программы записывается команда «%» - «Начало команды». Команда  $\langle \cdot \rangle$ » - «Главный кадр» записывается вместо адреса.  $\langle \cdot \rangle$ » - «Номер кадра» и указывает на то, что в данном кадре производится смена инструмента. В главном кадре содержится вся технологическая информация (по адресам *G, Т, S, F, L, D)* для обработки группы однородных отверстий. Каждая команда в одном кадре должна встречаться только один раз. Кадр имеет переменную длину. Некоторые слова в кадре могут отсутствовать, так как технологические функции действуют до отмены этих функций в течение нескольких кадров, а количество координат в кадре может быть равно одной, двум, трем, четырем, *Y, Z, R)* или отсутствовать совсем.

Позиционная система ЧПУ «Координата 2П32-3» имеет набор стандартных управляющих программ, реализующих так называемые «автоматические циклы» обработки. Обращение к этим подпрограммам производится посредством подготовительных функций *G,* описанных в прил.

Функции группы *G G* 82, *G* 84, *G* используют для управления по оси Z. Эти функции обеспечивают быстрый подвод шпинделя станка к заготовке (координата Z), быстрый отвод от заготовки на величину неполного отвода. В отдельных случаях обеспечивается задержка после обработки *(G* 82, *G* 86) или реверс инструмента *(G* 84).

Функции группы  $G$ 9... отличаются от функций группы  $G$ 8... тем, что обеспечивают быстрый отвод инструмента к началу отсчета координаты *R*  (рис. 5.2).

Коррекция на длину инструмента кодируется адресом *L* и номером корректора, например, 02, т. е. корректор второй. В устройстве ЧПУ «2П32-3» для учета размеров (наладочной длины) инструмента имеется девять корректоров. Каждому инструменту присваивается номер корректора. На корректорах (переключателях) набирается наладочный размер  $L_i$  (наладочная длина) инструмента (см. рис. 5.2). На корректорах можно также устанавливать суммарную величину  $(L_i + R_i)$ . Если на соответствующем корректоре устанавливают величину, учитывающую только длину инструмента  $L_i$ , то величину координаты  $R_i$  (см. рис. 5.2) программируют в программе в натуральную величину, а координату Z программируют как сумму координаты R и длину рабочего хода Z.

# Таблица

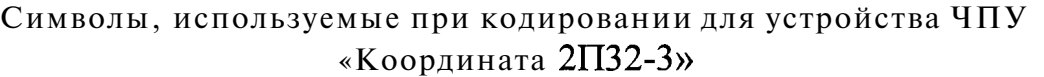

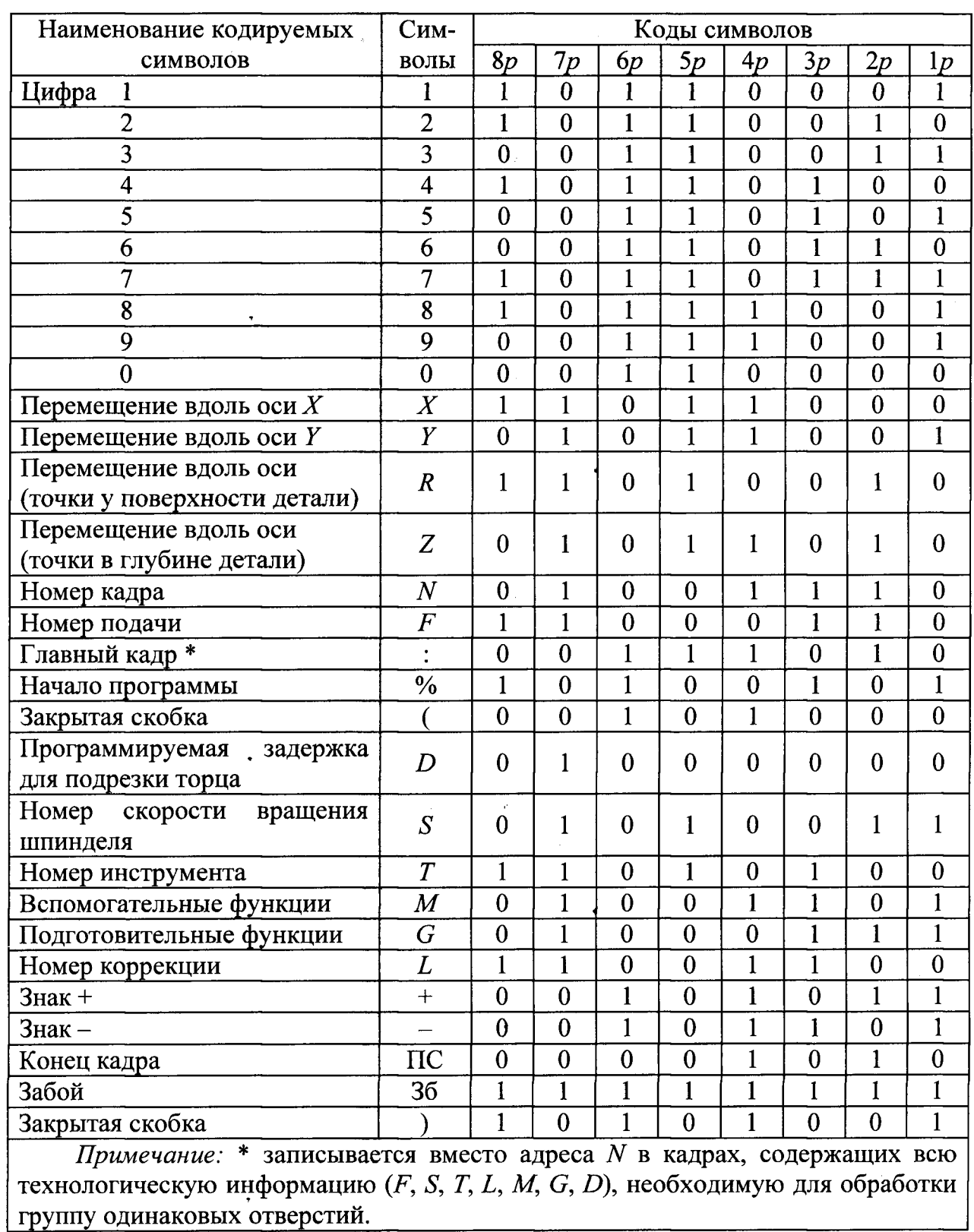

 $\hat{\mathcal{L}}$ 

 $\mathcal{A}^{\mathcal{A}}$ 

Таблица 5.2

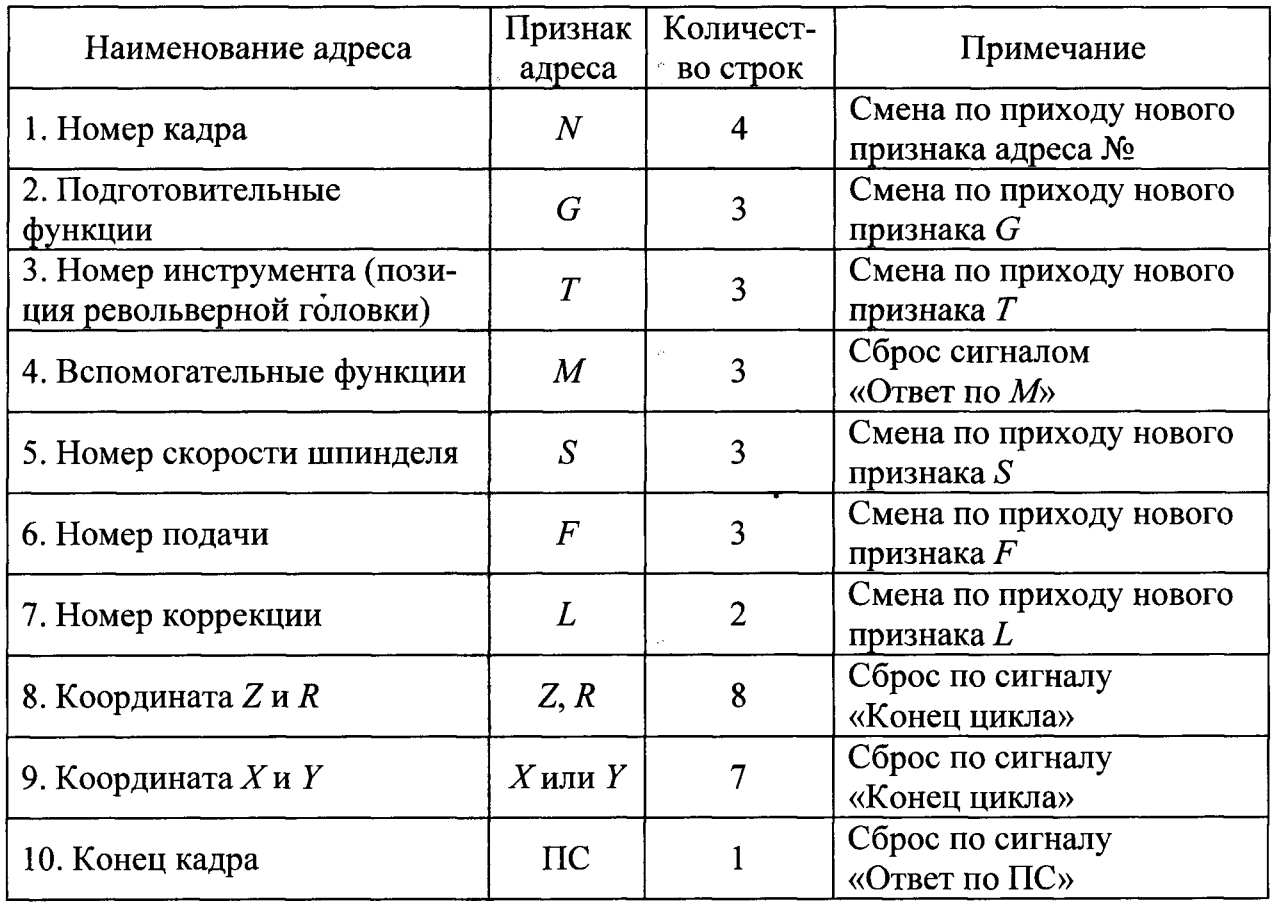

Структура кадра в устройстве ЧПУ «Координата 2П32-3»

Например, если  $R = +15$  мм, а длина рабочего хода  $Z = +30$  мм, то в программе будет закодировано  $R + 001500$  и  $Z + 004500$  (дискрета 0,01 мм).

Если же на переключателе коррекции установить сумму величин  $(L_i + R_i)$ , то величина координаты R программируется равной  $R + 000000$ .

Так для предыдущего примера в кадре программы запишем:  $R + 000000$ ,  $Z + 004500.$ 

Программирование перемещений вдоль осей *X* и *Y* (позиционирование) производят без подготовительной функции. Для этого в кадре записывают значения *X* и *Y* относительно нуля детали.

Конец программы кодируют вспомогательной функцией  $M$ 02.

Перед первым кадром программы, в котором осуществляется перемещение по оси Z, необходимо записать кадр, содержащий данные о номере инструмента (позиции инструментальной головки) и номер применяемого корректора инструмента *L.* Коды частоты вращения, скорости подачи, а также данные по программированию инструментов представлены в табл. 5.3 - 5.5. Скорость перемещений вдоль осей  $X$ и  $Y$ в кадре не программируется.

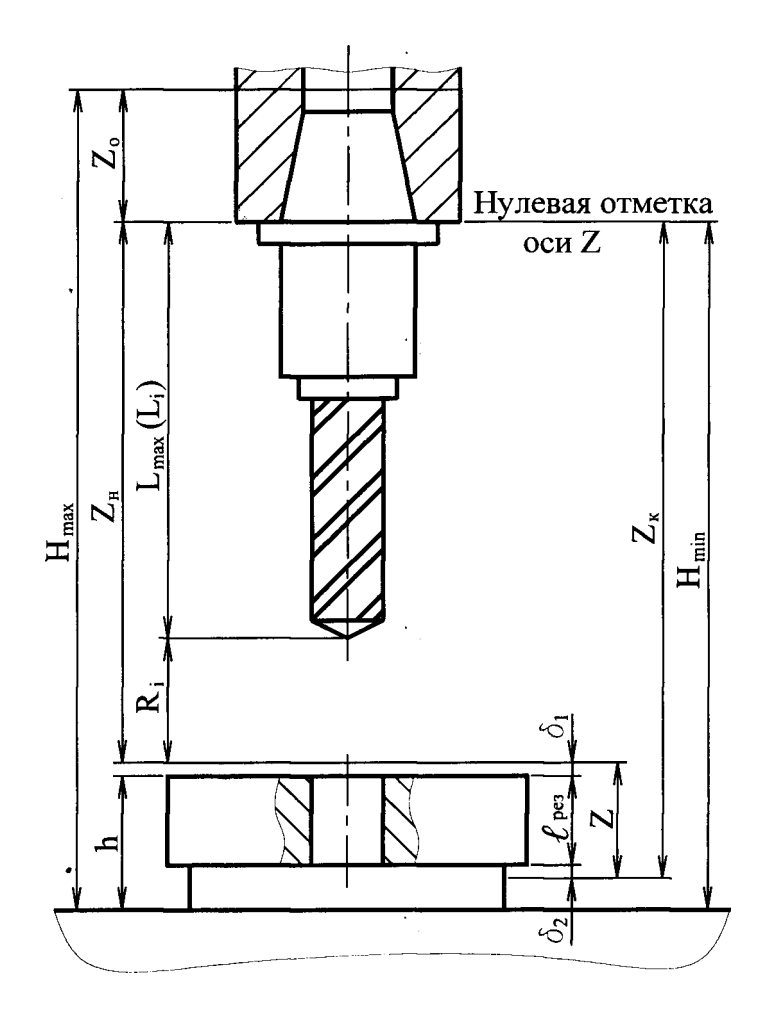

Рис. 5.2. Схема настройки инструмента по оси

#### **5.4. Содержание работы**

По выданному преподавателем чертежу детали спроектировать технологическую операцию обработки заготовки на сверлильном станке с ЧПУ с оформлением ОК или КТП, КЭ, карты координат точек позиционирования, карты кодирования информации, схемы положения инструментов в головке.

После изучения принципов кодирования информации системы ЧПУ «Координата 2П32-3» разработать управляющую программу обработки заготовки; обработать заготовку по программе.

#### **5.5. Средства технологического оснащения**

Сверлильный станок с ЧПУ 2Р135Ф2 Набор сверл  $\varnothing$  6 – 30 мм. Набор зенкеров  $\varnothing$  20 – 30 мм. Набор метчиков М8 - М22. Центровка Ø 6 мм.

Заготовка - плита прямоугольной формы, материал - сталь 45, НВ 180...190.

### Таблица 5.3

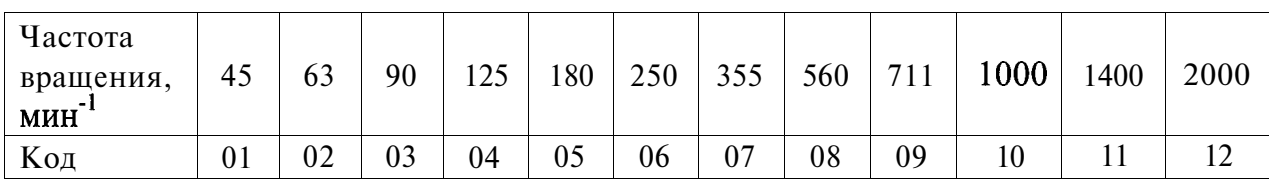

### Значение кодов частоты вращения шпинделя

Таблица 5.4

Значение кодов скорости подач

| Подача,<br>ММ/МИН | 1Ψ  | $1^{\circ}$<br>$\Delta$<br>$\frac{1}{2}$ | 10 | 20 | $\sim$ $\sim$<br>ر گ | 31,4 | 40 | 50 | 0 <sub>5</sub> | 80                | 100 | ⊥∠J |
|-------------------|-----|------------------------------------------|----|----|----------------------|------|----|----|----------------|-------------------|-----|-----|
| Код               | U I | 02                                       | 03 | 04 | 05                   | 06   | 07 | 08 | 09             | $\sqrt{2}$<br>1 V |     | ∸   |

### Таблица 5.5

Программирование инструмента и его коррекции (пример)

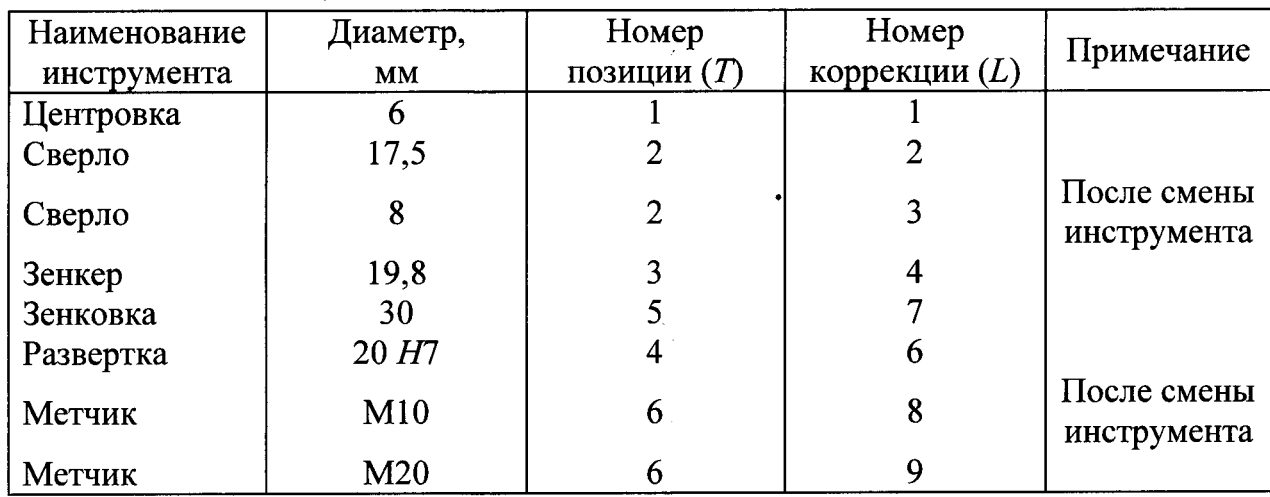

### **5.6. Порядок работы**

 Получить индивидуальное задание, изучить и проанализировать рабочий чертеж детали.

2) Выбрать метод получения заготовки, размеры и конфигурацию заготовки.

3) Выбрать схему установки заготовки на станке.

4) Выбрать необходимый набор режущего инструмента в соответствии с диаметрами обрабатываемых отверстий.

5) Определить последовательность обработки каждого отверстия или поверхности с учетом конфигурации и требований по точности и шероховатости, величины припусков и числа рабочих ходов; назначить по справочнику или рассчитать режимы резания на всех переходах обработки и занести в ОК или КТП (пример оформления КТП приведен в прил. 11).

6) Разработать карту эскизов обработки заготовок (пример оформления КЭ дан в прил. 12), для чего:

- вычертить эскиз установки обрабатываемой заготовки и выбрать оси координат в двух плоскостях - XV и XOZ;

- выбрать положение нулевой точки инструмента (начало отсчета или нуль - детали) в плоскости XOY и указать это положение на КЭ; за начало отсчета удобно принять центр одного из обрабатываемых отверстий\*. Программирование перемещений по оси Z осуществлять от предварительно выбранной точки, которая является началом отсчета для перемещения всех инструментов; исходную точку обработки по оси Z выбирают из условий обеспечения минимальных холостых ходов, беспрепятственной смены инструмента и минимального расстояния до обрабатываемой заготовки.

Наименьшее расстояние от торца шпинделя (см. рис. 5.2) до базы (стола):

$$
H_{\min} = L_{\max} + R + h + \delta_1,
$$

где  $L_{\text{max}}$  - вылет наибольшего по длине инструмента вместе с патроном; *R—* наименьшее расстояние между шпинделем и заготовкой, обеспечивающее возможность поворота револьверной головки для магазина с инструментами; h - расстояние от стола до поверхности заготовки;  $\delta_\mathrm{l}-$  величина подхода инструмента на рабочем ходу.

Координаты всех отверстий заготовки отсчитываются от нуля детали и выражаются в абсолютных значениях в сотых долях (импульсах), при этом знак координаты учитывает, в каком квадранте относительно нуля детали находится данная точка.

7) Выбрать направление и порядок обхода обрабатываемых отверстий (последовательность точек позиционирования); согласно выбранной последовательности точкам позиционирования присвоить номера (см. прил. 12). Каждому инструменту присвоить номер позиции инструмента и номер корректора инструмента.

Для каждой позиции определить координаты конца рабочих ходов инструментов:

$$
z_{\kappa} = z_{\kappa} + \ell_{\text{pea}} + \delta_1 + \delta_2,
$$

где  $z_{\rm H}$  - координата конца быстрого перемещения инструмента (подвода);  $\ell_{\text{pes}}$  - длина резания;  $\delta_2$  - величина перебега инструмента.

8) Заполнить карту координат точек позиционирования; координаты точек позиционирования находить по имеющимся на чертеже детали размерам и координатам конца рабочих ходов и занести в карту (табл. 5.6).

9) Произвести кодирование информации для системы ЧПУ «Координата  $2\overline{1}32$ » в коде ISO – 7 bit. Записать на бланке карты кодирования информации программу обработки заготовки с учетом значений функций, применяемых в системе «Координата 2 $\text{III32}$ ». Пример записи программы обработки заготовки по карте эскизов (прил. 12) приведен в ККИ (прил. 13).

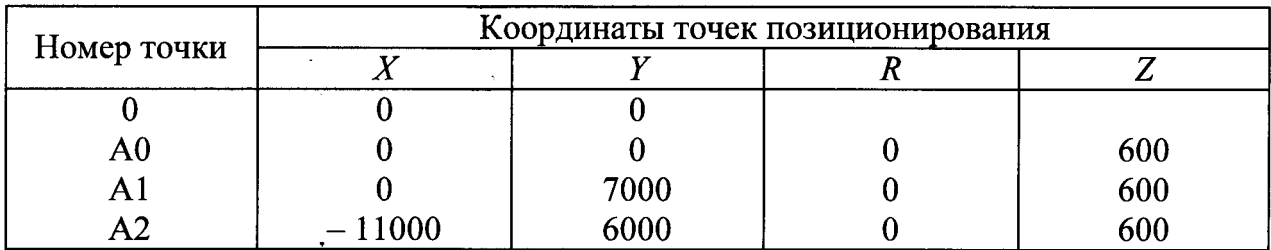

### Карта координат точек позиционирования

10) По разработанной программе обработки изготовить перфоленту.

Произвести обработку заготовки, для чего:

- установить и закрепить заготовку на столе станка;

- согласно разработанной КЭ установить в соответствии с нумерацией инструменты в шпинделе револьверной головки;

- установить перфоленту в устройство ЧПУ «Координата 2 $\Pi$ 32»;

- осуществить пуск станка и контроль за процессом обработки заготовки по программе.

### **5.7. Содержание отчета**

- Титульный ЛИСТ.

- Операционная карта или карта технологического процесса; карта эскизов; схема расположения инструментов в револьверной головке;

- Карта координат точек позиционирования.

- Управляющая программа обработки заготовок.

- Заключение о годности изготовленной детали.

### **5.8. Вопросы для самопроверки**

 Каковы технологические возможности вертикально-сверлильного станка 2Р135Ф2?

2) Каков наибольший диаметр сверления на вертикально-сверлильном станке 2Р135Ф2?  $\sim$ 

 Какое направление имеют оси координат станка на вертикальносверлильном станке

4) Каковы особенности обработки на вертикально-сверлильном станке 2Р135Ф2?

5) Как кодируется смена инструмента на станке 2P135 $\Phi$ 2?

6) Какова последовательность слов в кадре управляющей программы?

7) Как определяется исходная точка по оси *Z* на вертикальносверлильном станке 2Р135Ф2?

8) Какой функцией кодируют конец управляющей программы?

### **6. ЛАБОРАТОРНАЯ РАБОТА № 6**

### **НАСТРОЙКА ИНСТРУМЕНТА ДЛЯ СТАНКОВ С ЧПУ И ГПМ**

### **6.1.** Пель работы

Овладение практическими навыками настройки инструмента для станков с ЧПУ и ГПМ на специальных приборах.

### **6.2. Приборы для настройки инструмента для станков с ЧПУ и ГПМ**

Предварительная наладка инструмента вне станка позволяет значительно сократить (исключить) простои станков, благодаря совмещению подготовительно-заключительного времени, затрачиваемого на замену и подналадку инструмента, со временем работы станка.

В настоящее время для настройки инструмента станков с ЧПУ и ГПМ (фрезерно-сверлильно-расточных) применяют приборы БВ-2013 и БВ-2015. Характеристики указанных приборов приведены в табл.  $6.1$  [4].

Таблица 6.1

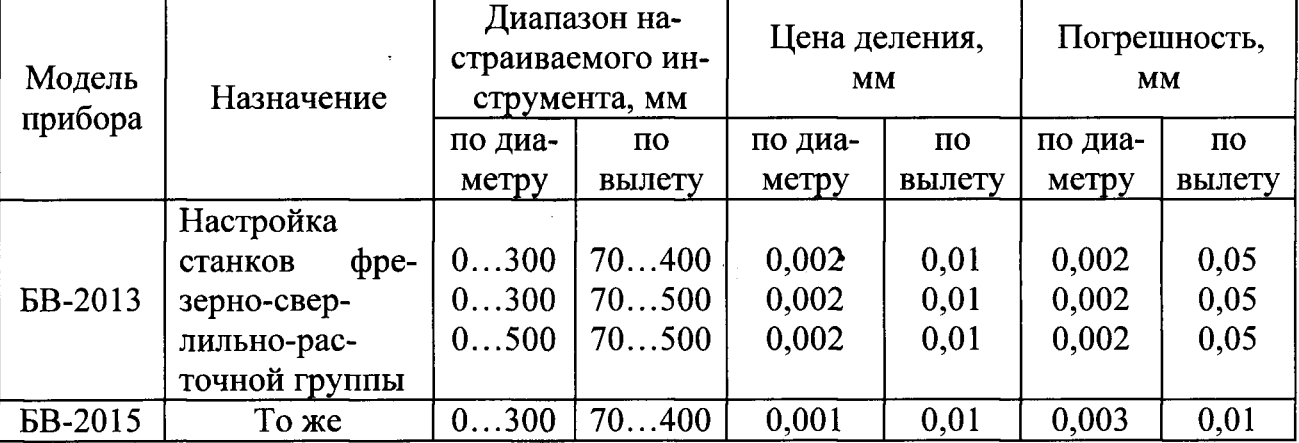

Характеристики приборов для размерной настройки инструментов

#### 6.2.1. Прибор БВ-2013

Установка координат на приборе БВ-2013 производится по линейкам, установочным мерам длины, нониусам с фиксацией положения режущей кромки по индикатору.

Прибор состоит (рис. 6.1) из литого основания 1, на котором размещены шпиндель 4 и механизмы грубого 15 и точного 16 перемещений вертикальной каретки

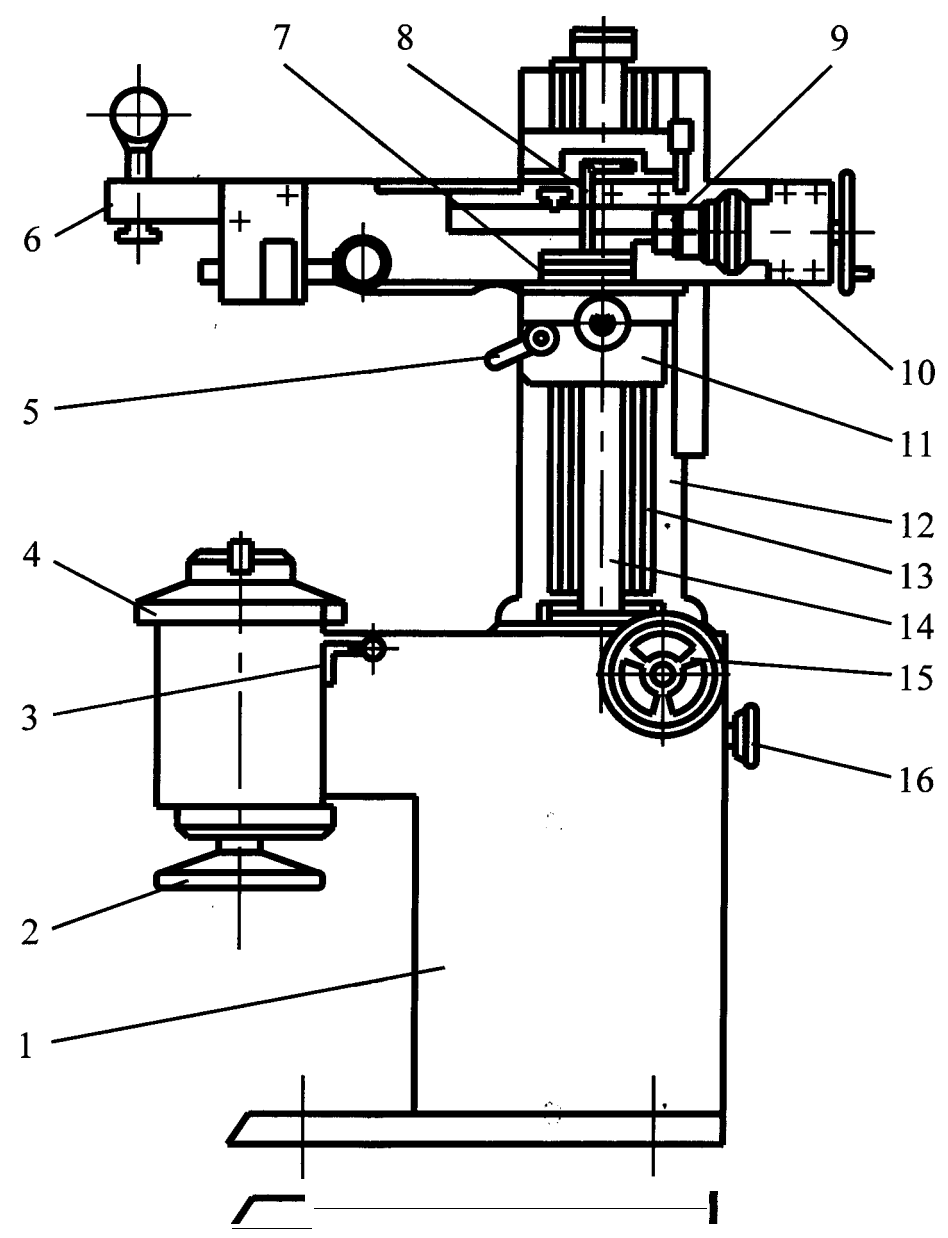

Рис. 6.1. Прибор БВ-2013 для размерной настройки инструмента

Настраиваемый инструмент с конусным хвостовиком (конусность 7:24) устанавливается в конусное гнездо шпинделя и затягивается маховиком 2. Фиксатор 3 исключает поворот шпинделя 4 во время затяжки инструмента маховиком. На верхней поверхности основания крепится стойка 12 с вертикальной и горизонтальной каретками 11 и 10. Вертикальная каретка 11 перемещается по прямоугольным направляющим 13 посредством ходового винта 14 с шагом 4 мм. Закрепление каретки в необходимом положении осуществляется стопором 5. На этой каретке находятся прямоугольные направляющие для горизонтальной каретки 10, предназначенной для установки размера по диаметру. На каретке 10 закреплены: насадка 6 с индикаторами, предназначенными для фиксации положения настраиваемого инструмента на заданный размер как по диаметру, так и по вылету, призма 7 для размещения установочных мер, кратных 25 мм (вставок или концевых мер длинны), и микрометрическая головка 9 с

пределами измерения до 25 мм и ценой деления 0,01 мм. Перемещение этой каретки осуществляется посредством ходового винта с шагом 2 мм и гайки, которая через винт и каретку под действием пружины прижимает винт микрометрической головки к неподвижному упору 8, при этом между торцами гайки и направляющей должен образоваться осевой зазор. Наличие зазора определяется по совмещению указателя, закрепленного на гайке, и штриха, нанесенного на направляющей.

Установка устройства на заданные координаты осуществляется следующим образом. Для настройки по вылету инструмента ослабляют стопор 5 вертикальной каретки, маховиком 15 грубого перемещения предварительно перемещают каретку на размер, пользуясь шкалой линейки и нониусом. Затем маховичком 16 точного перемещения устанавливают требуемый размер с помощью нониуса и линейки. Настраиваемый инструмент вводят в соприкосновение с наконечником индикаторной головки, нулевое показание которой соответствует размеру инструмента по вылету.

Для настройки инструмента по диаметру маховиком 15 грубого перемещения каретки 10 отводят вправо на величину, превышающую заданную. Отсчет ведут по линейке. Если диаметр настраиваемого инструмента менее 50 мм, то требуемый размер радиуса устанавливают непосредственно по микрометрической головке 9. Если радиус более 50 мм, то на призму 7 укладывают соответствующую вставку или концевую меру длины, кратную 25 мм. Винтом микрометрической головки 9 устанавливают дополнительную величину до требуемого размера. После этого каретку перемещают вправо до входа указателя в зону штриха, чем достигается постоянство поджима шпинделя головки к неподвижному упору. Настраиваемый инструмент элементами регулирования устанавливают так, чтобы он контактировал со штоком индикаторной насадки, и дальнейшим его выдвижением добиваются нулевого показания индикатора, после чего инструмент закрепляют.

# 6.2.2. Прибор

Установка координат на приборе БВ-2015 производится по шкалам и отсчетным микроскопам. Прибор позволяет также устанавливать диаметральную координату по индикатору. Он имеет два исполнения - с отсчетными микроскопами и с отсчетными навесными устройствами.

Прибор состоит (рис. 6.2) из литого основания 1, в котором размещены шпиндель 4 и механизм грубого 13 и точного 12 перемещения вертикальной каретки. Фиксатор 3 исключает поворот шпинделя 4 во время затяжки инструмента маховиком 2. На поверхности основания крепится стойка 11 свертикальной 10 и горизонтальной 8 каретками. Вертикальная каретка перемещается по прямоугольным направляющим посредством ходового винта с шагом 4 мм. На вертикальной каретке находятся также прямоугольные направляющие, по которым перемещается горизонтальная каретка, предназначенная для проверки и установки размера по диаметру. На горизонтальной каретке закреплено визирное устройство 5 с микроскопом, предназначенное для фиксации положения настраиваемого инструмента на заданный размер, как по диаметру, так и по вылету. Шкала горизонтального размера визирующего устройства также закреплена на горизонтальной каретке и снабжена индикатором. Перемещение горизонтальной каретки осуществляют маховиком 9 посредством ходового винта с шагом 2 мм. В качестве отсчетных устройств применены микроскопы: - для горизонтального отсчета (7), МО-8 - для вертикального отсчета (6).

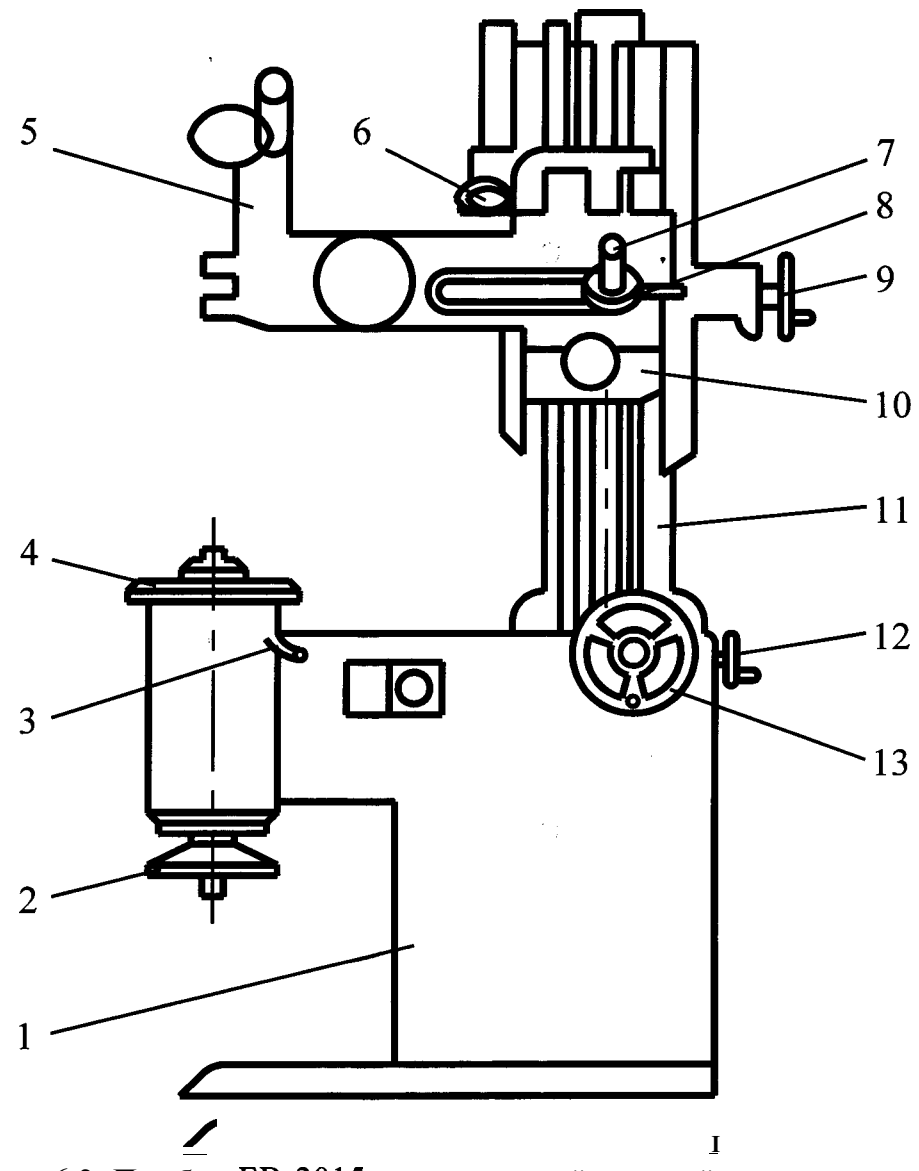

Рис. 6.2. Прибор БВ-2015 для размерной настройки инструмента

Установка прибора на заданные координаты по вылету включает два режима:

- установка прибора на заданный размер по вылету;

- измерение действительного вылета инструмента.

Установку прибора на заданный (настроечный) размер по вылету выполняют следующим образом. Маховиком грубого перемещения 13 устанавливают предварительный размер, пользуясь шкалой линейки, затем с помощью маховика точного перемещения 12 устанавливают требуемый размер, используя отсчетное устройство. При этом линия, находящаяся на подвижной шкале микроскопа, должна занять положение между двумя параллельными линиями, видимыми в окуляр микроскопа.

Измерение действительного вылета инструмента осуществляют следующим образом. Маховиком грубого перемещения 13 передвигают вертикальную каретку на размер, приблизительно равный размеру вылета измеряемого инструмента. Вертикальная каретка в этом случае не мешает вставлять оправку с инструментом в шпиндель. Вставляют инструмент в шпиндель. Ослабляют фиксатор 3. Пользуясь микроскопом визирного устройства 5 и поворачивая шпиндель 4, добиваются такого положения инструмента, когда изображение режущей кромки инструмента, видимое в окуляр микроскопа, будет наиболее четким (края режущей кромки видны наиболее резко). В этом положении при наиболее резком изображении фиксатором стопорят шпиндель. Маховиком 12 точного перемещения вертикальной каретки добиваются совмещения горизонтальной линии, видимой в окуляр микроскопа визирного устройства 5, с линией режущей кромки инструмента. Поворачивая лимб микроскопа 6 из положения «О» по часовой стрелке, добиваются положения, когда две перемещающиеся горизонтально и параллельно линии заключат в пространстве между собой горизонтальную линию, находящуюся на шкале микроскопа.

Установка прибора на заданный размер по диаметру имеет два режима:

- установка прибора на заданный размер по диаметру;
- определение диаметра инструмента.

Установка прибора на заданный (настроечный) размер по диаметру осуществляется следующим образом. Маховиком 9 и микроподачей горизонтальная каретка устанавливается на требуемый размер с помощью отсчетного устройства. Для определения диаметра инструмента предварительно перемещают вертикальную каретку на размер вылета инструмента. Вставляют оправку с инструментом в шпиндель. Ослабляют фиксатор. Поворачивая шпиндель и пользуясь микроскопом визирного устройства, добиваются наиболее резкого изображения режущей кромки инструмента. Вращая маховик перемещения горизонтальной каретки, добиваются совпадения вертикальной линии, нанесенной на шкале микроскопа визирного устройства, с линией режущей кромки инструмента. Полученный размер радиуса инструмента считывают по микроскопу 7. Для определения диаметра инструмента полученный размер умножают на 2.

#### **6.3. Содержание работы**

 Изучить конструкцию и работу приборов для настройки инструмента на размер для станков с ЧПУ и ГПМ.

2) Произвести измерения размеров фрезы и сверла.

3) Выполнить настройку вылета сверла.

### **6.4. Средства технологического оснащения**

Прибор БВ-2015; фреза 2214-0333 ГОСТ 1092-80; сверло 2301-1386 ГОСТ 22736-77; оправка 6222-0091 ГОСТ державка; втулка.

### **6.5. Порядок выполнения работы**

1) Измерить разновысотность зубьев торцовой фрезы.

2) Измерить диаметр и вылет сверла.

3) Выполнить настройку вылета сверла на заданный преподавателем размер.

### **6.6. Содержание отчета**

- Данные результатов измерений.

- Анализ результатов работы, выводы по лабораторной работе.

### **6.7. Вопросы для самопроверки**

1) Какое преимущество обеспечивает настройка инструментов вне станка?

2) Как производится установка координат на приборе БВ-2013?

3) Какова величина конуса хвостовика у настраиваемого инструмента прибора БВ-2013?

4) Каким образом производится установка устройства на заданные координаты прибора БВ-2013?

5) Как производится настройка инструмента на приборе БВ-2013?

6) Как производится установка координат на приборе БВ-2015?

7) Какие исполнения имеет прибор

8) Какие режимы включает установка прибора БВ-2015 на заданные координаты?

9) Как производится установка устройства на заданный (настроечный) размер на приборе БВ-2015?

#### **7. ЛАБОРАТОРНАЯ РАБОТА № 7**

### **ПРОЕКТИРОВАНИЕ ТЕХНОЛОГИЧЕСКОГО ПРОЦЕССА ОБРАБОТКИ ЗАГОТОВОК НА МНОГОЦЕЛЕВОМ СТАНКЕ МС 12-250**

#### **7.1. Цель работы**

Ознакомление с основными принципами и практическое освоение методики проектирования технологических Операций, выполняемых на многоцелевом станке **ЧПУ.** 

### **7.2. Технологические возможности станка 12-250**

Многоцелевой станок МС 12-250 с автоматической сменой инструмента С поворотным столом и инструментальным магазином предназначен для выполнения различных переходов (сверления, рассверливания, зенкерования, развертывания, производства расточек, фрезерных работ по обработке прямоугольных контуров и т. д.) последовательно с четырех сторон заготовки без ее переустановки в условиях средне- и мелкосерийного производства.

На станке осуществляется автоматическое перемещение рабочих органов вдоль трех координатных ОСЕЙ (рис. 7.1): поворот вокруг оси поворотного стола, смена инструмента, смена режимов резания.

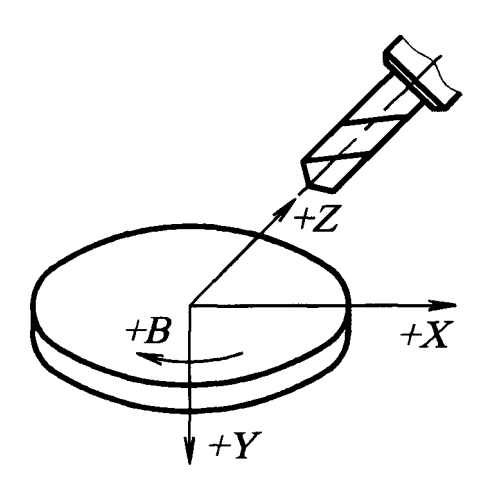

Рис. 7.1. Система координат станка МС 12-250

Для угловой координаты « $B$ » положительным направлением вращения считается враще-

ние по часовой стрелке при взгляде вдоль положительного направления оси *Y.* 

Координаты нулевых точек (абсолютный нуль):

- за абсолютный нуль отсчета по оси *X* принимается крайнее левое положение стола (если смотреть на шпиндель спереди) плюс 100 мм (рис. 7.2);

Ось Z всегда параллельна оси шпинделя и ее положительное направление от оси поворотного стола к инструменту.

Ось *X* всегда горизонтальна и перпендикулярна оси Z, а ее положительное направление влево, если смотреть на заготовку со стороны шпинделя (вдоль его оси).

Ось *Y* перпендикулярна ПЛОСКОСТИ XOZ и ее положительное направление - вниз (перемещение стола из крайнего верхнего положения в крайнее нижнее положение).

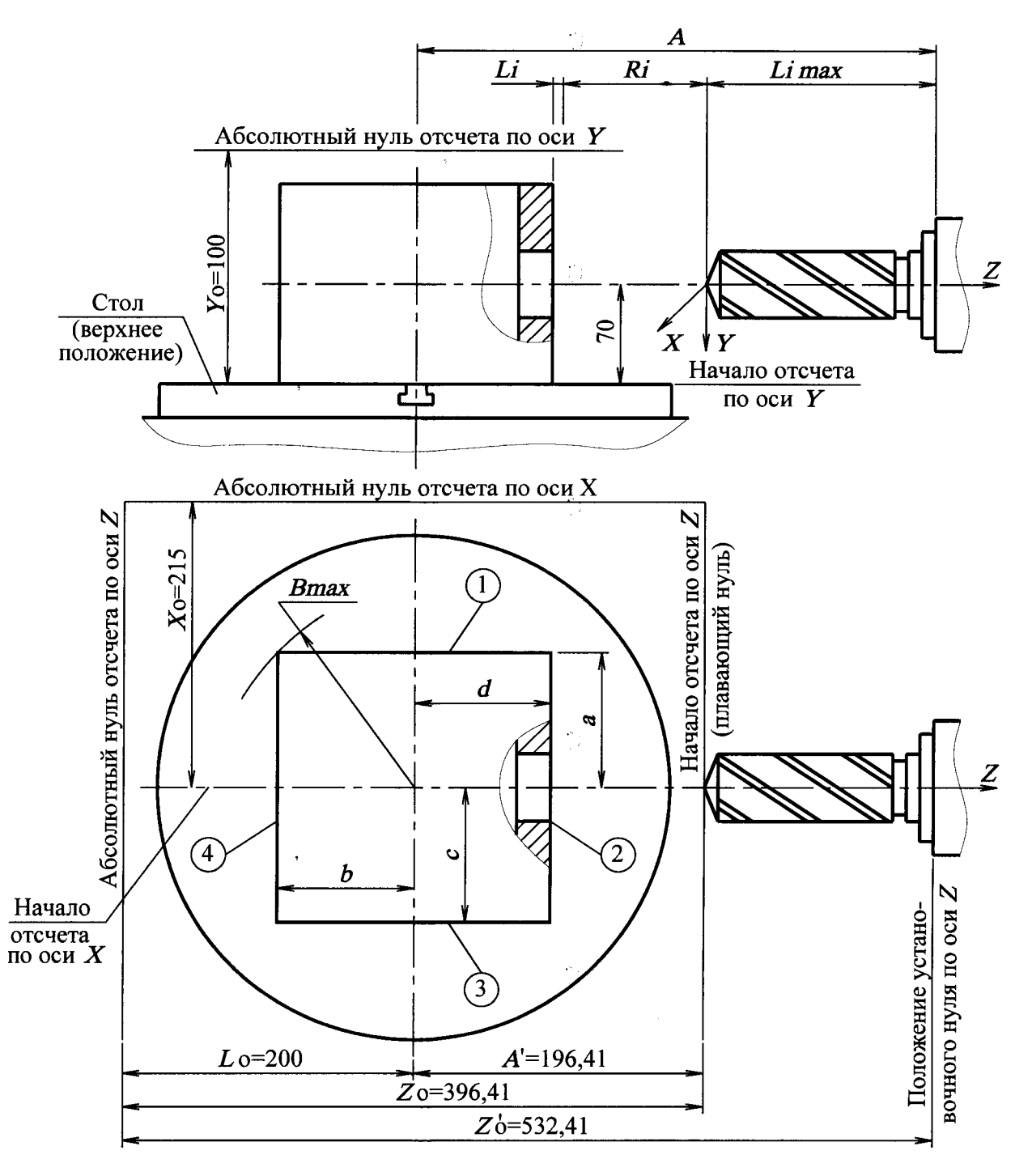

Рис. 7.2. Схема установки нуля детали (заготовки)

- за абсолютный нуль отсчета по оси *Y* принимается крайнее верхнее положение стола плюс  $100$  мм (см. рис. 7.2);

 за абсолютный нуль отсчета по оси Z принимается точка на расстоянии 200 мм от центра стола в сторону, противоположную шпиндельной головке (см. рис. 7.2).

Начало отсчета («плавающий нуль») относительно абсолютного нуля станка может быть произвольным и определяется при наладке станка и программировании.

### 7.3. Техническая характеристика станка и **системы** управления **«Размер 2М»-1201**

Система ЧПУ «Размер-2М» является абсолютной, позиционной, замкнутой системой, со встроенной мини-ЭВМ, и жестким программированием алгоритмов управления. По своим функциональным возможностям может быть причислена к устройствам ЧПУ типа  $CNC$ .

Устройство ЧПУ «Размер-2М» обеспечивает согласованное перемещение механизмов станка, их позиционирование в заданное положение, управление сменой инструмента и вспомогательными механизмами станка. Оно осуществляет покадровое редактирование программы управления, позволяет вводить коррекцию программы (с учетом размеров инструмента, изменения частоты вращения режущего инструмента и скорости подачи), осуществляет смещение начала отсчета и цифровую индикацию всей управляющей информации. Устройство может работать в автоматическом и полуавтоматическом режимах, а также преднабором.

Управление перемещением механизмов параллельно осям координат, автоматическая смена инструмента, подготовительные и вспомогательные команды осуществляются по программе, кодируемой в коде ISO-7bin заданной перфолентой или органами ручного ввода. Цифровая индикация введенной программы и текущего положения подвижных органов станка высвечивается на экране пульта управления. Система обеспечивает управление по пяти координатам. Число одновременно работающих координат - 2. В системе возможен последовательный ручной ввод с пульта управления всей информации, вводимой с перфоленты.

Установка нуля возможна по всем координатам в пределах всего перемещения. Учет размеров инструмента осуществляется по номеру гнезда магазина инструментов и обеспечивается набором полного размера инструмента  $(L_i)$  или его коррекции на наборном поле пульта шкафа.

Максимальное количество установок инструмента при коррекции - 25: по длине - 20, по радиусу - 5. Установки по радиусу можно использовать комбинированно, т. е. одновременно по длине и по радиусу.

Максимальный размер инструмента с оправкой - 210 мм, число инструментов - 20.

Техническая характеристика станка приведена в табл.

### **7.4. Технологическая подготовка операции обработки заготовок на многоцелевом станке**

Подготовительная работа технолога-программиста по разработке операций и управляющей программы включает следующие этапы:

- подготовка чертежа детали;
- установка (размещение) заготовки детали на столе (разработка КЭ);

# Таблица

Техническая характеристика станка МС

| Наименование параметра                                             | Величина         |  |  |
|--------------------------------------------------------------------|------------------|--|--|
| Рабочая поверхность прямоугольного стола, мм                       | $250 \times 630$ |  |  |
| Диаметр планшайбы поворотного стола, мм                            | 250              |  |  |
| Количество фиксированных положений поворотного стола               | 24               |  |  |
| Точность установки угла поворотного стола, с                       | ± 5              |  |  |
| Координаты перемещения:                                            |                  |  |  |
| - салазок - $X$ , мм,                                              | 250              |  |  |
| $-$ суппорта – $Y$ , мм,                                           | 280              |  |  |
| - шпиндельной головки - $Z$ , мм,                                  | 200              |  |  |
| из них 72 мм используются для смены инструмента                    |                  |  |  |
| Ход манипулятора при смене инструмента, мм -                       | 89               |  |  |
| Количество инструментов в магазине, шт.                            | 20               |  |  |
| Максимальная скорость перемещения исполнительных органов, м/мин    | 3                |  |  |
| Расстояние от оси шпинделя до плоскости прямоугольного стола       |                  |  |  |
| - наименьшее, мм                                                   | 60               |  |  |
| - наибольшее, мм                                                   | 340              |  |  |
| Расстояние от абсолютного нуля отсчета по оси Z до оси поворотного |                  |  |  |
| стола (база станка) $L_0$ , мм                                     | 200              |  |  |
| Максимальный диаметр инструмента, устанавливаемого в магазин, мм   | 57               |  |  |
| Максимальный диаметр:                                              |                  |  |  |
| - сверления по стали ( $\sigma_{\rm B}$ = 6,0 МПа), мм             | 12               |  |  |
| - нарезания резьбы по стали, мм                                    | 12               |  |  |
| - растачиваемого отверстия, мм                                     | 60               |  |  |
| Максимальное время смены инструмента в шпиндельной головке, с      | 5                |  |  |
| Мощность привода главного движения, кВт                            | 2,2              |  |  |
| Количество скоростей шпинделя                                      | 12               |  |  |
| Частота вращения шпинделя, мин <sup>-1</sup> ( $\varphi$ = 1,12)   | 45-2000          |  |  |
| Время переключения скорости шпинделя (с момента подачи сигнала     |                  |  |  |
| до момента его снятия), с, не более                                | 4                |  |  |
| Общее время расфиксации механизма переключения скоростей шпин-     |                  |  |  |
| деля и ориентации шпинделя, с, не более                            | 5                |  |  |
| Мощность привода подач, кВт                                        | 0,55             |  |  |
| Количество рабочих подач                                           | 11               |  |  |
| Скорости рабочих подач, мм/мин ( $\varphi$ = 1,12):                |                  |  |  |
| — салазок — $X$                                                    | 20, 16, 25,      |  |  |
|                                                                    | 40, 65, 100      |  |  |
| $-$ суппорта – $Y$                                                 | 160, 250,        |  |  |
|                                                                    | 400              |  |  |
| – шпиндельной головки – $Z$                                        | 630, 1000        |  |  |
| Скорость позиционирования, м/мин                                   |                  |  |  |
| – салазок – $X$                                                    | 16               |  |  |
| $-$ суппорта $ Y$                                                  | 2,5              |  |  |
| - шпиндельной головки - $Z$                                        | 16               |  |  |
| Точность позиционирования по координатам X, Y, Z, мм               | 0,04             |  |  |
| Дискретность отсчета по координатам X, Y, Z, мм                    | 0,01             |  |  |

- проектирование переходов, выбор и размещение инструментов в инструментальном магазине, определение длин инструментов;

- расчет припусков и назначение режимов резания;

- составление ККИ;

- подготовка и отработка управляющей программы.

Подготовка чертежа детали заключается в проверке правильности простановки размеров с допускаемыми предельными отклонениями. С целью обеспечения программирования размеры удобнее проставлять координатным способом.

Размещение заготовки детали на столе станка должно быть таким, чтобы все обрабатываемые отверстия и плоскости лежали в рабочей зоне станка, ограничиваемой со стороны шпинделя зоной смены инструмента при максимальной длине режущего инструмента в крайнем переднем положении шпиндельной головки. Одновременно с этим определяется начало отсчета («плавающий нуль») относительно абсолютного нуля отсчета и делается пересчет размеров от начала отсчета по координатам X, Y, Z(рис. 7.2).

Далее разрабатывают карту эскизов. На КЭ главную проекцию заготовки (детали) следует изображать в ее рабочем положении. Число дополнительных проекций, сечений, разрезов должно быть достаточным, чтобы показать все поверхности и их размеры, которые должны быть обработаны и получены на данной операции, причем размеры следует проставлять в выбранной системе координат, т. е. с учетом переработки чертежа детали.

На эскизе необходимо выделить и пронумеровать все обрабатываемые поверхности, нанести выдерживаемые размеры и предельные отклонения, шероховатость, показав условные обозначения баз, опор, зажимов и установочнозажимных устройств, необходимых для выполнения операции.

На станке различают три системы координат:

1) **система координат станка** определяет положение начала отсчета перемещений рабочих органов станка и их текущие положения. Начало ее отсчета (нуль станка) - это точка с нулевыми значениями положения рабочих органов станка;

2) **система координат детали** (заготовки), относительно которой задают ее размеры, положение поверхностей и производят расчет опорных точек траектории движения инструмента. Начало ее отсчета (нуль детали) - точка с нулевым значением системы координат детали (заготовки);

3) **система координат инструмента** служит для задания положения его режущей части относительно державки. Нулевая точка инструмента - точка, относительно которой выставляется инструмент на размер.

Начало отсчета обработки («плавающий нуль») или исходная точка - точка, от которой начинается перемещение инструмента по программе. Координаты ее задают относительно координатной системы детали. Связь систем координат станка, детали и инструмента осуществляют через базовые точки рабочих органов станка, несущих заготовку и инструмент.

Для устранения недостатков отсчета координат от нуля станка (удлинение холостых ходов, сложность конструкции детали, пересчет координат детали) начало координат устанавливают в нуль детали, а программу обработки составляют в системе координат детали. Систему координат детали выбирают, исходя из следующих условий:

- координатные плоскости  $(X0Y, X0Z, Y0Z)$ должны совмещаться или быть параллельны технологическим базам, или же проходить через оси базовых цилиндрических поверхностей и быть им перпендикулярны;

- нуль детали должен находиться вблизи от первой рабочей позиции на одной из осей отверстий, но на таком расстоянии от заготовки, чтобы можно было осуществлять беспрепятственные холостые, установочные перемещения, смену инструмента, поворот стола с заготовкой;

- координаты, определяющие положение заготовки, можно измерить.

Целесообразно совместить нуль детали, исходную точку с осью одного из отверстий заготовки.

Заготовку рекомендуют располагать в центре стола (удобно для обработки), ось шпинделя совмещать с осью стола (нуль детали по оси *X)* и осью первого из обрабатываемых отверстий (нуль детали по оси  $Y$ ).

При обработке нескольких плоскостей расстояние от торца шпинделя до оси поворотного стола определяется вылетом (наладочным  $L_i$ размером) самого длинного инструмента и расстоянием от оси поворота до наиболее удаленной точки заготовки.

Схема установки нуля детали показана на рис. 7.2. Заготовка расположена в центре стола. Ось шпинделя совмещена с осью стола,  $X_0 = 215$  мм. Ось шпинделя совмещена с осью обрабатываемого отверстия,  $Y_0 = 100$ мм.

Торец шпинделя расположен на расстоянии  $A = 332,41$  мм от оси поворотного стола:

$$
A=B_{\text{max}}+L_{\text{i}\text{ max}}
$$

где  $B_{max}$  - расстояние от оси поворота стола до наиболее удаленной точки детали, мм;  $L_{i\; max}$  — наладочный размер самого длинного инструмента наладки (расстояние от его конечной точки до торца шпинделя, мм.

положение установленного нуля по оси Z относительно абсолютного нуля станка  $Z_0$  = 532,41 мм (максимальное расстояние от торца шпинделя до абсолютного нуля станка).

Обычно длины инструментов  $L_i$  набирают на корректорах (на пульте управления). В этом случае положение установленного нуля (плоскости отсчета) по оси Z смещается в новое начало отсчета, т. е. в положение «плавающий нуль». Тогда расстояние  $Z_{\text{o}}$  от абсолютного нуля станка до «плавающего нуля» будет равно:

$$
z_0 = z'_0 - L_{i\max} = 532,41 - L_{i\max}.
$$

При обработке заготовки с четырех сторон величина *R* ускоренного перемещения по оси Z составит:

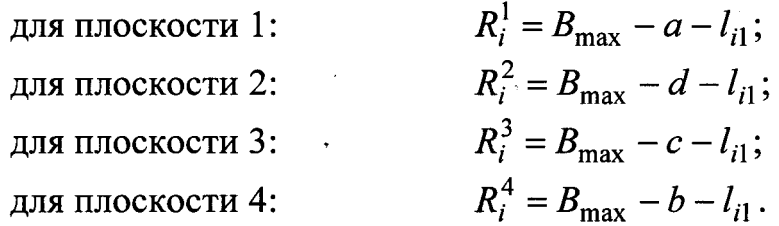

Полученные значения смещения начала отсчета  $X_0$ ,  $Y_0$ ,  $Z_0$  (расстояние нуля детали от абсолютного нуля станка) в режиме работы системы ЧПУ «Смещение нуля» вводят в память системы с пульта управления декадными переключателями. Затем на декадных переключателях корректора длин инструментов набирают фактические длины всех инструментов. После этого автоматический отсчет координат будет производиться от этого «плавающего нуля» детали.

После выбора начала отсчета и разработки КЭ проектируют технологию обработки заготовки: выбирают оптимальную последовательность выполнения переходов, требуемые инструменты и режимы резания.

При определенной последовательности обработки исходят из минимального времени на холостые ходы и обеспечения минимального времени цикла обработки (если нет ограничения по точности межцентровых расстояний), предварительно установив число сторон, с которых заготовка должна обрабатываться, и соответствия количества необходимых инструментов числу гнезд в инструментальном магазине станка. Неэкономично производить обработку на станке, в которой число гнезд значительно превышает число требующихся инструментов.

Особенностью технологии обработки заготовок на многоцелевых станках является максимальная концентрация обработки при минимальном числе переустановок заготовки. В случае возможности полной обработки заготовок за один установ базовыми поверхностями могут быть необработанные поверхности. При невозможности полной обработки заготовки, установленной на этих базах, приходится вводить операцию обработки базовых поверхностей на универсальных станках с ручным управлением.

Обработку наиболее сложных заготовок выполняют на многоцелевых станках за две

 обработка базовых поверхностей и тех поверхностей, обработка которых возможна за один уставов ЗАГОТОВКИ;

2) обработка всех остальных поверхностей.

Обработку сложных корпусных деталей начинают с фрезерования плоскостей, при этом предварительное (черновое) фрезерование целесообразно производить торцовыми фрезами малого диаметра траекторией типа «Строка». Фрезерование несплошных поверхностей целесообразно выполнять обходом по контуру фрезами малого диаметра. При окончательном (чистовом) фрезеровании возможно применение фрез большого диаметра, но при этом эти фрезы не должны перекрывать соседние ячейки (гнезда) магазина под инструменты (максимальный диаметр торцевых фрез устанавливается в паспорте станка).

Для предотвращения увода сверла перед сверлением отверстий диаметром менее 15 мм обычными сверлами производят их центрование короткими центровыми сверлами.

Предварительную обработку литых отверстий средних диаметров необходимо выполнять растачиванием, а отверстий больших диаметров - фрезерованием концевыми фрезами по контуру отверстия, чем обеспечивается более точное расположение оси отверстия.

В соответствии с принятой последовательностью выполнения переходов выбирают инструмент, определяют его фактическую длину (настроечный размер) в оправке и размещают инструмент в инструментальном магазине таким образом, чтобы обеспечить минимальное время цикла обработки заготовки (с учетом технологической последовательности и возможности обработки различных по длине и глубине резания отверстий одним инструментом).

Из условий ограниченности хода шпиндельной головки и условий нормальной смены инструмента длину  $L_i$  определяют из условия:

$$
332,41 + A_{\text{max}} - 89 \ge L_i \ge 332,41 - A_1 - 200,
$$

где  $A_{max}$  – расстояние от оси стола до наиболее выступающей части стороны заготовки, обращенной к режущему инструменту, с учетом поворота стола;  $A_1$  расстояние от оси стола до конца рабочего хода при обработке, производимой данным инструментом, учитывая выход инструмента из рабочей зоны; 332,41 мм - расстояние от торца шпинделя в крайнем заднем положении до оси центра стола; 89 мм - ход манипулятора при смене инструмента; 200 мм - наибольший ход шпиндельной головки.

Выбранный инструмент и его длину  $L_i$  заносят в карту наладки инструмента (КНИ).

Определение межоперационных припусков и назначение режимов резания производят с учетом способа получения заготовки, условия многоинструментальной обработки, обеспечения требований чертежа по шероховатости и точности размеров, а также характеристики многоцелевого станка. Выбранные или рассчитанные и скорректированные по станку режимы резания и технологическую оснастку заносят в ОК (прил. 14).

### **7.5. Содержание работы**

По чертежу детали спроектировать технологическую операцию обработки плоскостей и отверстий с оформлением операционной карты, карты эскизов, расчетно-технологической карты.

#### **7.6. Средства технологического оснащения**

- Многоцелевой станок МС 12-250.
- Набор концевых фрез.
- Центровочное сверло.
- Набор сверл, зенкеров и разверток (0  $6-10$  мм).
- Набор метчиков.
- Заготовки плита, материал алюминиевый сплав  $\text{\texttt{I16}}.$

### **7.7. Порядок выполнения работы**

Получить задание, изучить и проанализировать рабочий чертеж детали.

- 2) Выбрать метод получения заготовки, ее размеры и конфигурацию.
- 3) Выбрать схему установки заготовки на станке.
- 4) Выбрать карту эскизов (прил.

5) Выбрать необходимый размер режущего инструмента, рассчитать их длину  $L_i$  и занести их в КНИ.

6) Определить последовательность обработки каждой поверхности с учетом конфигурации и требований по точности и шероховатости, величины припусков и числа проходов, назначить или рассчитать режимы резания на всех переходах и занести в ОК.

### **7.8. Содержание отчета**

- Титульный ЛИСТ.
- Операционная карта или карта технологического процесса.
- Карта эскизов.
- Карта наладки инструментов.
- Расчетно-технологическая карта.

Отчет подписывается преподавателем при наличии всей указанной документации.

### **7.9. Вопросы для самопроверки**

1) Какими технологическими возможностями обладает многоцелевой ста-МС 12-250?

2) Где расположен абсолютный нуль станка МС 12-250?

3) Какими возможностями обладает многоцелевой станок МС 12-250?

4) Каковы возможности системы ЧПУ «Размер-2М» станка МС

5) Сколько управляемых координат обеспечивает система ЧПУ «Размер- 2М» станка МС 12-250?

6) Какова емкость инструментального магазина станка МС 12-250?

7) Какие системы координат применяются на станке МС  $12-250$ ?
### **8. ЛАБОРАТОРНАЯ РАБОТА № 8**

# **ПОДГОТОВКА УПРАВЛЯЮЩЕЙ ПРОГРАММЫ ДЛЯ ОБРАБОТКИ ЗАГОТОВОК НА МНОГОЦЕЛЕВОМ СТАНКЕ МС 12-250**

### **8.1. Цель работы**

Практическое освоение методики разработки управляющей программы для обработки заготовок на многоцелевом станке с ЧПУ.

### **8.2. Кодирование информации**

Система ЧПУ «Размер-2М» является позиционной системой, в которой кодирование информации производится в двоично-десятичном коде с записью на восьмидорожечную перфоленту.

Управление перемещением механизмов параллельно осям координат, автоматическая смена инструмента, подготовительные и вспомогательные команды осуществляются по программе, заданной перфолентой или органами ручного ввода. Система обеспечивает управление по координатам *X,* Z, *В.* Число одновременно работающих координат - две. Учет размеров инструмента осуществляется по номеру гнезда магазина инструментов и обеспечиваемся набором наладочного размера,  $L_i$ на наборном поле пульта управления.

В системе «Размер-2М» применяется переменная длина кадра, т. е. не допускается повтор информации предыдущего кадра. Последовательность слов должна быть постоянной. Число цифр после каждого адреса постоянно. Формат кадра:

*N3 G2* (40) *G2* (60) *G2* **(80)**  $X \pm 3.3$   $Y \pm 3.3$   $Z \pm 4.2$   $B + 6$  *R4.2*  $F2$  *S2*  $TM2 \Pi C$ ,

где *N -* номер кадра; *G* - подготовительная функция; *X, Y, Z* -перемещения по осям *X, Y,* Z; *В* - поворот стола вокруг вертикальной оси; *R* - смещение нулевой плоскости по оси Z; *F —* подача; *S -* частота вращения шпинделя; *Т* - задание инструмента;  $M$  -вспомогательная функция; ПС - знак окончания кадра; цифра после адреса - число разрядов;  $G(40)$ ,  $(60)$ ,  $(80)$  - коды подготовительных функций.

Функции, группы  $G$  40 ( $G$  40,  $G$  45...  $G$  53) учитывают знак коррекции установок размера инструмента по радиусу (табл. 8.1).

Функции *G* 80 80 ... *G* 99), за исключением *G G 94 -* группа автоматических (стандартных) циклов, представляющих повторение отдельных проходов по оси Z (сверление, зенкерование, растачивание, нарезание резьбы). С целью упрощения и ускорения программирования автоциклов в систему ЧПУ заложена жесткая программа их выполнения. Циклы разбиты на части, имитирующие отдельные кадры с использованием команд и величин перемещений, хранящихся в памяти устройств. Коды по адресам *G и M*, используемые

# Подготовительные команды

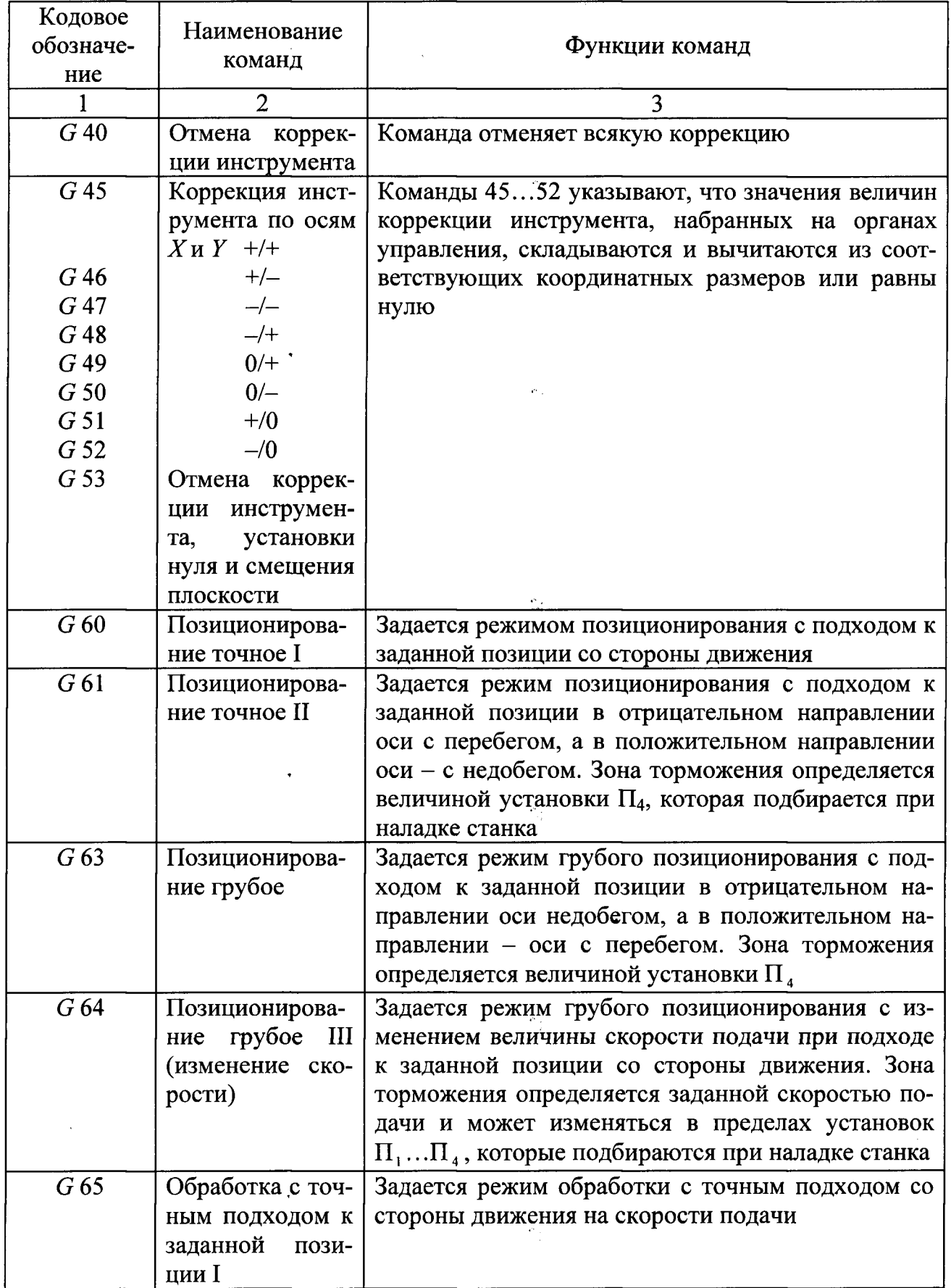

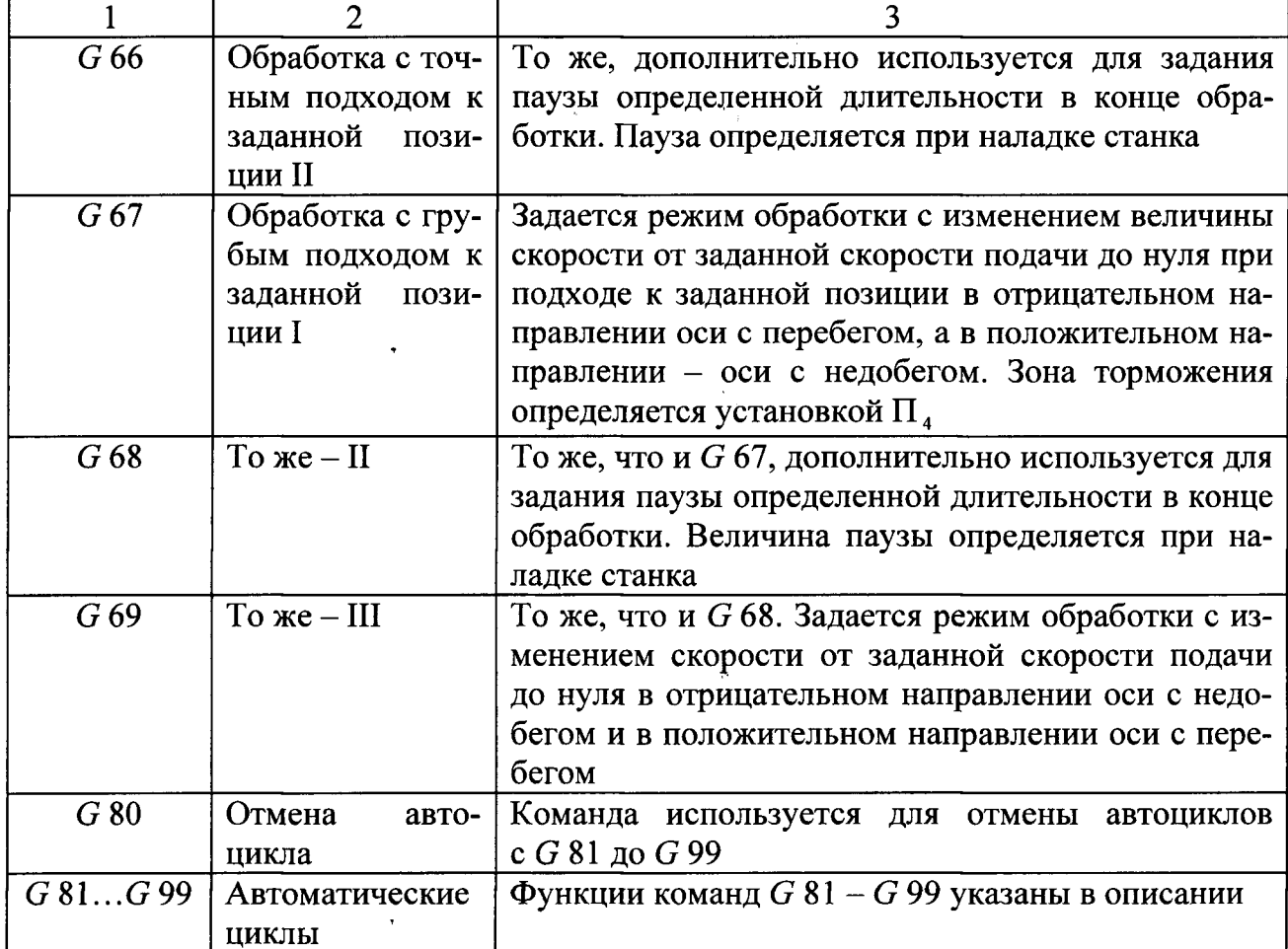

в постоянных циклах, находятся в памяти устройств ЧПУ постоянно. Величины координатных перемещений определяют запрограммированными значениями по адресам Z и *R,* запоминаемым устройством до ввода нового задания по этим адресам или отключения устройств. Группу кодов G 80 используют для циклов с грубым окончанием обработки, группу G 90 - с точным. В табл. 8.2 представлены автоматические циклы, используемые в системе «Размер-2М».

Полный автоцикл состоит из четырех частей. В первой части цикла включается вращение шпинделя по часовой стрелке  $(M03)$  и отрабатывается на ускоренном ходе (G 64) величина *R.* Величина определяет перемещение шпинделя с инструментом из исходного положения (плавающий нуль) к точке, удаленной на расстояние величины подвода и врезания инструмента от поверхности заготовки.

Во второй части цикла производится обработка заготовки, при этом инструмент с заданными величинами частоты вращения шпинделя и подачи перемещается до заданной глубины (величина Z). Подход к этой точке может быть грубым (G 67) или точным (G 65); вращение шпинделя в конечной точке может быть сохранено или остановлено  $(M05)$ .

Автоматические циклы по оси «Z»

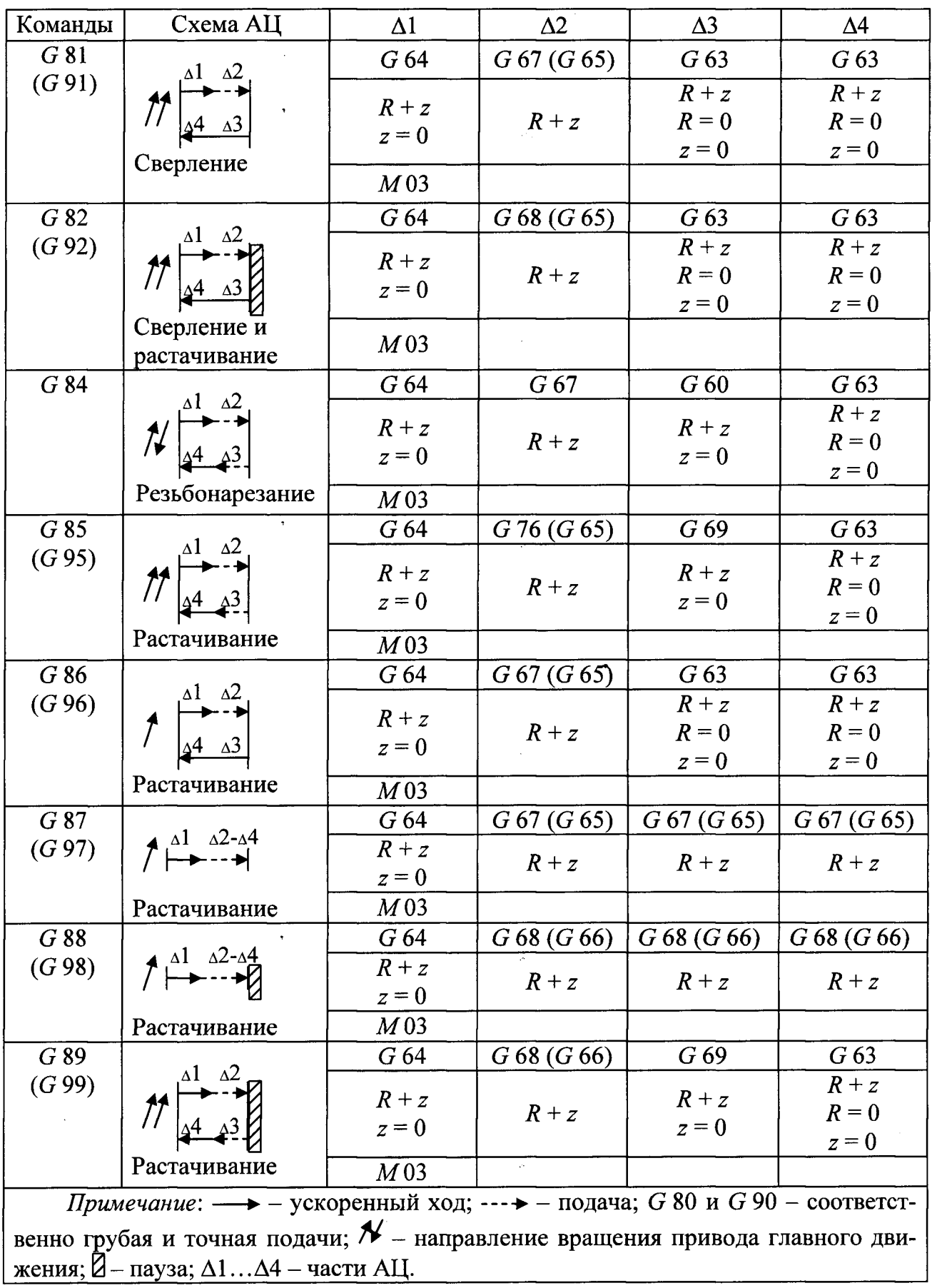

В третьей и четвертой частях цикла осуществляется возврат шпинделя в исходное положение на скоростях, запрограммированных в каждой части, при этом направление вращения шпинделя может быть прежним, изменено на противоположное или остановлено.

В циклах G 87 (G 97) и *G* 88 (G 98) третья и четвертая части отсутствуют. В некоторых циклах после отработки второй части переход к третьей части (автоциклы G 82, G 92, G 89, G 99) или смена кадра (автоциклы G 68, G 98) производится через паузу длительностью от 1 до 10 с при отладке станка.

Команда этой группы записывают в программе первыми, сразу после номера кадра. В числителе указывают коррекцию по оси *X,* в знаменателе по оси У.

При выборе функции  $G$ 45...  $G$ 52 (знака коррекции) необходимо соблюдать следующее правило (рис. 8.1): провести радиус-вектор из центра фрезы в точку касания с заготовкой. При совпадении радиус-вектора с положительным направлением соответствующей оси координат выбирается функция со знаком на этой оси, при несовпадении (противоположное направление) - функция со знаком«+».

При позиционировании фрезы по оси *X* в точку 1 следует использовать функцию  $G51$ , при перемещении по оси *X* вправо в точку 2 - функцию G 52.

Группа G 60 (G 60... G 69) - группа режимов позиционирования и обработки (см. табл.

Режимы G 62, G 63 применяют в тех случаях, когда надо быстро подойти к заданной позиции, и при этом не тре-

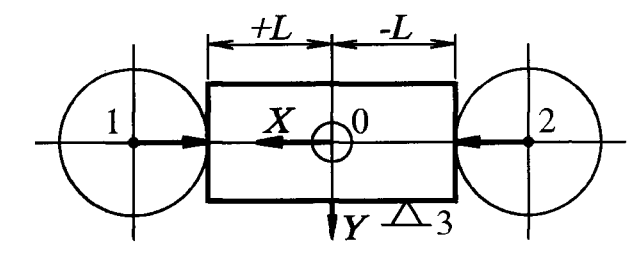

Рис. 8.1. Определение знака коррекции  $(G 45...G 52)$ 

буется точности, например, при выходе перебегом. из обработанного отверстия

 G 64 обычно применяют в автоматических циклах для быстрого подхода шпинделя к заготовке с выходом на заданную скорость подачи, на которой происходит обработка в следующей части цикла.

Режим G 66 (G 68) отличается от G 65 (G 67) только тем, что при наличии G 66 (G 68) после отработки кадра (или части автоматического цикла) дается выдержка времени до 10 с на последующую смену кадра или части автоматического цикла.

Режимы G 67, G 68, G 69 применяют в тех случаях, когда при обработке заготовок на заданной скорости подачи не требуется точность, например, при сверлении сквозных отверстий.

Команда G 80 отменяет стандартный цикл.

Перечисленные выше подготовительные функции действуют до отмены их или замены последующей командой же группы; обязательно перед сменой инструмента должна быть записана команда *М* 05 (останов вращения шпинделя).

Для реализации автоматического цикла необходимо знать размер Z (длина рабочего хода) и величину *R* (смешение «плавающего нуля» по оси Z). Команды ПО Z и R сохраняются до замены или отмены. Смещение нулевой плоскости производится на расстоянии между нулевой плоскостью и плоскостью начала обработки. Код, определяющий смещение нулевой плоскости, содержит адрес и шесть цифр, указывающих значение смещения с точностью 0,01 мм. Перемещение по адресу *R* рассматривается как перемещение по оси Z, которое отрабатывается в режиме грубого позиционирования при движении инструмента к заготовке (код  $G$  64) и при движении инструмента от заготовки (код  $G$  63).

При определении перемещений по осям необходимо все размеры определять относительно выбранной системы координат детали (нуля детали). Расположение координатных осей показано на рис. 7.1. Формат кадра, определяющий перемещения по **ОСЯМ** X, Y, Z или R, приведен в п. 3.1.

При фрезеровании задают координаты перемещения оси фрезы в начале и конце обработки. При обработке плоскости фрезой по траектории типа «строка» координаты начала и конца обработки определяют следующим образом (рис. 8.2).

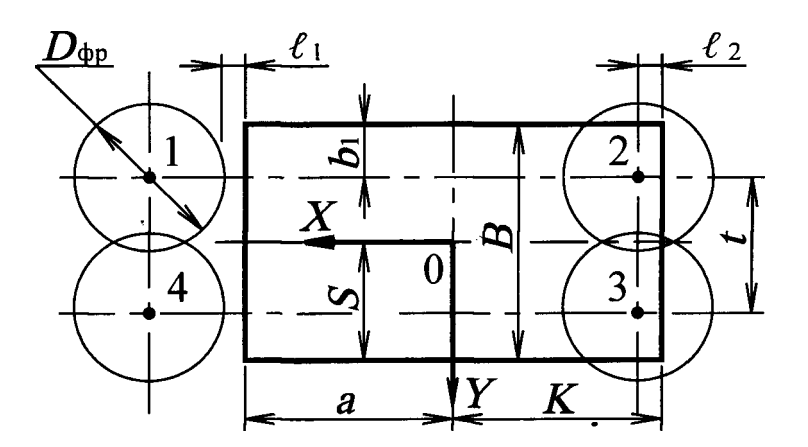

Рис. 8.2. Схема определения координат опорных точек при фрезеровании плоскости

Начало обработки (точка

- no ocu X: 
$$
X_1 = + |a + \ell_1 + R_{\text{dp}}|
$$
,

величина подвода,  $\ell_1$  = 1...2 мм;  $R_{\texttt{dp}}$  – радиус фрезы, мм; по оси

где *B* - ширина обрабатываемой заготовки, мм;  $b_1 = R_{\phi p} - (10...15)$ . Координата точки 2 при этом же  $Y_1$ :

$$
X_2 = -|K - \ell_2|,
$$

где  $\ell_2$  – величина недобега центра фрезы до края заготовки при условии полного перекрытия заготовки фрезой.

Значение координаты положения фрезы после ее поперечного перемещения (по оси  $Y$ ) при том же  $X_2$ :

$$
Y_3 = + S - |B - b_1 - t|,
$$

где  $t = (0.6...0.8) D_{dn}$ .

Координаты точки 4 после окончания фрезерования:  $X_4 = X_1$ ;  $Y_4 = Y_3$ .

Перемещение по оси Z на ускоренной подаче программируют адресом *R.*  Координата *R* отрабатывается в режиме грубого позиционирования *G* 64 при движении к заготовке и *G* 63 при движении от заготовки.

Перемещение по оси Z на рабочей подаче программируют адресом Z. Величина перемещения равна длине рабочего хода  $\ell_p$ :

$$
Z=\ell_{\rm p}=\ell_{\rm p\rm es}+\ell_1^{\rm s}+\ell_2,
$$

где  $\ell_1$  – величина подвода и врезания, мм;  $\ell_2$  – величина перебега, мм.

Поворот стола вокруг оси *Y* программируют адресом *В* с указанием знака направления и величины угловой координаты в долях « $\pi$ ». Для угловой координаты положительным направлением вращения считается вращение по часовой стрелке при взгляде вдоль положительного направления оси *Y* (в станке поворот стола возможен только в одну сторону). Кодовые обозначения угловых координат приведены в табл. 8.3.

Кодирование подачи *F* производят в соответствии с табл. 8.4, а частоты вращения *S* - согласно табл. Отработка адреса (изменение частоты вращения шпинделя) возможна только после остановки шпинделя. Нельзя выбирать новую скорость шпинделя или делать реверс шпинделя без команды  $M05$  в предыдущем кадре.

Инструмент кодируют адресом *Т* с двумя цифрами, обозначающими код (номер) требуемого инструмента. Всего может быть запрограммировано 20 инструментов (с  $T01$  до  $T20$ ). В станке кодируются номера гнезд  $T$  магазина инструментов, т. е. номер гнезда соответствует определенному инструменту. При вводе кадра с кодом  $M06$  манипулятор осуществляет смену инструмента, установив его в шпиндель, после чего осуществляются координатные перемещения с учетом размера инструмента (фактические размеры (длины) всех инструментов (от  $T$ 01 до  $T$ 20) и радиусы пяти инструментов). Инструмент, гнездо магазина и номер корректора на пульте управления определяются одним и тем же номером.

Кодирование поиска инструмента осуществляют вводом номера гнезда магазина инструментов с  $T_{01}$  до  $T_{20}$ , при этом соответствующее гнездо магазина подходит к позиции перегрузки.

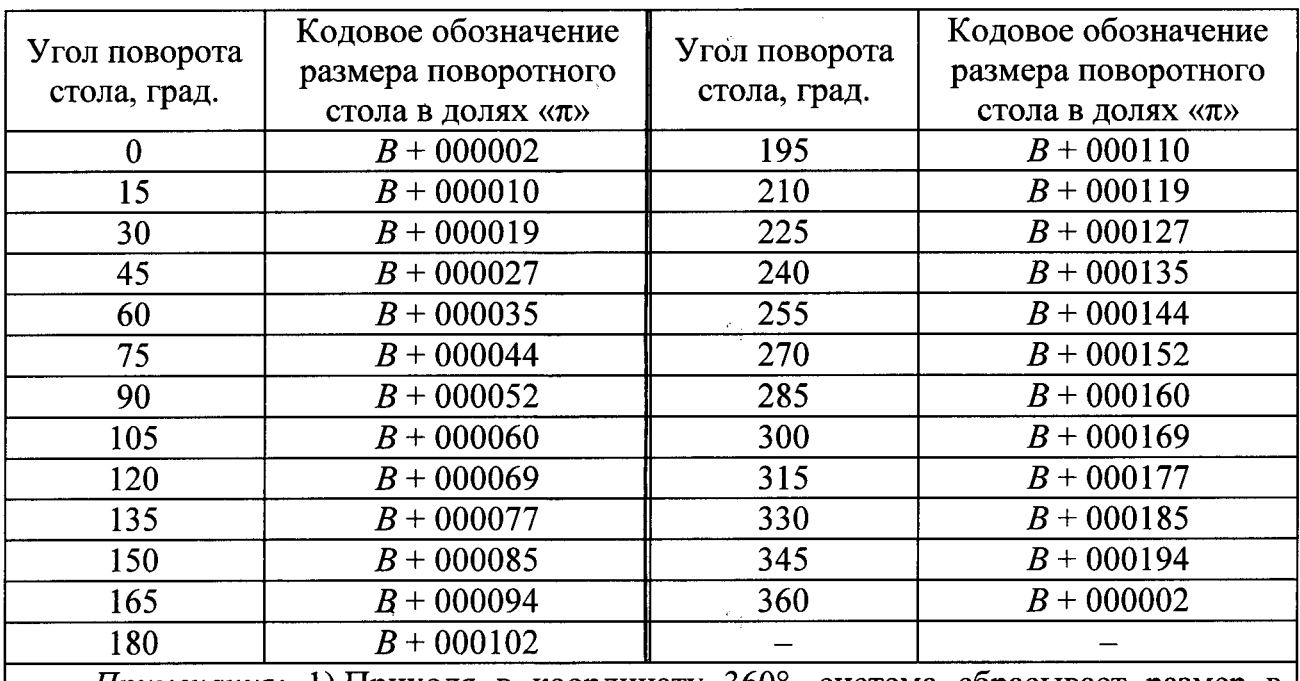

### Кодовые обозначения угловых координат

Примечания: 1) Приходя в координату 360°, система сбрасывает размер в ноль. 2) Так как привод станка не дает точного позиционирования, и движение стола происходит в одну сторону, то абсолютный нуль был сдвинут на две дискреты против движения стола, что привело к изменению расчетного значения угла поворота В, рассчитанного по формуле  $B = 200 \cdot \alpha^{\circ}/360^{\circ}$ , где  $\alpha^{\circ}$  – необходимый угол поворота стола.

# Таблица 8.4

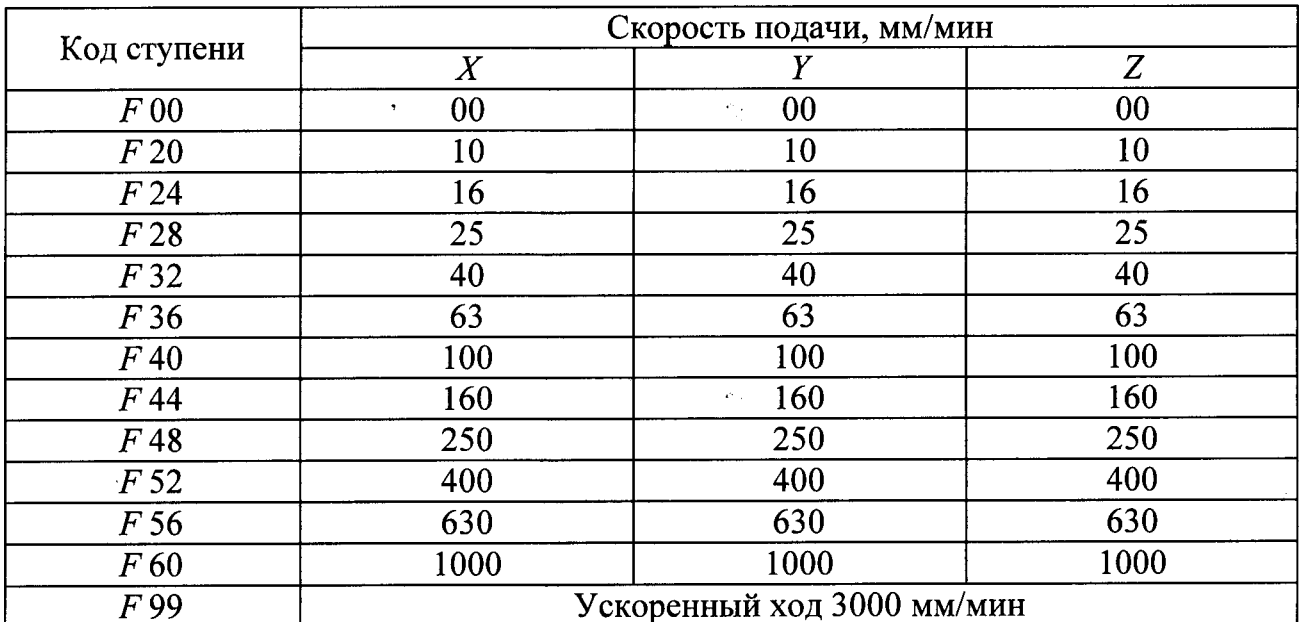

Кодовое обозначение подач

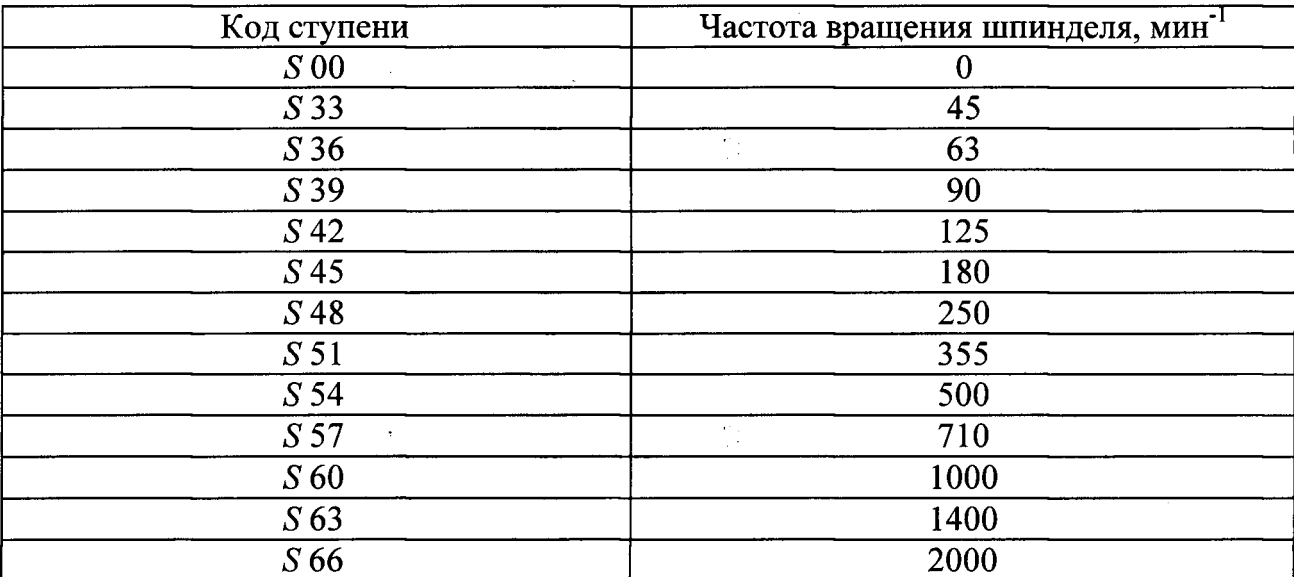

Кодовое обозначение частоты вращения шпинделя

Перед сменой инструмента записывают команду *G* 53 и координату Z крайнее заднее положение шпиндельной головки (позиция смены инструмента), отсчитываемое от абсолютного нуля. Затем в следующем кадре обязательно записывают команду *G* 40 (для отмены *G* 53) и все остальные необходимые команды.

Отход на позицию смены инструмента нельзя совмещать в одном кадре с командой  $M$ 06.

Если при фрезеровании в программе вводится коррекция на радиус инструмента (функция  $G$ 45... $G$ 52), фрезе следует присвоить один из следующих номеров:  $T01, T03, T05, T07, T09$ . При неполной загрузке магазина инструментами последние располагают равномерно по всему магазину, с учетом максимально допустимого диаметра инструмента.

Вспомогательные команды кодируют адресом *М* и двумя цифрами после адреса (табл. 8.6).

#### *Вспомогательные знаки*

% - знак начала программы. Записывается в начале и конце программы. Он обеспечивает автоматическую остановку перфоленты при ее перемотке. При считывании знака в устройстве ЧПУ происходит списывание адресов и заданий по осям координат, устанавливаются значения кодов *G* 40, *G* 60, *G* 80, *F* 00, *S* 00, *М* 00.

ПС - символ конца кадра. Этот символ записывается обязательно после символа % перед первым кадром и в конце каждого кадра.

## Вспомогательные функции

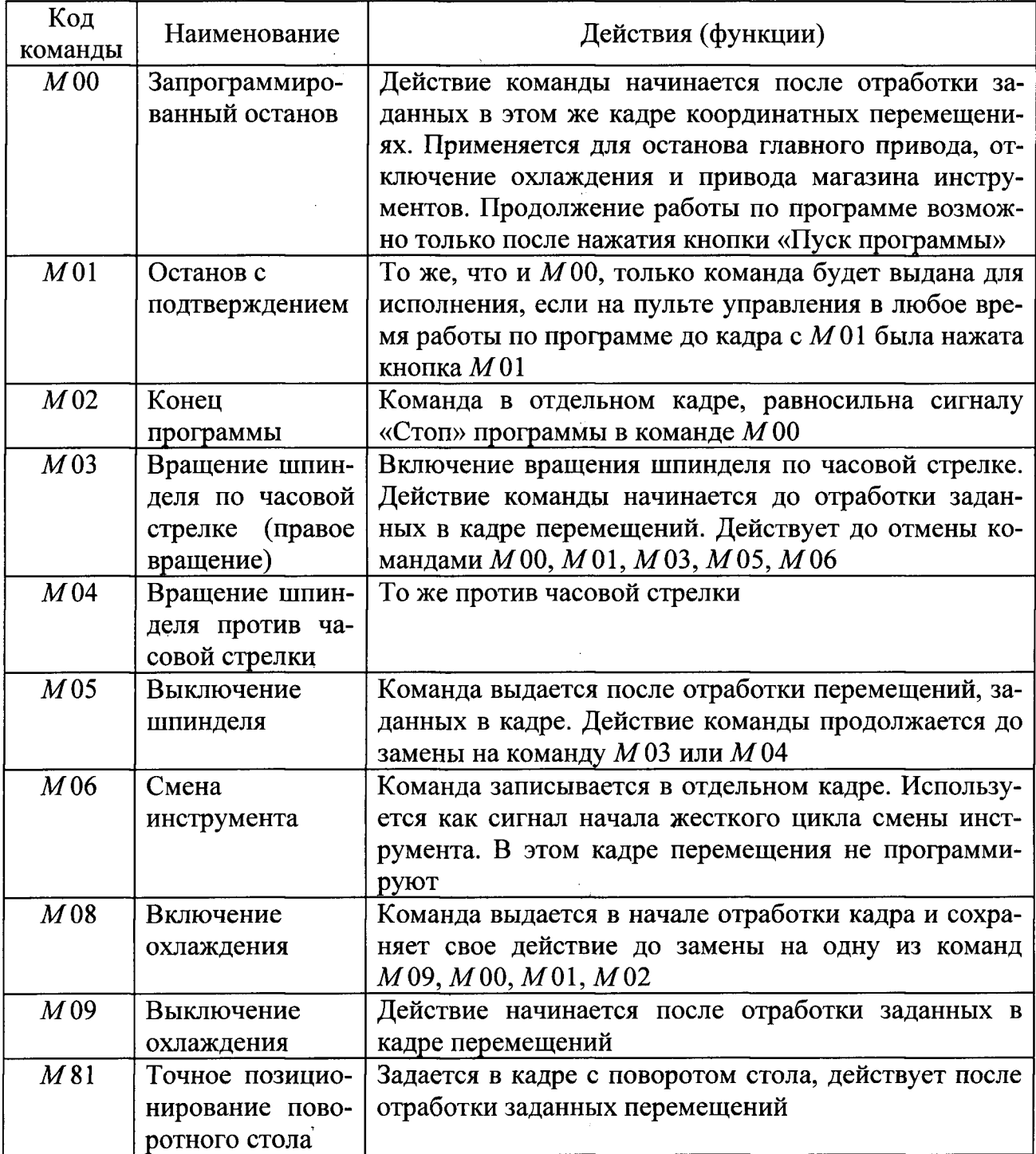

### **8.2. Замечания по подготовке управляющей программы**

При разработке программы необходимо учитывать:

 символ % записывают в начале и конце программы в отдельных кадрах, в которых нельзя записывать другие команды;

2) в первом кадре программируют подготовительные функции *G* 40, *G* 60, *G* 80 и первый работающий, инструмент, например:

# $N<sub>2</sub>$  001  $G$  40,  $G$  60,  $G$  80  $T$  01;

3) во втором кадре записывают подачу и смену инструмента, причем в одном кадре нельзя записывать команды на вращение шпинделя и смену инструмента;

4) в третьем кадре программируют перемещение по координатам  $X$ и  $Y$ ;

5) в одном кадре нельзя включать команды  $X \times Z$ ;

6) управлять одновременно установочными перемещениями можно только по двум координатным осям и рабочими перемещениями по любой одной координатной оси;

7) в одном кадре нельзя записывать две вспомогательные команды М;

8) изменение частоты вращения шпинделя возможно только после его останова;

9) при использовании стандартных циклов для первого отверстия программируют адреса Z, *R, X, Y, F, S.* Для последующих отверстий достаточно программировать только перемещения по осям X и  $Y$ ; при позиционировании можно записывать две различных координаты в одном кадре, а при обработке только одну координату из любого канала. Например:

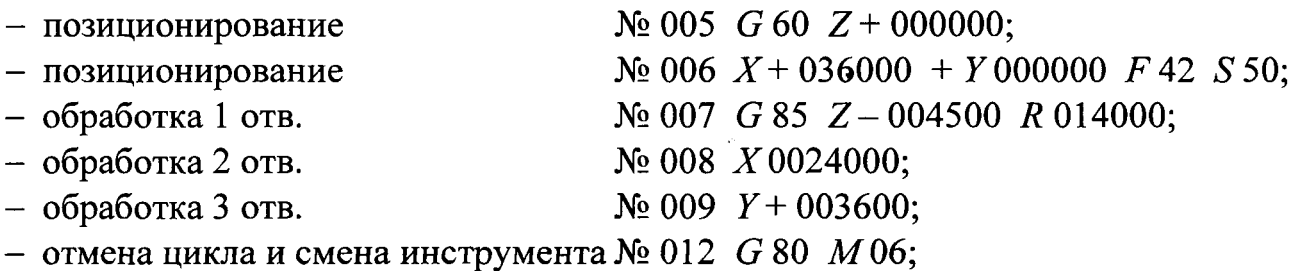

- отмена цикла и смена инструмента № 012  $G80$   $M06$ ;

 в одном кадре с отменой автоматического цикла *G* 80 можно записывать только подготовительные команды группы  $G$ , функции  $M$  и  $T$ ;

 при работе в автоматическом цикле в кадр, где имеется частота вращения шпинделя *S*, необходимо вводить вспомогательную функцию  $M$ 04, если шпиндель должен иметь вращение против часовой стрелки;

12) после отмены автоцикла (команда *G* 80) при необходимости выключения вращения шпинделя желательно в этом же кадре записать команду  $M05$ . Команда  $M$ 05 должна располагаться на кадр раньше, чем команда смены инструмента;

13) команду  $M$  06 можно записывать совместно с командами *S*,  $X(Y, Z)$  в одном кадре;

14) конец программы задают командой  $M02$ . Перед заданием команды  $M00$  необходимо заготовку и инструмент переместить в положение, удобное для установки и снятия заготовки;

 при необходимости остановить программу во время работы в кадре нужно задать команду  $M00$ или  $M01$ .

83

### **8.3. Пример подготовки управляющей программы**

Разработку управляющей программы для станка МС 12-250 рассмотрим на примере обработки детали, приведенной на технологическом эскизе (см. прил. 15). Управляющая программа разрабатывается для обработки поверхностей 1 и 2 (однократное фрезерование), отв. Ø5  $H7$ . Операционная карта на данную операцию приведена в прил. 14.

Условия выполнения операции:

- заготовка вместе с приспособлением расположена в центре стола; ось ее симметрии совпадает с осью поворота, стола;

- ось шпинделя совмещена с осью отверстия 1;

- положение нуля детали:  $X_0 = 215$  мм;  $Y_0 = 40$  мм.

Положение плоскости отсчета по оси  $Z_0$ , т. е. расстояние от «плавающего нуля» до абсолютного нуля станка будет равно:

$$
Z_0 = Z_0' - L_{i\max} = 532,41 - 180 = 352,41 \text{ mm}.
$$

Расстояние от оси поворота стола до торца шпинделя:

$$
A = B_{\text{max}} + L_{i \text{max}} = 80 + 180 = 260 \text{ MM}.
$$

Обработка заготовки со стороны плоскости 1 включает в себя: однократное фрезерование плоскости 1 торцевой фрезой диаметром 50 мм, центрование четырех отверстий  $2-5(0.5 H7)$ , полностью обработку отверстия 2 всеми инструментами без изменения позиционирования, затем в той же последовательности обработку отверстия 3, затем отверстий 4 и 5. После окончания обработки поверхностей в плоскости 1 производится поворот стола на  $180^{\circ}$  и осуществляется обработка плоскости 2 (однократное фрезерование).

При фрезеровании плоскостей информацию в кадре о перемещениях *(X* и *Y)* записывают координатами начала и конца обработки. Например, для обработки поверхности 1 (см. прил. 15) координаты начала обработки:

Координата точки 2 при этом же  $Y_1$ :

$$
X_2 = -|40 - 20| = -20
$$
 MM.

Значение координаты положения фрезы после ее поперечного перемещения (по оси  $Y$ ) при том же  $X_2$ :

$$
Y_3 = +25 - |50 - (25 - 15) - 25| = 15
$$
MM.

Величина перемещения по координате Z определяется глубиной фрезерования  $(Z=1$  MM) плюс величина подвода и врезания  $\ell_1 \approx 2$  MM. Поэтому фрезерования поверхности

$$
Z = \ell_1 = -3
$$
 MM;  

$$
R = B_{max} - d - \ell_1 = 80 - 50 - 3 = 27
$$
 MM.

При обработке отверстий  $2-5$  информацию в кадре о перемещениях  $(X \cup Y)$  записывают расстояния от осей отверстий до начала осей координат (прил. 16). По координате Z записывают длину рабочего хода:

$$
\ell_{px} = \ell_p + \ell_1 + \ell_2,
$$

где  $\ell_p$  - длина резания, мм;  $\ell_1$  - величина подвода и врезания, мм;  $\ell_2$  - перебег инструмента, мм.

Так при центрировании отверстий  $2-5$  перемещения по координате Z и R при  $Z_{max}$  = 180 мм будут равны:

$$
Z = -|\ell_{px}| = -|3 + 3 + 0| = -6 \text{ MM};
$$
  
\n
$$
R = B_{max} - d - \ell_1 = 80 - 50 - 3 = 27 \text{ MM}.
$$

Перемещения по координатам X и Y приобработке отверстий  $2-5$ :

$$
X_2 = + 25
$$
 mm;  $Y_2 = + 15$  mm;  $X_4 = -25$  mm;  $Y_4 = -15$  mm;  
 $X_3 = + 25$  mm;  $Y_3 = -15$  mm;  $X_5 = -25$  mm;  $Y_5 = +15$  mm.

Пример управляющей программы на обработку плоскостей 1,2 приведен в ККИ (см. прил. 16).

#### **8.4. Содержание работы**

По технологической документации (ОК, карте эскизов, расчетнотехнологической карте), разработанной в лабораторной работе № 7, составляют управляющую программу обработки детали с оформлением ККИ по форме прил. 16.

#### **8.5. Средства технологического оснащения**

Устройство подготовки программ «Брест-1Т»

#### **8.6. Порядок выполнения работы**

 Изучить исходную информацию для составления управляющей программы (ОК, КЭ, РТК) по лабораторной работе № 7.

2) Закодировать информацию и составить программу обработки заготовки с оформлением карты кодирования информации.

3) Отработать программу на станке МС  $12-250$ .

Отчет включает в себя управляющую программу обработки заготовки на бланке ККИ.

Отчет подписывается преподавателем.

## **8.8. Вопросы для самопроверки**

1) В каком коде производится кодирование информации в системе ЧПУ «Размер-2М»?

2) Как расположены оси координат станка МС 12-250?

3) По каким координатам обеспечивает управление система ЧПУ «Размер- $2M*?$ 

4) Какая команда подается перед сменой инструмента?

5) Относительно чего определяют размеры при определении перемещений?

 $6)$  Каким способом кодируется подача и частота вращения в системе ЧПУ «Размер-2М»?

7) Какой функцией кодируется инструмент?

8) Как располагают инструменты в магазине при его неполной загрузке?

9) Как кодируются вспомогательные команды?

10) Как кодируют начало и конец управляющей программы?

11) Какие координаты нельзя включать в одном кадре программы?

12) Когда возможно изменить частоту вращения шпинделя при программировании?

13) Какова величина перекрытия фрезы при многопроходной обработке?

14) Какие исходные данные необходимы для реализации автоматического цикла?

15) Какое число одновременно управляемых перемещений обеспечивает система ЧПУ «Размер-2М»?

16) Какие технологические переходы можно программировать автоматическими циклами?

17) Какими функциями программируют стандартные автоматические циклы?

## **9. ЛАБОРАТОРНАЯ РАБОТА № 9**

# **ПРИМЕНЕНИЕ ПРОМЫШЛЕННОГО РОБОТА ДЛЯ ОБСЛУЖИВАНИЯ ТОКАРНОГО СТАНКА 16К20ФЗРМ132**

### **9.1. Цель работы**

Ознакомление с основными этапами подготовки и привитие практических навыков составления управляющей программы для промышленного робота М10П.62.01, обслуживающего станок  $16K20\Phi 3PM132$ .

## **9.2. Общие сведения и техническая характеристика промышленного робота**

Промышленный робот  $(\Pi P)$  с числовым программным управлением  $M10\Pi.62.01$  (рис. 9.1) предназначен для автоматизации загрузки-выгрузки деталей и смены инструмента на металлорежущих станках с ЧПУ (табл. 9.1). Манипулятор, установленный на станок, образует с ним комплекс «станок - промышленный робот», который может явиться базой для создания гибких производственных модулей, предназначенных для продолжительной работы без участия оператора. Управление ПР и станком осуществляется от автономной системы управления.

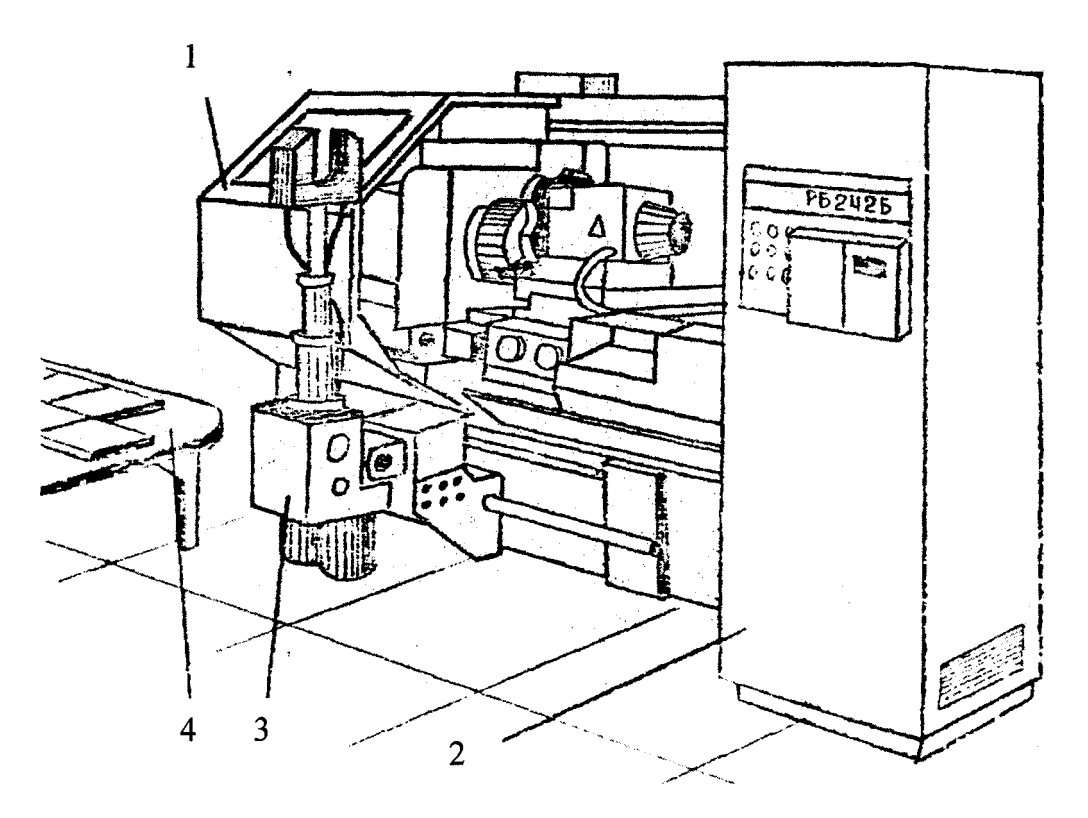

Рис. 9.1. РТК 16К20ФЗРМ132 с роботом М10П.62.01: 1 - станок с ЧПУ; 2 - управляющее устройство; 3 - робот; 4 - тактовый стол

Таблица

Техническая характеристика промышленного робота М10П.62.01

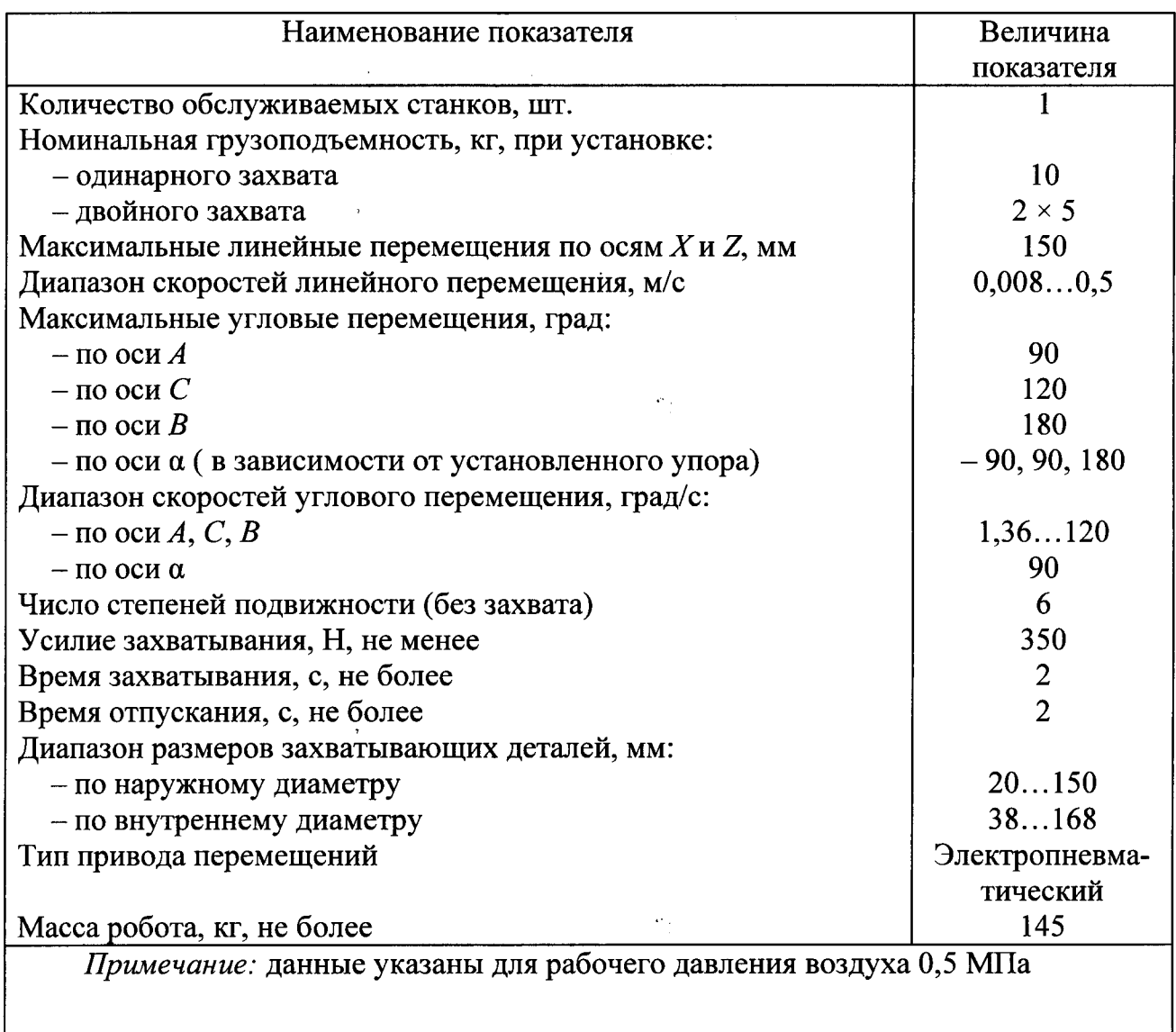

обеспечивает легкую и быструю переналадку при замене кисти или схвата манипулятора путем изменения параметров управления, используемой конфигу с помощью пульта обучения. Объем программной памяти позволяет записать до 300 точек позиционирования, описать до 5 палет и ввести до 99 программ с длиной до 999 шагов, причем общее число шагов во всех программах может быть около 2000. Управляющее устройство дает возможность архивирования программной памяти с помощью внешнего запоминающего устройства (БЗУ). Управляющее устройство для промышленных роботов серии РБ242Б построено на основе модулей системы «ИЗОМАТИК» и предназначено для управления роботами, работающими в сферической системе координат. Тип управления  $P-T-\beta$ т точки до точки) с последовательными движениями осей в последовательности  $X/Z$ ,  $A/C$ ,  $\beta$ ,  $\alpha$  Управляющее устройство

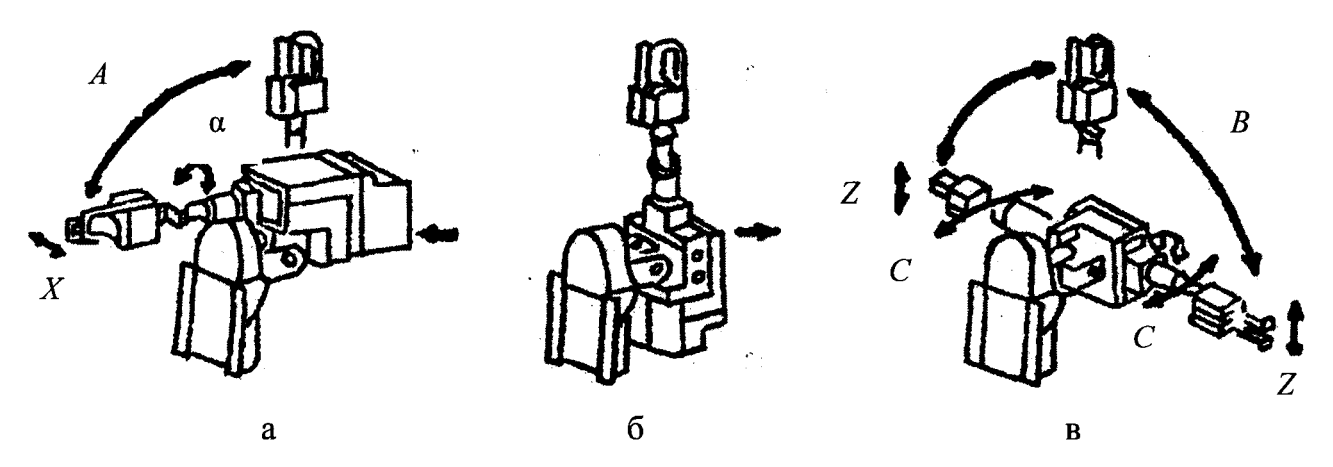

Рис. 9.2. Система координат ПР М10П.62.01: а - движение руки вперед и вниз: б - центральное положение; в - движение руки вниз и в сторону

#### **9.3. Режимы работы управляющего устройства промышленного робота**

Управляющее устройство работает в четырех основных режимах:

- обучение и редактирование;
- воспроизведение;
- диагностика;
- работа с ВЗУ.

Каждый из режимов связан с определенным этапом окончательной настройки и нормальной работы робототехнического комплекса (РТК). На рис. 9.3 показана связь между отдельными этапами, режимами и исполнителями при работе системы.

9.3.1. Режим «Обучение и редактирование»

В этом режиме можно выполнять следующие функции:

- запись, коррекцию, переименование и стирание программ;
- запись, коррекцию и стирание шагов;
- запись, коррекцию и стирание точек;
- ручное движение робота;
- выполнение одной команды;
- заполнение, коррекцию и стирание таблиц штабелевания.

В п. 9.4 будут подробно рассмотрены язык программирования и основные подрежимы этого режима.

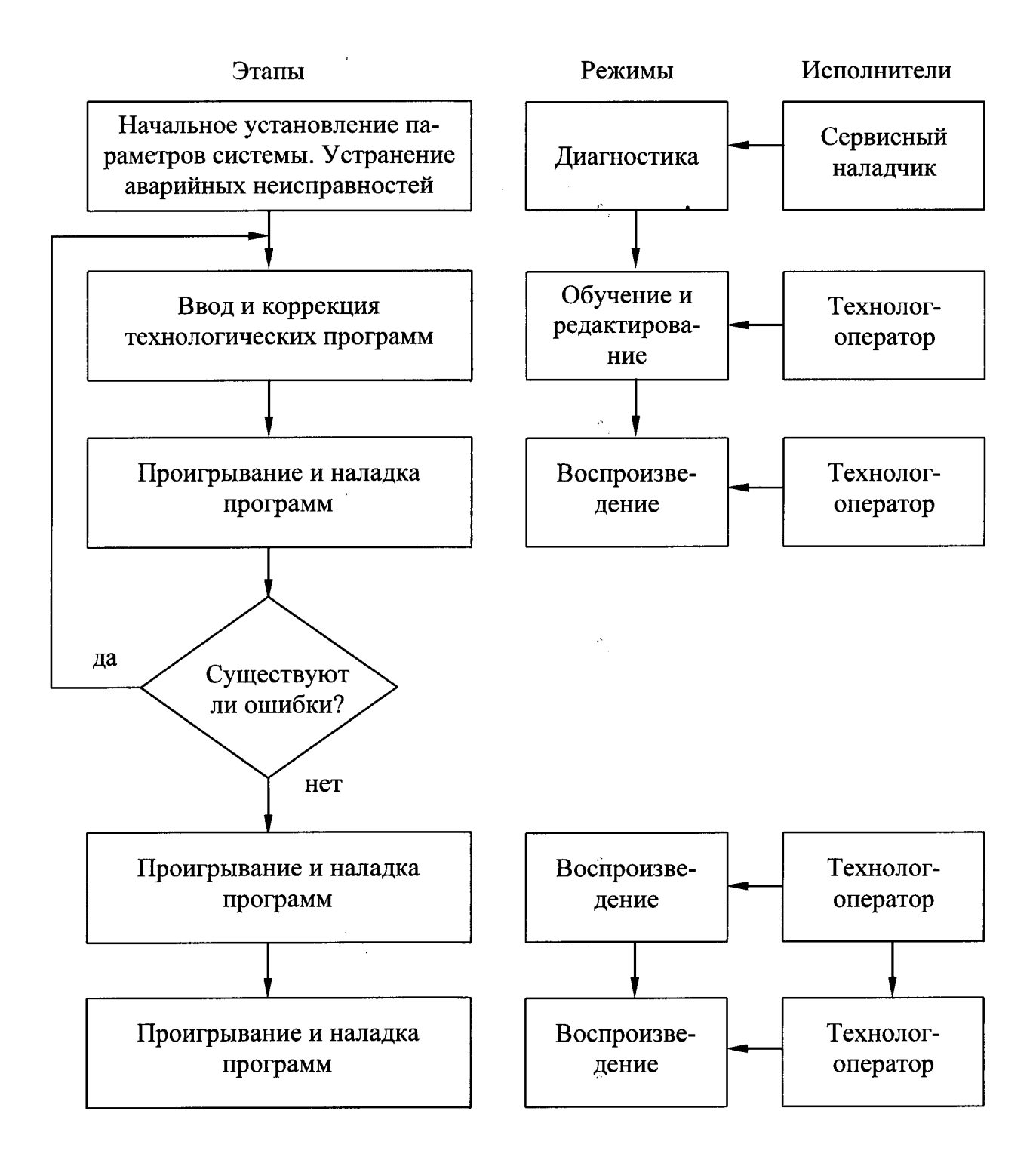

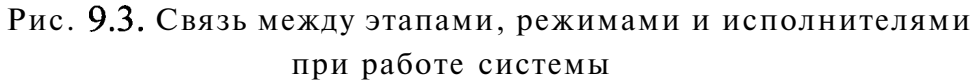

9.3.2. Режим «Воспроизведение»

- В этом режиме выполняются следующие функции:
- запуск и останов технологической программы;
- подключение к управлению и освобождение от управления машины;
- включение воздушной струи;
- открытие и закрытие щита машины;
- пошаговое выполнение программы;
- выполнение G-команд программы;
- выполнение  $M$ -команд программы;
- диагностические функции;
- выбор программы и номера команды начала интерпретации.

Программирование этих функций будет рассмотрено в п. 9.4.

### 9.3.3. Режим «Диагностика»

В этом режиме выполняются следующие функции:

- установление робота в нулевой позиции;
- чтение и коррекция параметров настройки;
- сброс аварийной ошибки;
- ручное движение;
- вывод робота из зоны крайнего выключателя;

- переброс базовых величин параметров из постоянной памяти в *CMOS* память<sup>1</sup>:

- автоматическая коррекция суммарной ошибки при управлении осями;
- инициализация параметров, необходимых для сервоуправления.

Программирование данных функций рассмотрено в п. 9.4.

9.3.4. Режим «Работа с ВЗУ»

В этом режиме выполняются следующие

- форматирование гибкого магнитного мини-диска;
- запись файла на гибком диске;
- чтение файла на гибком диске;
- сравнение файла гибкого магнитного диска с файлом памяти;
- стирание файла с гибкого диска.

Программирование этих функций рассматривается в п. 9.4.

### **9.4. Язык программирования. Виды команд**

В программной памяти можно записать до 99 различных программ. Одна программа представляет собой последовательность команд и подпрограмм и описывает действия РТК при выполнении определенного технологического Последовательность расположения программ в памяти определяется последовательностью их ввода. Каждая программа вызывается для выполнения посредством своего номера, под которым она была введена. Под теми же номерами они записаны на гибком диске и вызываются с него. Каждая программа

СМОS-память - энергонезависимая память

может обращаться к другой программе как к подпрограмме (команда  $M93$ ). Обычно для выполнения одного технологического цикла записывают одну главную программу, которая использует другие программы в качестве подпрограмм. Желательно, чтобы главная программа завершалась одной из команд  $M$ 02 (стоп с возвращением в начало программы),  $M$ 97 (безусловный переход в начало программ) или  $M92$  (безусловный переход к метке). Каждая подпрограмма обязательно должна завершаться командой  $M95$ (конец подпрограммы). Для более универсального использования подпрограмм предусмотрена команда  $G$ 91(присвоение точки точке). Таким образом, подпрограмма может работать с «формальными» точками, т. е. с точками, которые используются в подпрограмме и которым необходимо присвоить конкретные величины перед обращением главной программы к этой подпрограмме. Это означает, что одна и та же подпрограмма может выполнять одни и те же действия в различных геометрических местах рабочего пространства робота.

## Виды команд и типы переменных

В зависимости от своего предназначения команды подразделяются на следующие группы:

- команды движения робота;
- команды управления внешним технологическим оборудованием;
- команды управления схватами;
- команды управления программным ходом.

В прил. 17 дана таблица команд языка вместе с их значением и форматом. Переменными в командах являются:

- точки;
- скорость;
- время задержки;
- таблицы штабелевания (табл. 9.2);
- внутренние регистры;
- входные сигналы;
- выходные сигналы;
- счетчики циклов;
- метки.

### *Точки*

Возможное число точек, которые можно запис'ать в памяти - 300. Каждая точка представляет собой совокупность суставных координат *X/Z, А/С, В* и а, определяющих данное положение робота в пространстве. Однажды записанные точки можно использовать во всех программах, т. е. величина каждой точки, у которой свой номер, участвующий в различных программах, одна и та же, размерность суставных координат - 500 имп./оборот двигателя для осей *X/Z, А/С,* 1 для кисти *D* и величины 0 и 1 для кисти *В.* 

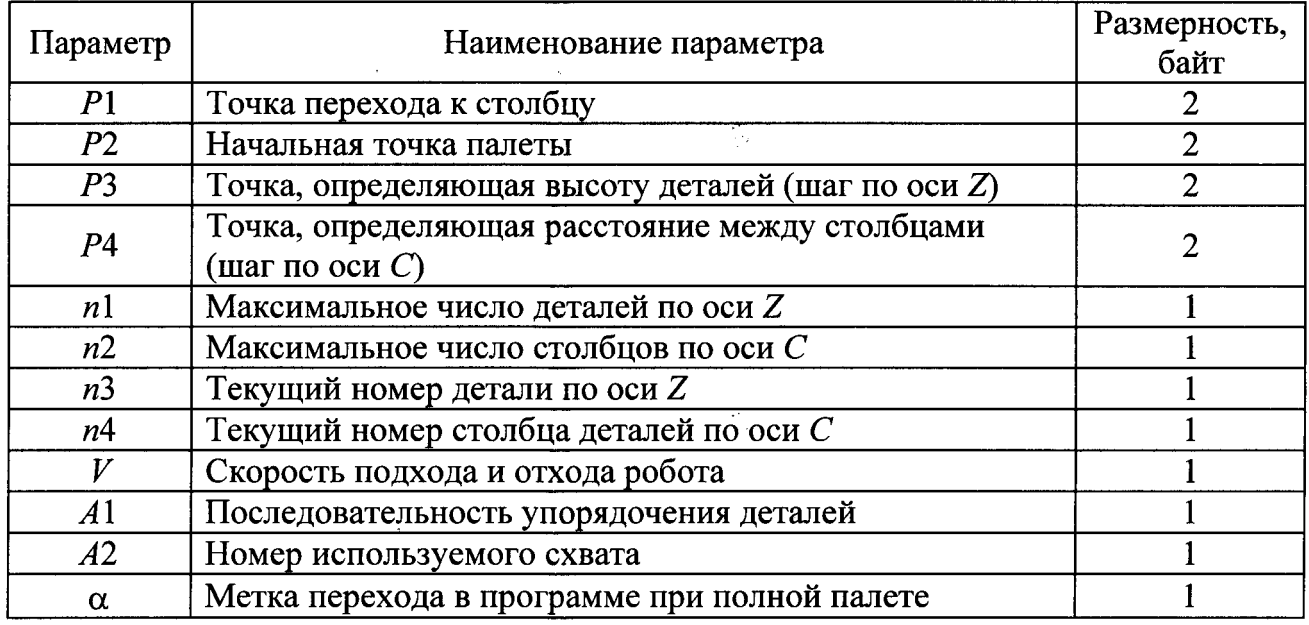

### Структура таблиц штабелевания

Параметр  $A1$ , списывающий последовательность упорядочения деталей по осям Z и C, может задаваться как  $A1 = 0$  или  $A1 = 1$ . В случае если  $A1 = 0$ , последовательность упорядочения будет Z, C и, наоборот, - C, Z в случае  $A1 = 1$ . Параметр *А2* может принимать следующие величины:

- схват 1 и захват по наружному диаметру;

1 - схват 1 и захват по внутреннему диаметру;

2 - схват 2 и захват по наружному диаметру;

3 - схват 2 и захват по внутреннему диаметру.

Параметры *пЗ* и *п4* показывают первое пустое место в палете.

Пример записи параметров *пЗ* и при штабелевании и дештабелевании палеты (рис. 9.4).

Пусть в одной палете  $n1 = n u n2 = m$ . При дештабелевании параметры *n3* и *п4* необходимо задать соответственно равными 1 и  $m + 1$  для  $A1 = 0$  и  $n + 1$ , для *А\ -* В обоих случаях первой будет взята деталь с позиции *п, т.* Если палета пуста при дештабелевании  $(n3 = 1; n4 = 1)$  или полна при штабелевании  $(A \subseteq 0, n3 = 1, n4 = m + 1$  или  $A \subseteq 1, n3 = n + 1, n4 = 1$ ), тогда переход к метке а выполняется сразу без движения к начальной точке подхода к палете.

#### *Скорость*

Эта переменная используется в команде  $G$ 01 и определяет скорость движения робота до встречи следующей команды  $G$ 01. Она задается в процентах от максимальной скорости.

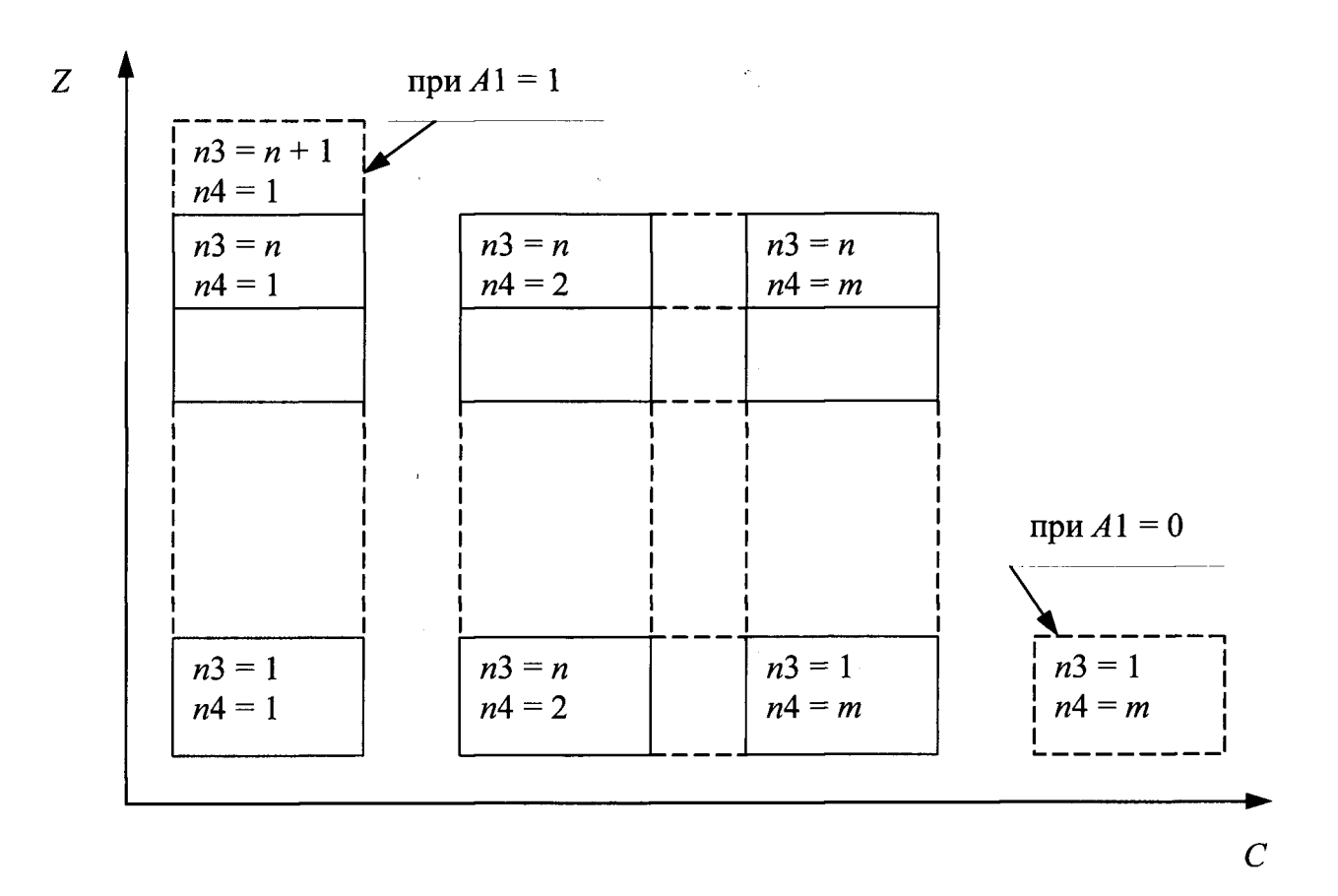

Рис. 9.4. К примеру определения параметров «3, «4

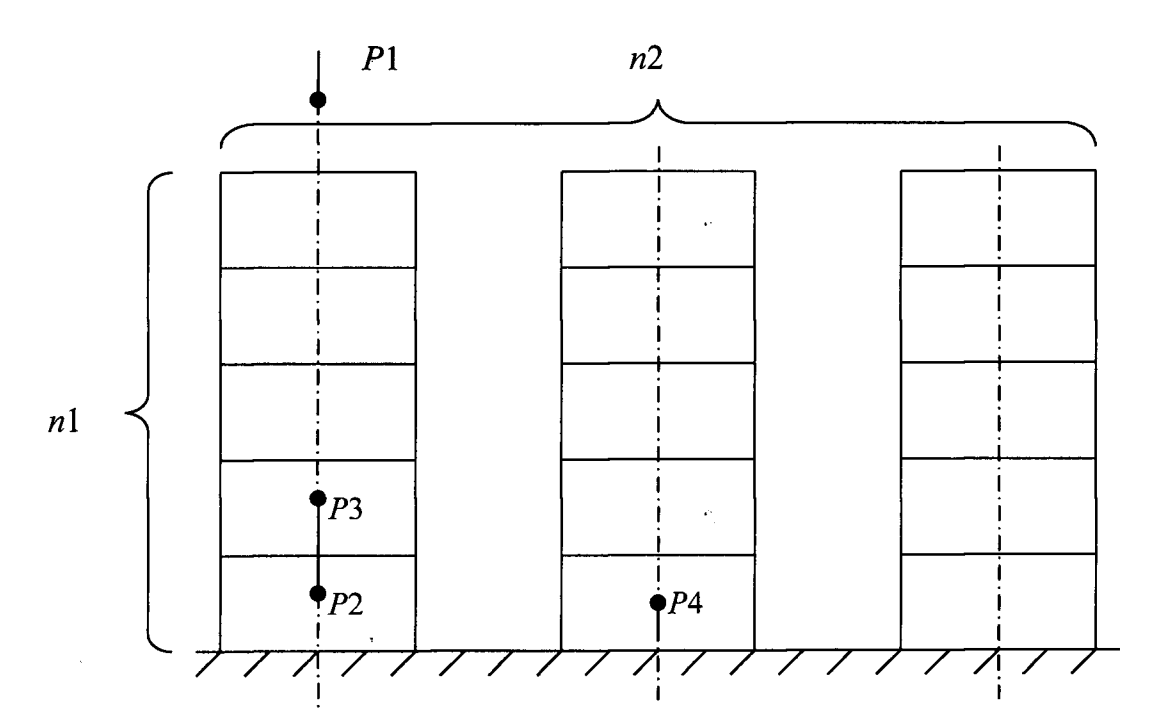

Рис. 9.5. Геометрическая интерпретация точек таблицы штабелевания

#### *Время задержки*

Эта переменная используется в команде *G* 04 и определяет время задержки, которому соответствует 0,1 с. Максимальная величина задержки, которой можно задаться, составляет 999 единиц.

#### *Таблицы штабелевания*

Таблицы штабелевания, связанные с командами *G G* 77, *G* 90, их структура показаны в табл. 9.2. В программной памяти можно записать до 5 таких таблиц. Каждая из них описывает одну палету в рабочем пространстве и способ работы с ней. Поиск таблиц в памяти осуществляется как поиск точек с номерами 301 - 305.

#### *Внутренние регистры*

При программировании можно использовать также 16 внутренних регистров, которые являются общими для всех программ в памяти. Регистры используют в командах:

 $M$ 58 - установление внутреннего регистра;

*M* 59- уменьшение внутреннего регистра;

 $M89$  – условный переход по внутреннему регистру. Их величину можно прочесть в режиме «Диагностика» - постоянные  $701 - 716$ .

#### *Входные сигналы*

В систему входят 16 входных сигналов, служащих для управления программой в зависимости от состояния машин и другого технологического оборудования, входящего в РТК. Каждая программа имеет доступ к ним и может разветвляться или останавливаться до установления необходимых сигналов. С помощью четырех дополнительных входов осуществляется управление программой посредством десятичного кода.

#### *Выходные сигналы*

Из системы выведены 16 управляющих релейных сигналов, которые служат для управления машиной роботизированного комплекса. Каждая работающая программа может выдавать потенциальные сигналы уровня логического «0», логический - «1» или импульсы в последовательности 0-1-0 с шириной импульса 200

#### *Счетчики цикла*

Счетчики цикла используют в связи с командами  $M$ 94 и  $M$ 96. Они представляют собой целые числа с максимальной величиной 255. Счетчики указывают, сколько раз необходимо повторить определенный участок программы.

#### *Метки*

Метки указывают место перехода в программе, к которому обращаются команда условного и безусловного перехода.

# *Задание метки*

 *М* 99 *LX* 

Эта команда определяет место метки *X* в программе. Обращение к ней приводит к вьгполнению последовательности команд, следующих непосредственно за командой  $M99$ . Если в программе ранее уже была метка под тем же номером *X,* то инициируется ошибка *Е* 65 - повторяющаяся метка. После сброса ошибки восстанавливается состояние до ввода команды с меткой *X.* 

 $Pa$ бота с подпрограммами — М 93, М 95

Формат: *М* 93 *LX М95* 

Под подпрограммой понимается программа, которая при последовательном выполнении завершается командой *М 95* (возвращение с подпрограммы). Эта структура дает возможность оформления в виде подпрограмм часто встречающихся последовательностей действий, которые выполняются многократно в одной или нескольких различных программах.

При встрече команды *М* 93 управление передается первой команде программы с номером *X.* При встрече команды *М 95* управление передается команде, предшествующей команде  $M93$ .

Каждая подпрограмма может обращаться к другим подпрограммам. Число обращений к подпрограммам неограниченно.

 $\Pi$ рисвоение точки точке  $-G$  91

# $\Phi$ ормат: G 91  $P\setminus X$ ; P2Y

Эта команда используется обычно при работе с подпрограммами. Величина точки *Р2* присваивается точке

Организация цикла – М 94,  $M$ 96

# *М* 94 *В К*  M96

С помощью этих команд можно организовать многократное выполнение группы команд программы. Начало цикла задается посредством команды *М* 94, где *X* определяет число повторений группе команд. При встрече *М* 96 выполняется проверка окончания циклического выполнения. Если цикл завершен, происходит выполнение штабелевания. Их число может быть до 99 в программе, и они же являются общими для всех программ в памяти. Место метки задается командой  $M$ 99. При обращении к ней выполнение программы продолжается со следующей за  $M$ 99 командой.

### 9.4.2. Команды управления движениями робота

*Движение до точки G 00* 

Формат: *G* 00 *Р* 

При встрече этой команды в программе робот выполняет движение из текущей позиции до позиции, указанной в команде, т. е. до точки *Р* с определенным порядковым номером. Последовательность движений по осям  $X/ZA$  I C, *В а.* Выполнение следующей команды начинается после достижения всеми суставами заданной позиции.

*Задание скорости движения G 01* 

Формат: *G* 01 *V* 

Эта команда задается величиной *V* с численным значением, представляющим собой процент от максимальной скорости по **осям X/Z,** A/C, B. Каждая команда *G* определяет скорость движения до изменения ее другой командой  $G01$ .

*Задержка времени G 04* 

### **Формат:** *G* 04 *T*

Команда вызывает остановку выполнения программы на время, заданное параметром Т и его численным значением. Максимальная продолжительность задержки времени, вызванная одной командой, - 99,9.

*Штабелевание и дештабелевание деталей G 67, G 77* 

Формат: *G* С (аналогично *G 11)* 

Команда *G* 67 задается параметром С и номером таблицы штабелевания. Последовательность выполнения одной такой команды следующая (рис. 9.5):

- робот передвигается из предыдущей позиции к точке *Р\* со скоростью, установленной до этого в программе;

- открывается или закрывается выбранный схват в зависимости от того, что необходимо выполнять - брать или оставлять детали (параметр  $A2$ );

- выполняется движение от точки *Р\* к точке *Р2* с заданной

- открывается или закрывается выбранный схват в зависимости от того, что необходимо - брать или оставлять деталь;

- изменяется состояние текущих счетчиков, указывающих положение следующей детали в палете (параметр  $A1$ );

- выполняется движение от точки *Р2* к точке *Р\* с заданной скоростью;

- проверяется, полна или пуста палета;

В случае «полной» палеты выполнение программы продолжается с метки, а если упорядочение палеты не окончено, робот переходит к выполнению следующей команды программы.

*Изменение текущих счетчиков в таблице штабелевания — G 90* 

Формат: *G N3 N4 Y2* 

Команда выполняет актуализацию текущих счетчиков пЗ и п4 таблицы штабелевания величинами  $Y1$  и 72. Она используется в случае, когда последовательность упорядочения деталей в памяти не совпадает с их местоположением.

*Команды управления программным ходом* 

Программный стоп - *М* 00.

Программный стоп с возвращением в начало программы -  $M$ 02. Программный стоп с выдачей аварийной ошибки  $-M01$ .

Формат: *М* 00

- $M<sub>01</sub>$
- $M<sub>02</sub>$

При встрече этих команд выполнение программы прекращается. Для продолжения работы системы необходимо нажать кнопку «Старт» (для *М* 00 и *М* 02). При *М* 00 выполнение программы будет продолжено со следующей команды, а при *М* 02 - с начала программы. Эти команды используются в том случае, когда необходимо вмешательство оператора во время технологического цикла или вместе с командами *М* 66, *М* 67, *М* 76 и *М* 77 для остановки системы в непредусмотренных ситуациях. После команды  $M$ 01 на дисплее инициируется ошибка *Е* 70 и система устанавливается в режиме «Диагностика». В случае, когда команда *М* 00 находится в конце программы, после ее выполнения будет индицирована ошибка *Е* 21 (конец программы).

*Работа с внутренними регистрами — М 58, М 59, М 89, G 92* 

**Формат:**  $M$  58  $FY$   $BX$ *M* 59 *FY LZ FY G92 F2 Х2* 

Внутренние регистры служат для маркировки событий, которые будут повторяться в других частях программы.

Указанные команды можно использовать в качестве счетчиков для формирования цикла. Команда *М* 58 вводит величину X в регистр с номером J. Команда *М* 59 уменьшает содержимое регистра *J* на единицу. Если регистр *J* равен 0, то команда  $M$  59 его не изменяет. Команда  $M$  89 проверяет регистр  $J$ и в зависимости от его содержания продолжает выполнение программы с различных мест. Если регистр *J* не равен 0, программа продолжается с метки, в противном случае выполняется следующая порядку команда. Команда *G 92*  присваивает содержимое регистра *Х2* регистру

*Безусловные переходы -*

Формат: *М 92 L М97 L X* 

При команде *М 92* управление передается команде с меткой *X,* при *М* 97 в начало программы, а при *М* 98 - программе с номером *X.* Данные команды служат для организации бесконечного цикла или для стыковки нескольких программ.

## **9.5. Примеры составления программ**

# **Пример 1.**

Программа движения между точками с номерами 13, 97 и 274, причем движение к точке 13 выполняется со скоростью 15% от максимальной, а к остальным -  $67\%$ . Этот цикл выполняется 20 раз, после чего робот останавливается и ожидает нажатия кнопки «Старт» для повторного выполнения.

*М* 94 *в* 20 -задание начала цикла;

*G* 01 *U* 15 — задание скорости 15% движения к точке 13:

*G* 00 *P* 13 - движение к точке 13:

*G* 01 *U* 67 - изменение скорости на 67%;

*G 00 Р* 97 - движение к точке 97;

*G* 00 *P* 274 - движение к точке 274 с той же скоростью 67%;

 $M$ 96 - конец цикла, программа продолжается с шага 1, причем счетчик автоматически уменьшается на

*М 02 -* стоп с возвращением в начало программы.

# **Пример 2.**

Последовательное упорядочение двух палет, причем детали для загрузки берутся с точки 417, а для управления последовательностью используется регистр Для обеих палет задана метка 27 перехода при полной палете. Программа останавливается, когда будет заполнена одна из палет. Блок-схема этой программы задана на рис. 9.6.

 $M96$ - начальное установление схвата;

 $M$ 58 *F* 11 **B** 0 -начальное установление регистра 11 в «0»;

 *L 1* - начало циклического упорядочения;

*G* 01 *U* 80 - задание скорости;

*G* 00 *P All* - движение к точке 417;

*М* 58 - взятие детали;

G 01 *—* скорость для достижения точки *Р1* палеты;

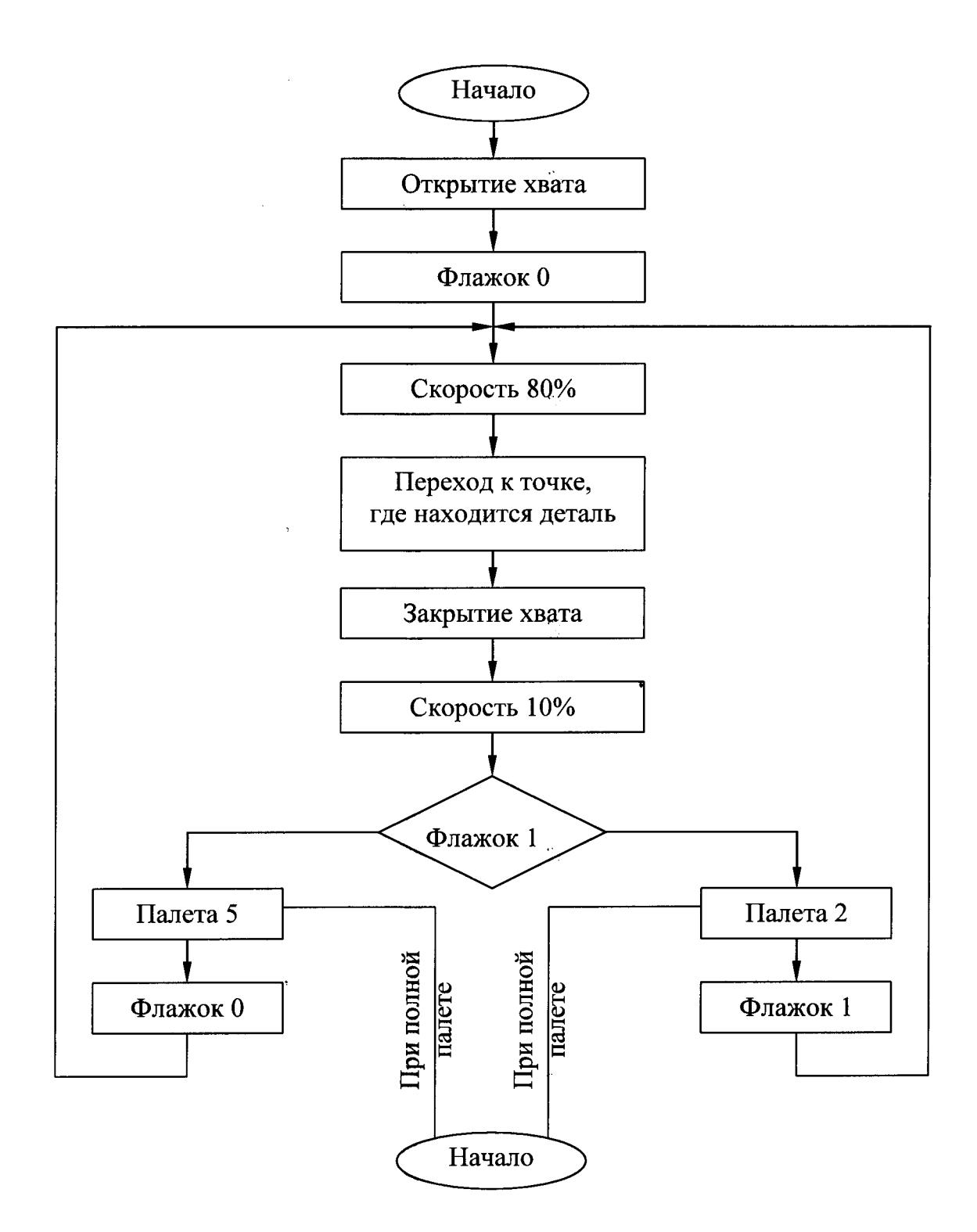

Рис. 9.6. Блок-схема программы упорядочения двух палет

 $M89$  L 10 F 11 - какую палету необходимо упорядочивать?

*G* 67 С 2 - штабелевание палеты 2;

 $M$ 58  $F11$   $B1$  -установление регистра 11 в «1» для упорядочения другой палеты;

 $M92$  L 1 - переход в начало циклического упорядочения - шаг 3;

 *L* 10 - отсюда продолжается упорядочение другой палеты;

*G* 67 *С* 5 - штабелевание палеты  $M$  59  $F11$  - установление регистра 11 в «О»  $M92L$  1 - переход в начало циклического упорядочения - шаг 3;  *L* 27 - здесь заканчивается выполнение программы;  $M02$  етоп с возвращением в начало программы.

#### **9.6. Содержание работы**

При выполнении данной работы по заданию преподавателя составляют программу для промышленного робота по выполнению определенных переходов токарной операции (перемещение заготовки, загрузка палет, подача заготовок в рабочую зону станка и др.) и проверяют ее на РТК.

При составлении программы решают задачу кодирования геометрической, технологической и логической информации.

#### **9.7. Средства технологического оснащения**

- Токарный станок 16К20ФЗРМ132.

- Промышленный робот  $M1011.62.01$ .

- Микропроцессорное управляющее устройство промышленного робота РБ242Б.

- Палеты 2 шт.
- $-$  Заготовки  $-10$  шт.

### **9.8. Порядок выполнения работы**

 Получить индивидуальное задание, изучить и проанализировать операцию, выполняемую промышленным роботом на РТК.

2) Составить блок-схему и программу работы ПР.

3) Ввести программу в микропроцессорное управляющее устройство.

4) Провести обработку управляющей программы промышленного робота на РТК.

#### **9.9. Содержание отчета**

Отчет по лабораторной работе включает в себя блок-схему и программу управления промышленным роботом. Отчет подписывает преподаватель.

#### **9.10. Вопросы для самопроверки**

1) Каково назначение ПР?

2) Как осуществляется управление ПР?

Перечислите режимы работы управляющего устройства ПР.

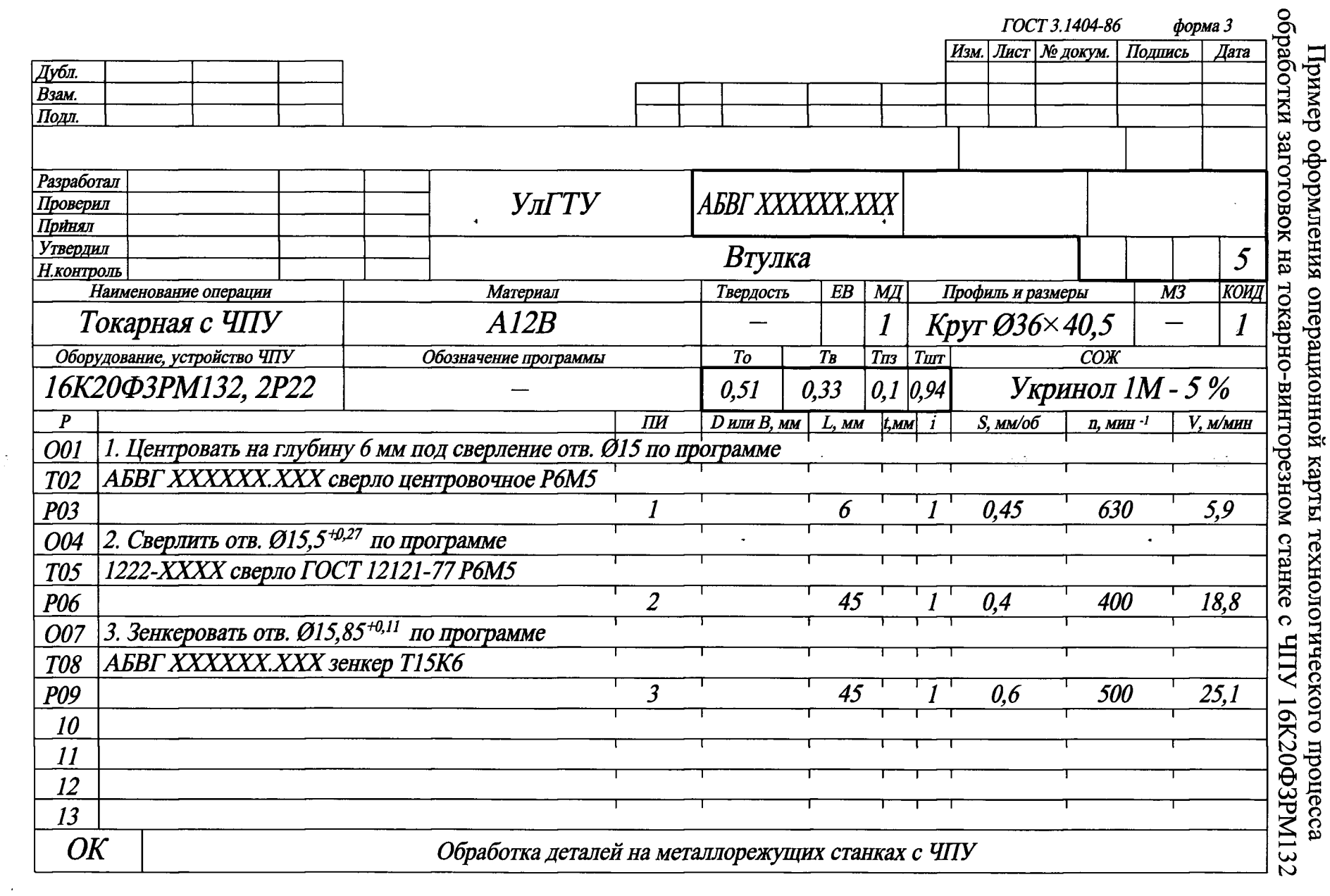

ПРИЛОЖЕНИЕ 1

# ПРИЛОЖЕНИЕ 2

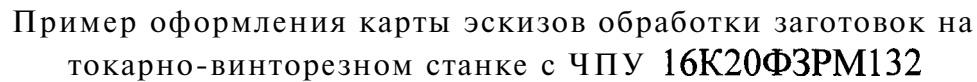

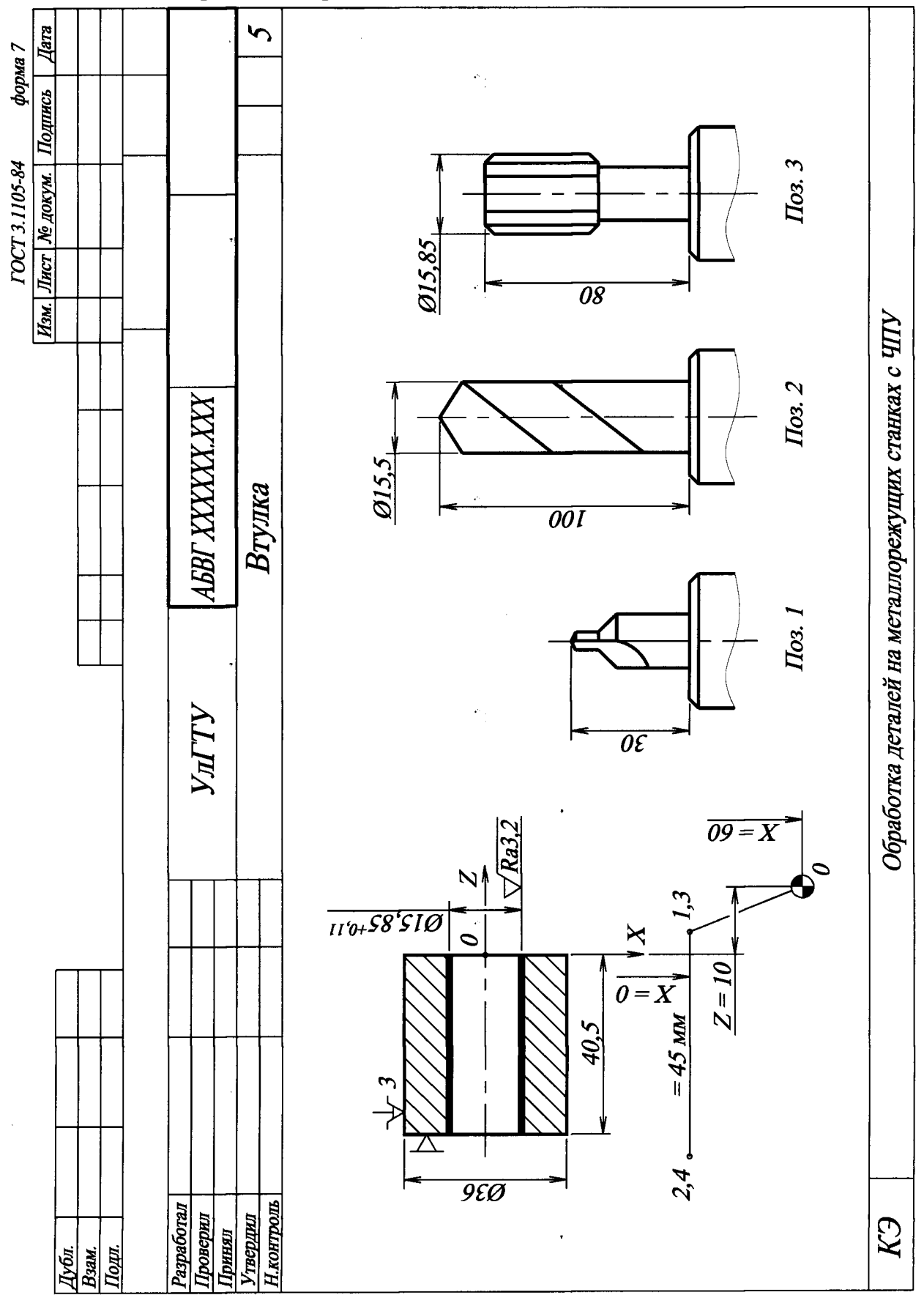

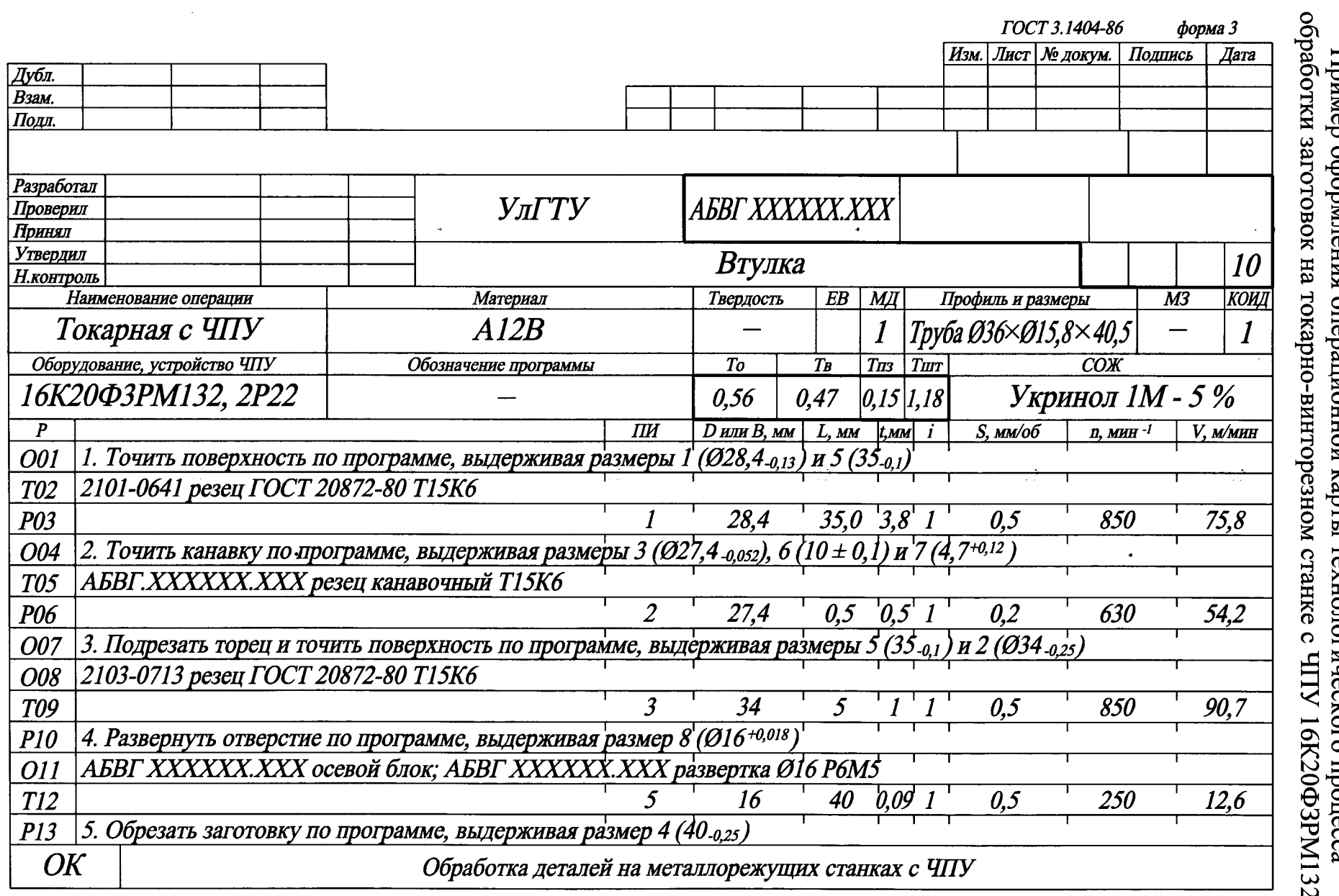

 $\overline{\phantom{0}}$ **Thun** T. Ĵ. ∍ ₹<br>5 ∍ Δ כ דמאַ צ ₹  $\overline{a}$ TIPNJIOЖEH/HE 3<br>ckoro mpouecca  $\tilde{\omega}$ 

 $\frac{1}{\sqrt{2}}$ 

 $104$ 

 $\rightarrow$ 

## ПРИЛОЖЕНИЕ 4

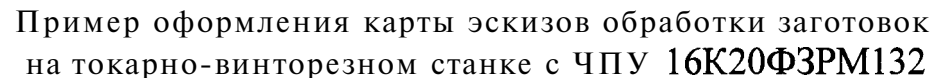

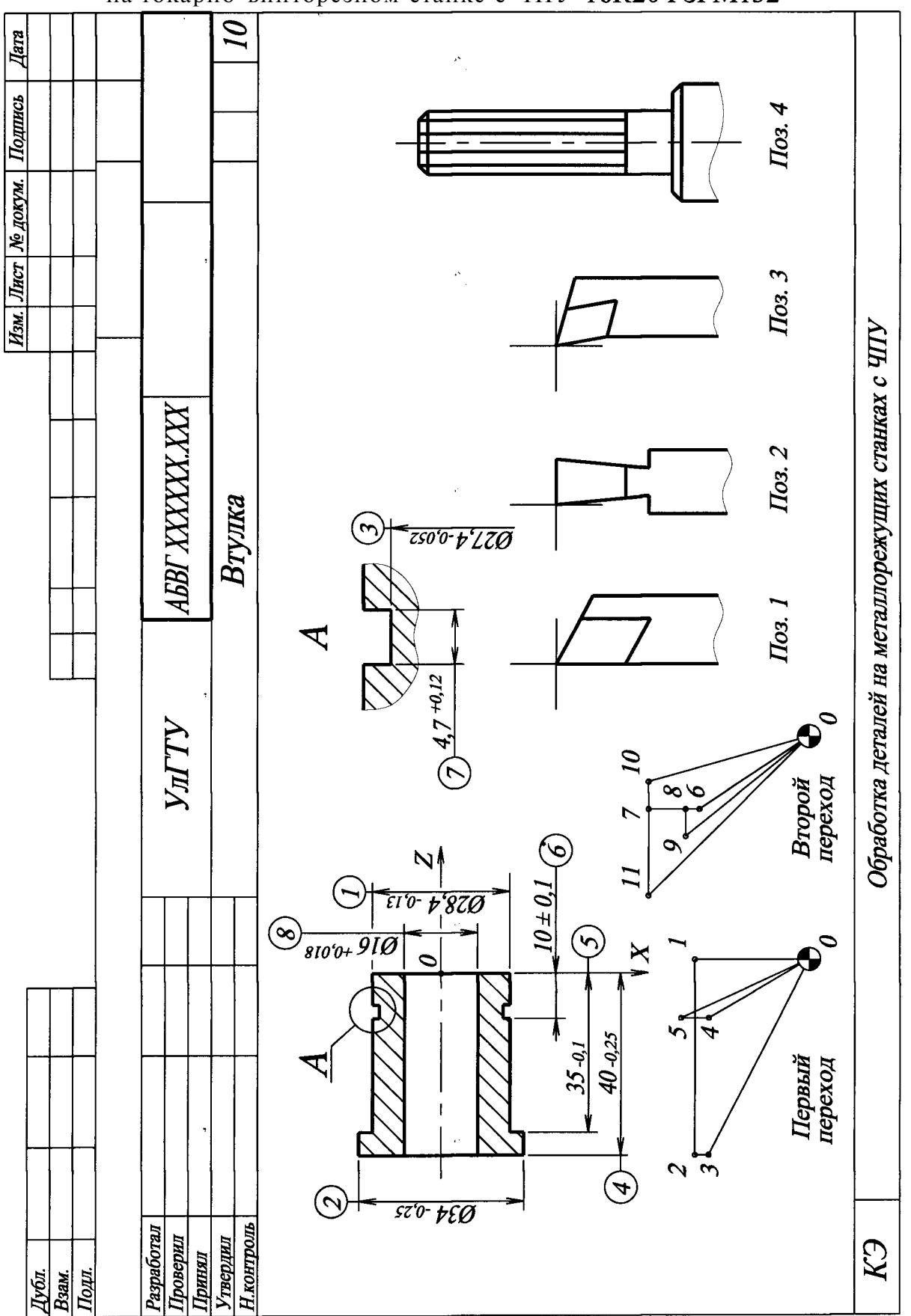

## ПРИЛОЖЕНИЕ 5

# Пример оформления карты кодирования информации обработки заготовок на токарно-винторезном станке с ЧПУ  $16K20\Phi$ 3PM132

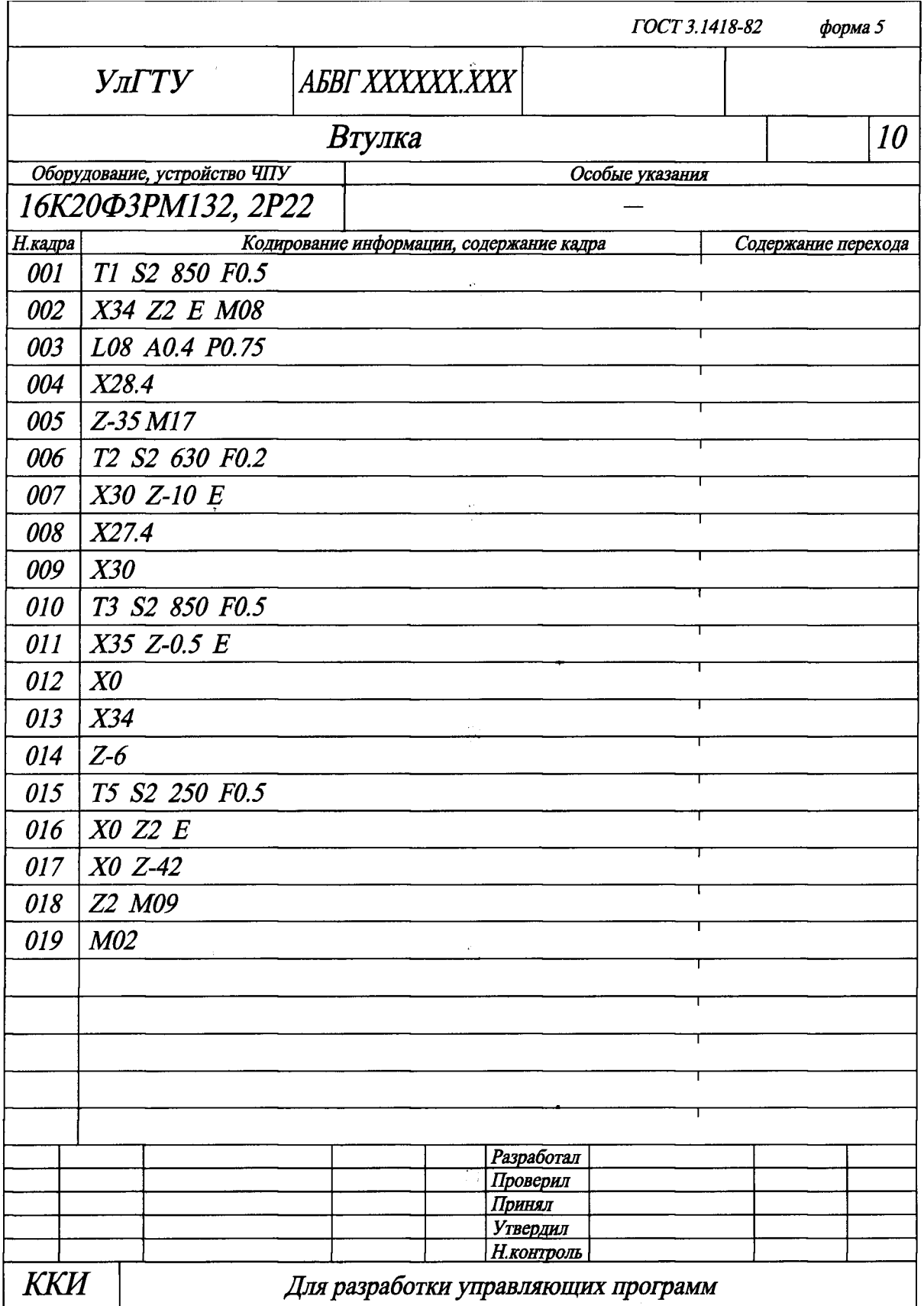

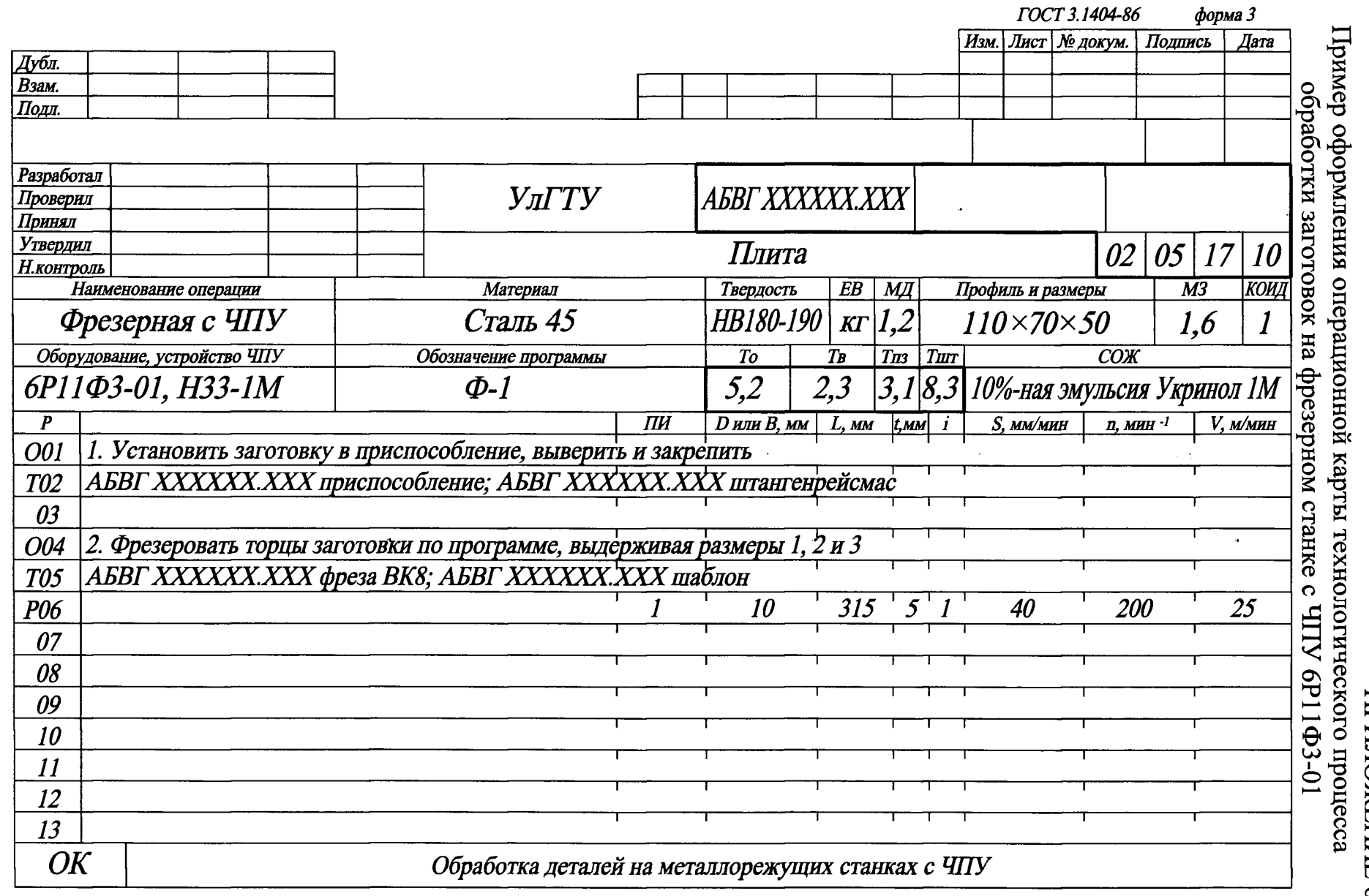

 $107$ 

 $\hat{\boldsymbol{\theta}}$ 

приложение 6

 $\hat{\boldsymbol{\beta}}$ 

 $\frac{1}{2}\sqrt{2}$ 

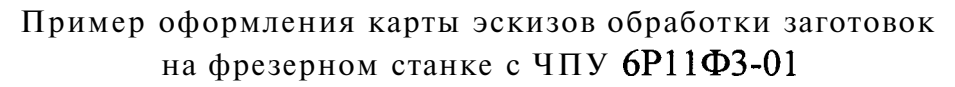

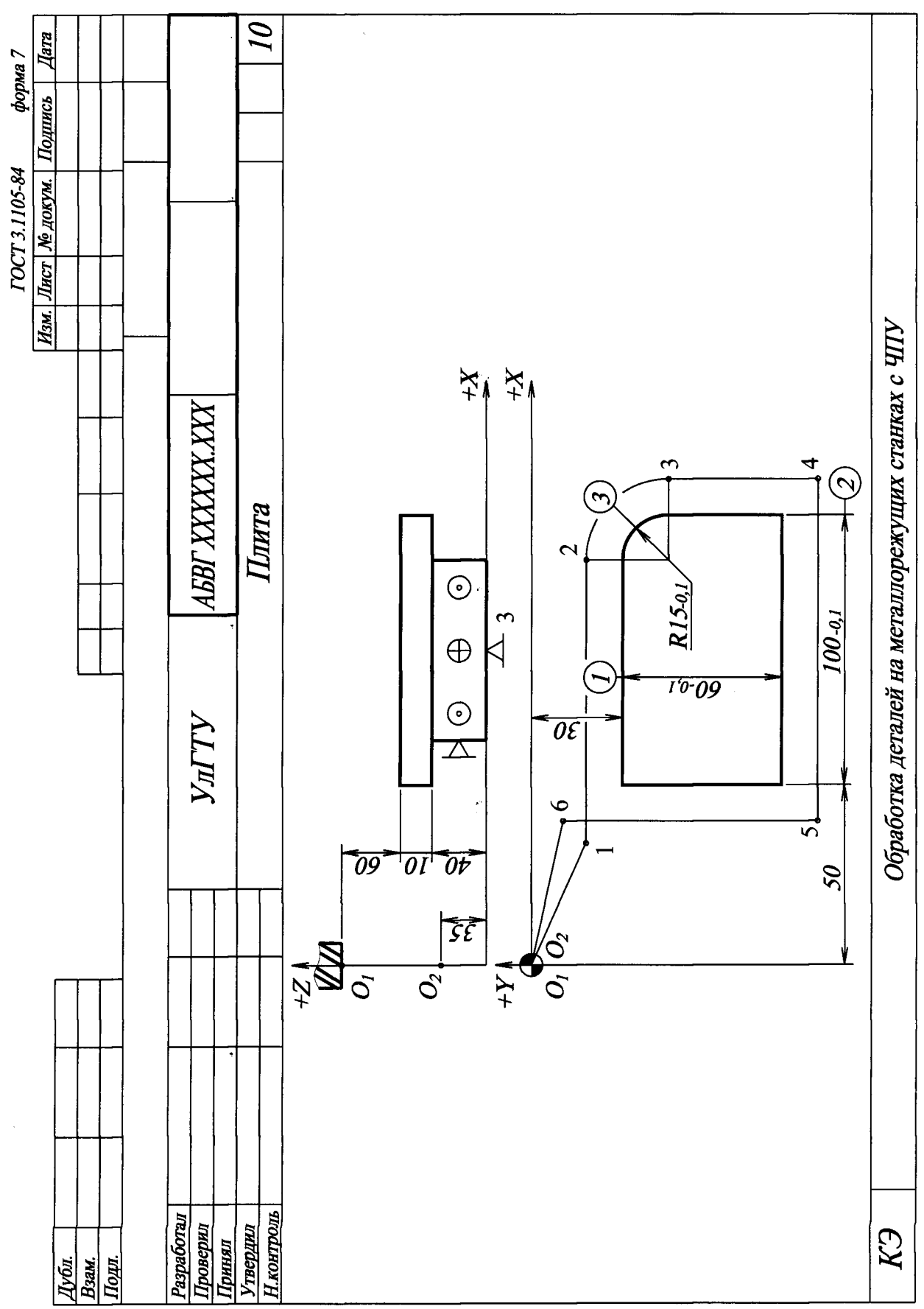
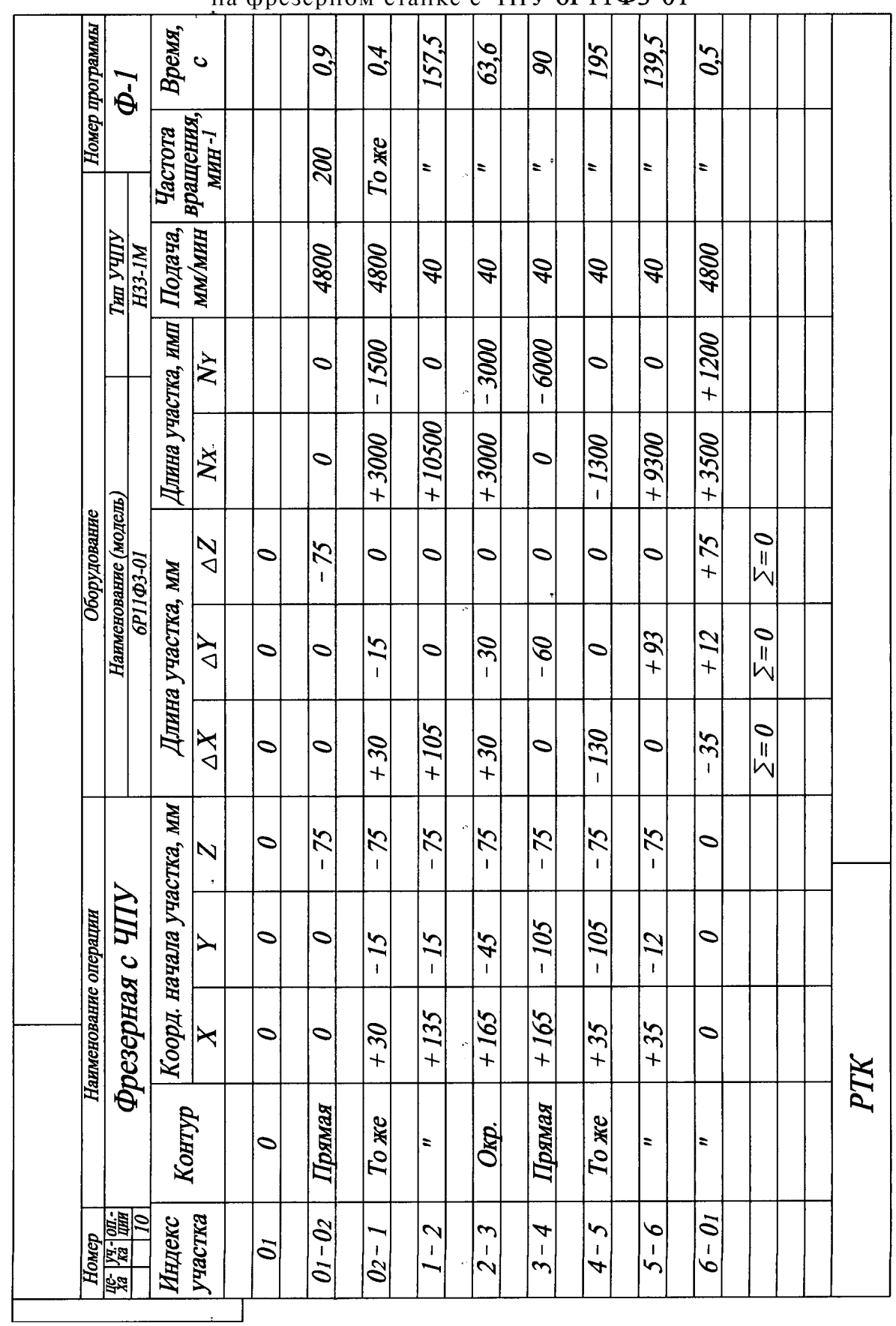

Пример оформления расчетно-технологической карты обработки заготовок на фрезерном станке с ЧПУ  $6P11\Phi3-01$ 

 $\sim$ 

## ПРИЛОЖЕНИЕ 8

## Пример оформления карты кодирования информации обработки заготовок на фрезерном станке с ЧПУ

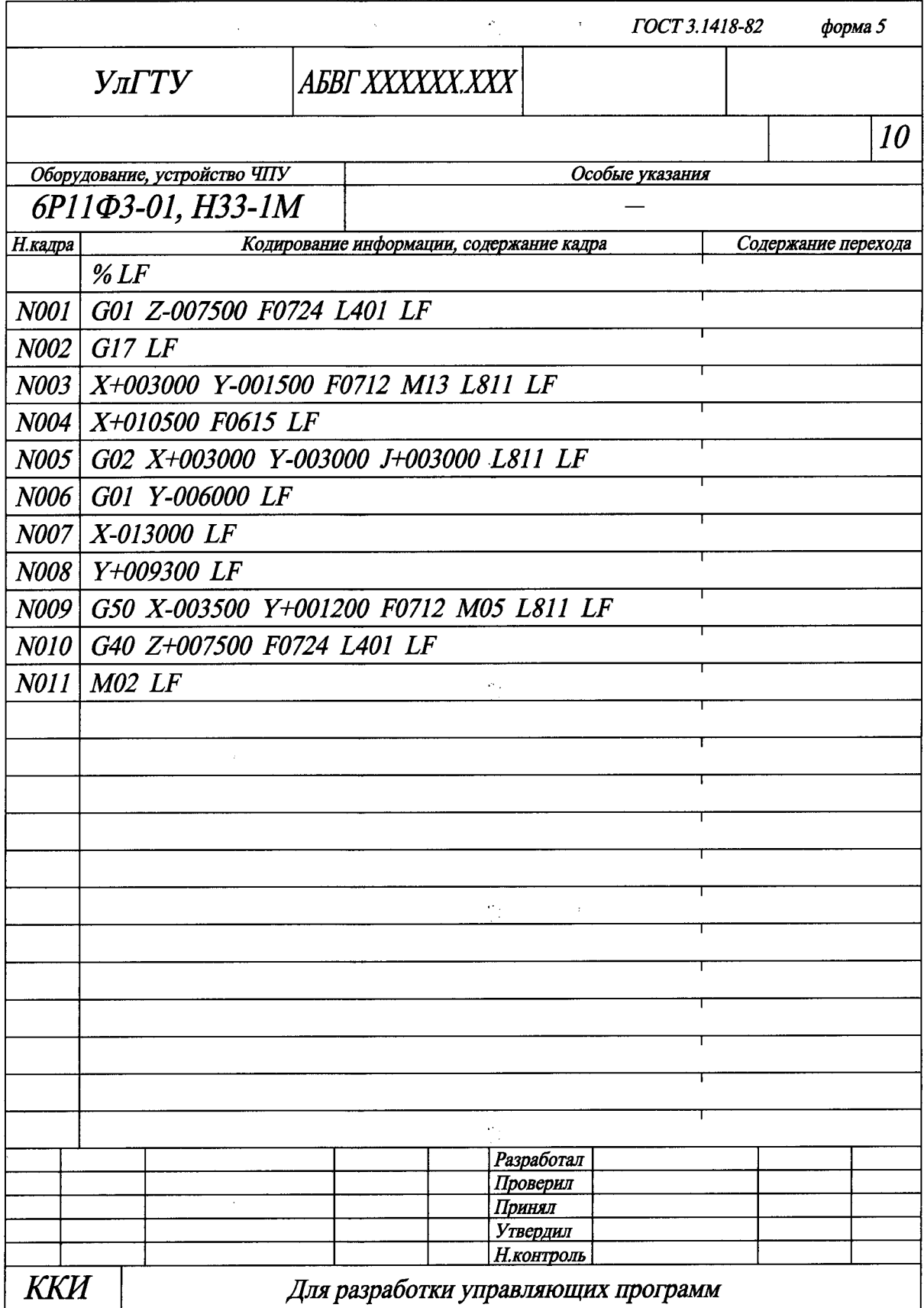

#### Характеристика G-функций, предусмотренных в устройстве «Координата 2П32-3»

Функция *G* 81 - управление по оси Z, сверление по постоянному циклу. Обеспечивает быстрый подвод рабочего органа к заготовке на величину *R,*  движение рабочего органа на рабочей подаче к координате  $Z_{\kappa}$  (обработка заготовки) и быстрый отвод рабочего органа на величину Z (отвод из заготовки за уставку «неполный **ОТВОД»)**.

Функция *G* 82 - управление по оси Z, подрезка торца по постоянному циклу. Обеспечивает движение рабочего органа к координате *R* (к заготовке), движение рабочего органа на рабочей подаче к координате  $Z_{\kappa}$  (обработка заготовки), задержку после отработки координаты  $Z_{\kappa}$  и быстрый отвод рабочего органа (отвод из заготовки) на величину Z.

Функция *G* 84 - управление по оси Z, резьбонарезание по постоянному циклу. Обеспечивает быстрый подвод рабочего органа к координате *R* (к заготовке), движение рабочего органа на рабочей подаче к координате  $Z_{\kappa}$  (обработка заготовки), реверс после отработки координаты  $Z_{k}$  и отвод рабочего органа на рабочей подаче к координате *R,* а затем быстрый отвод за уставку «неполный отвод».

Функция *G* 86 - управление по оси Z, расточка по постоянному циклу. Обеспечивает быстрый подвод рабочего органа к координате *R* (к заготовке), движение рабочего органа на рабочей подаче к координате  $Z_{\kappa}$  (обработка заготовки), остановку вращения после отработки координаты  $Z_{K}$  и быстрый отвод рабочего органа за уставку «неполный отвод».

Функции *G G 92, G* 94, *G* 96 соответственно отличаются от функций *G* 81, *G* 82, *G* 84, *G* 86 тем, что обеспечивают быстрый отвод рабочего органа к началу отсчета координаты *R.* Используют эти функции для отвода рабочего органа в верхнее исходное положение.

Функцию *G* 66 используют для программированного движения по осям *X* и *Y* на рабочей подаче с подходом рабочего органа к заданной координате со стороны первоначального движения без контроля зоны.

Функцию  $G60$  используют для организации движения при позиционировании по осям *X* и *Y* с подходом рабочего органа к заданной координате с одной стороны с последующим контролем зоны.

Функцию  $G$  90 используют для отмены всех постоянных циклов, при этом происходит запрещение работы по оси Z.

Глубокое сверление организуют комбинированием цикла  $G$  81 с бесцикловым перемещением (координата Z в кадре отсутствует).

Функция *G* 60 отменяет постоянные циклы, но при этом возможна работа по оси Z по функциям *G* 66 и *G* 62.

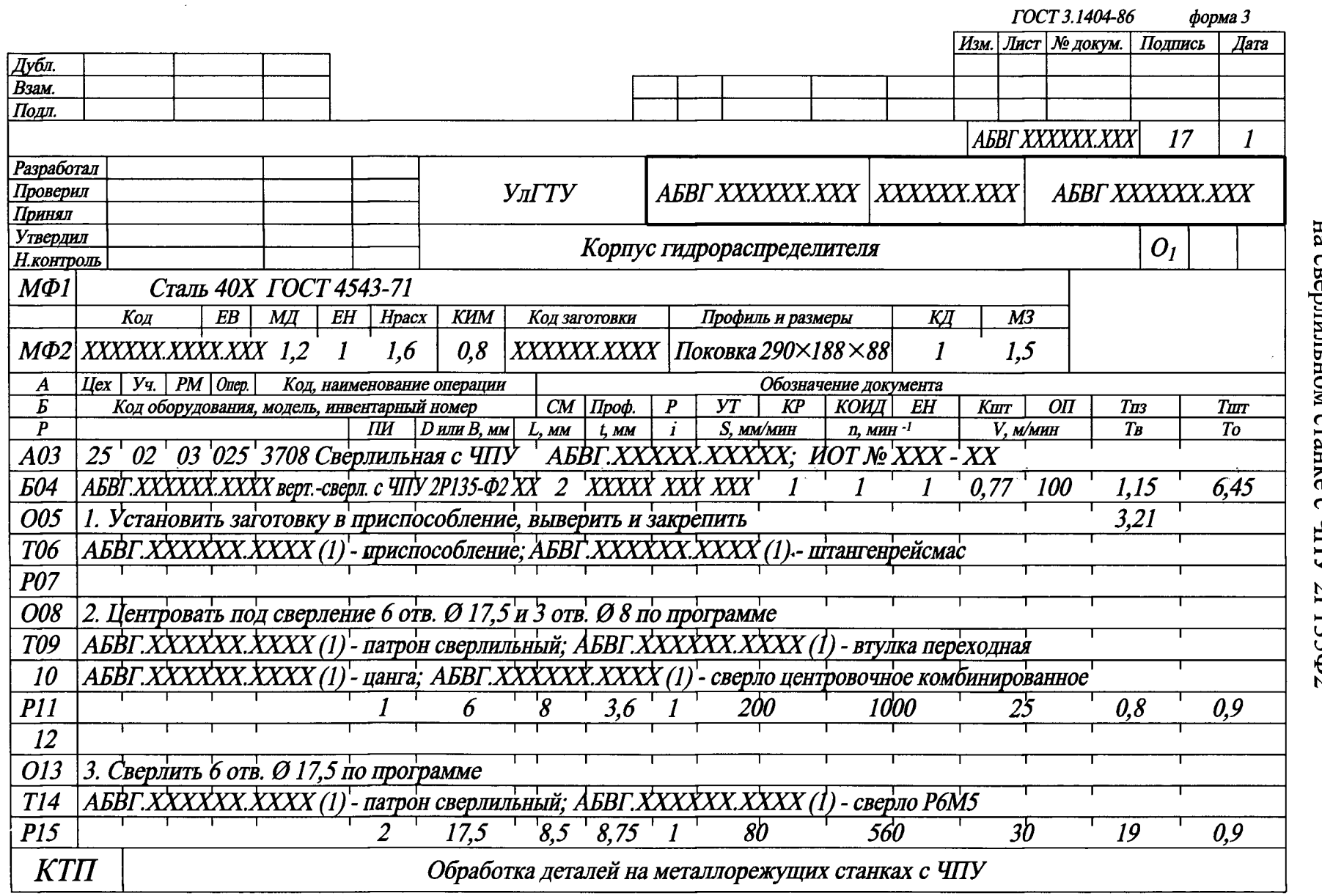

Пример оформления карты технологического процесса обработки заготовок<br>Пример оформления карты технологического процесса обработки заготовок<br>не с HIV 2P135Ф2

 $112$ 

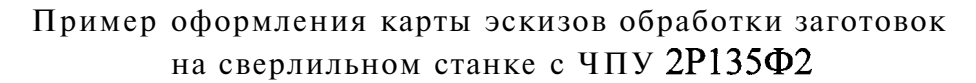

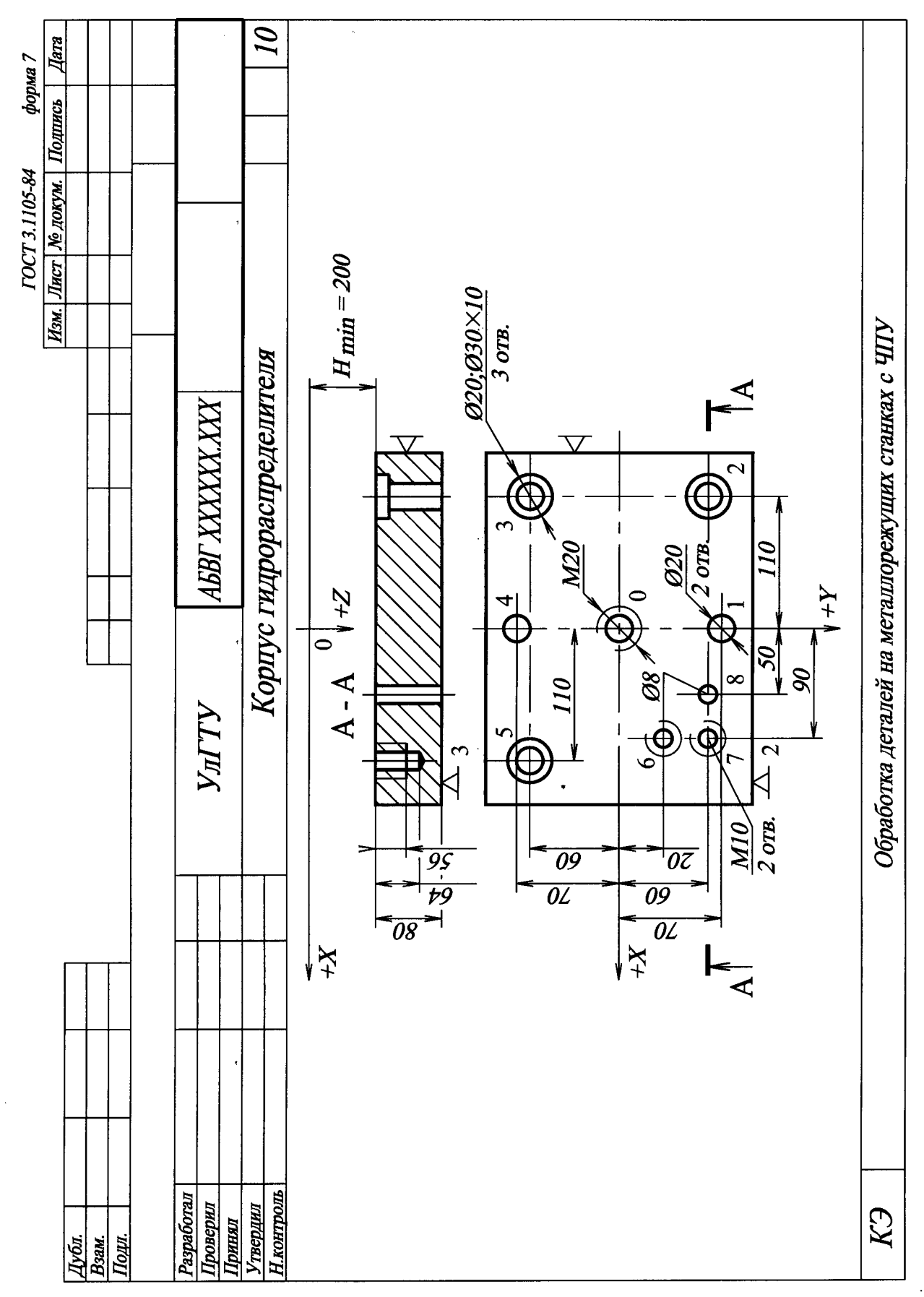

# Пример оформления карты кодирования информации обработки заготовок на сверлильном станке с ЧПУ

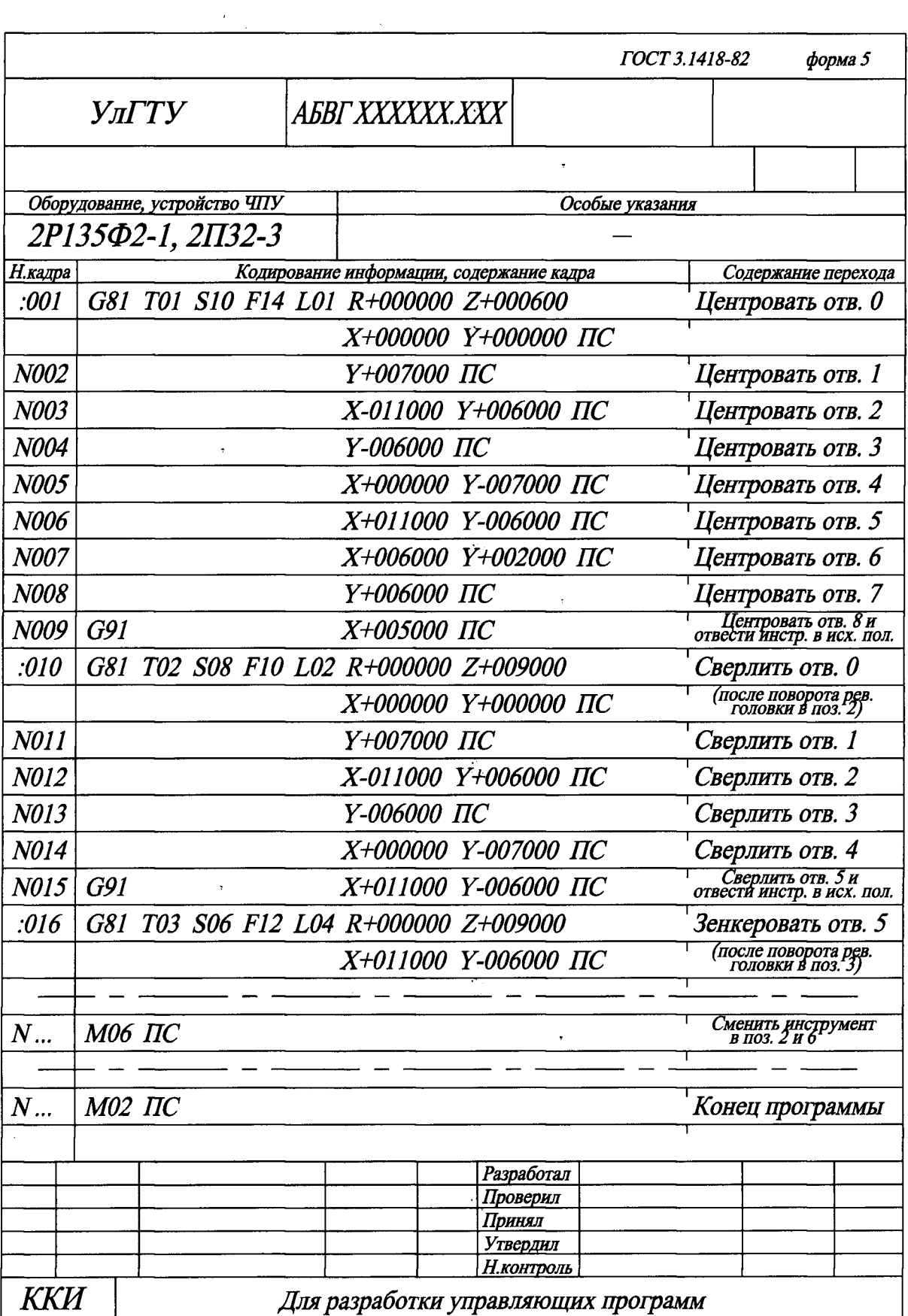

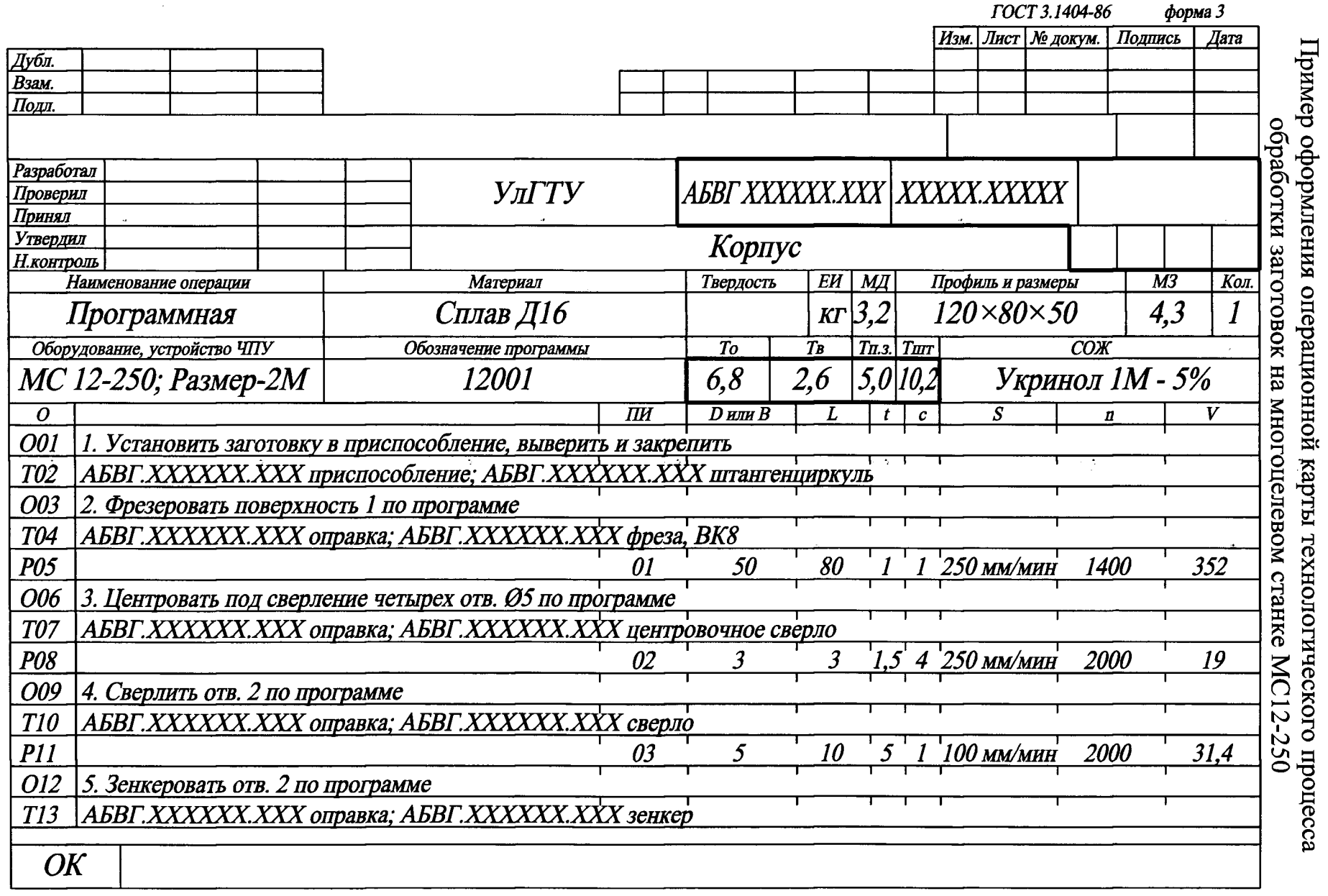

115

 $\bar{z}$ 

PI ENHENCINE

 $\alpha$ 

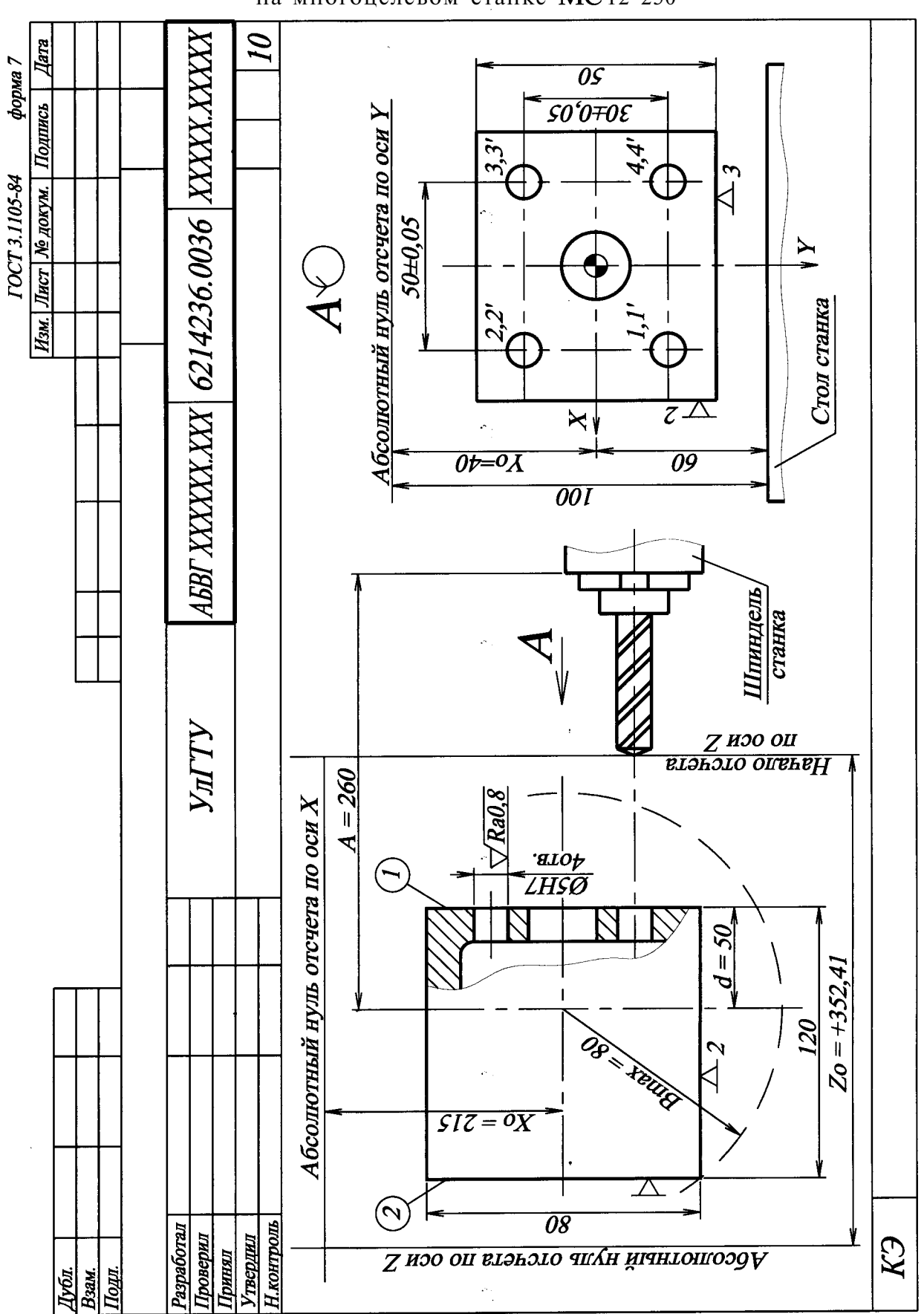

Пример оформления карты эскизов обработки заготовок на многоцелевом станке  $MC$ 12-250

# Пример оформления карты кодирования информации обработки заготовок на многоцелевом станке  $MC$ 12-250

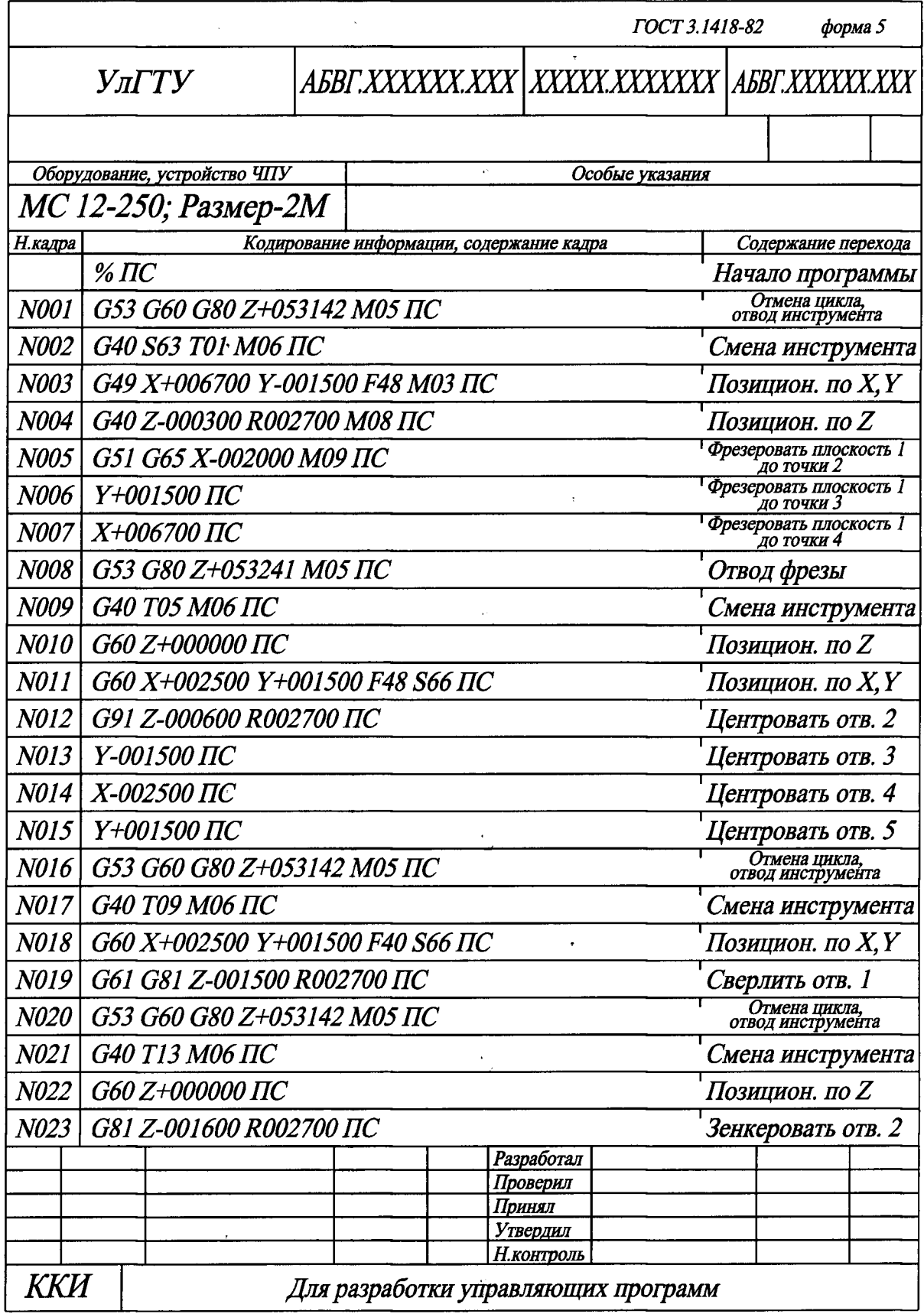

 $\hat{\mathcal{A}}$ 

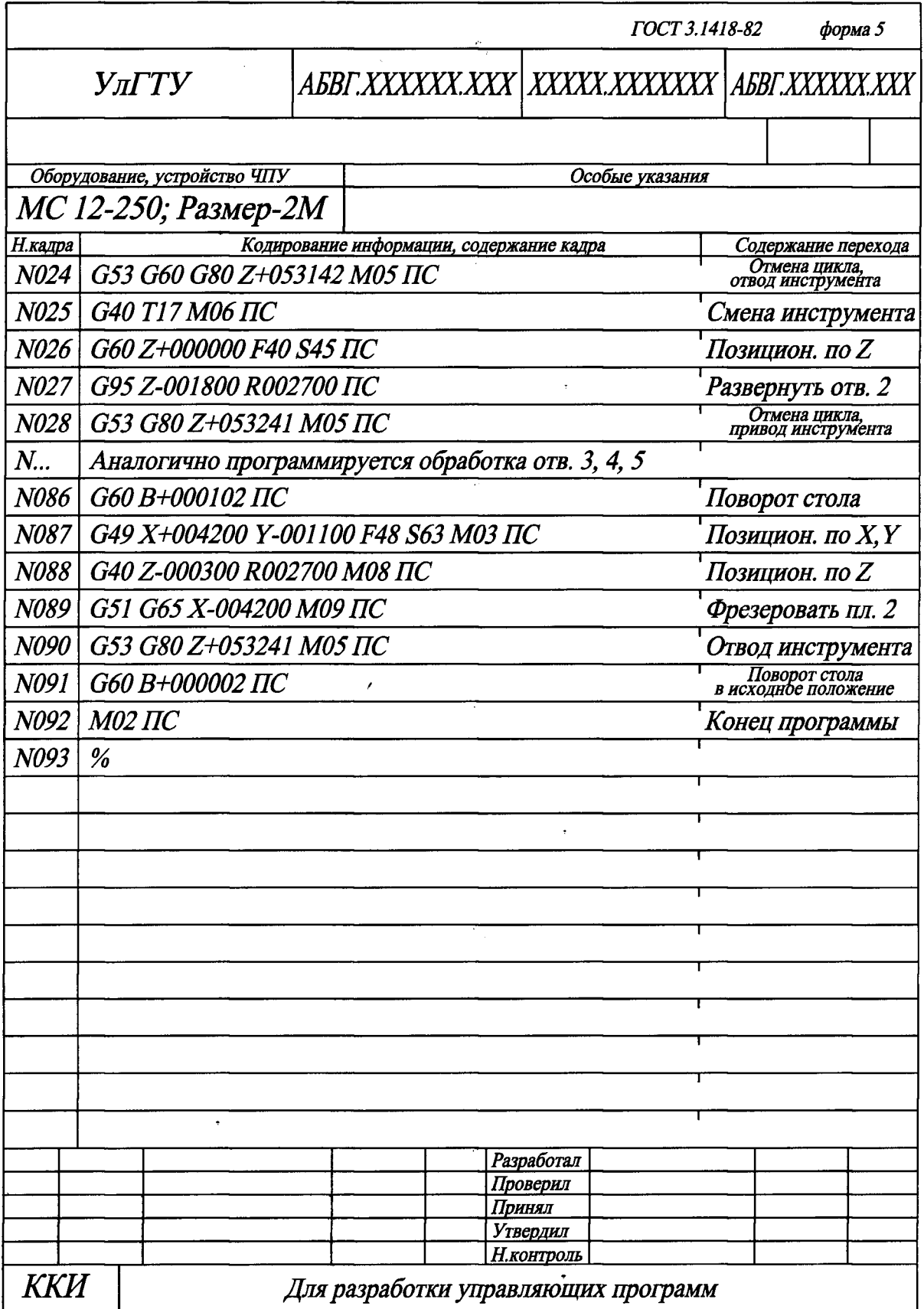

# Значение и формат команд языка программирования промышленного робота ПР М10П.62.01

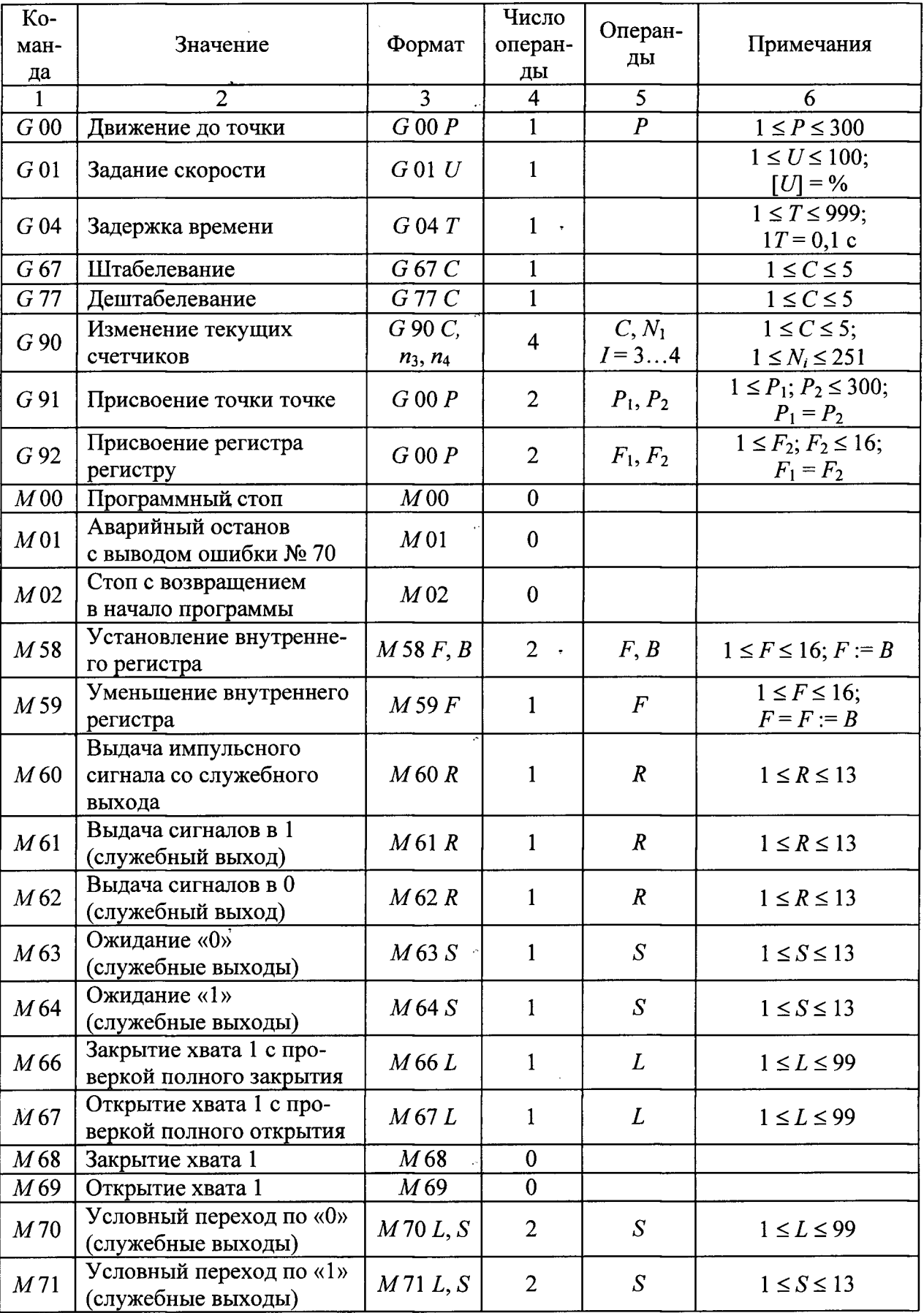

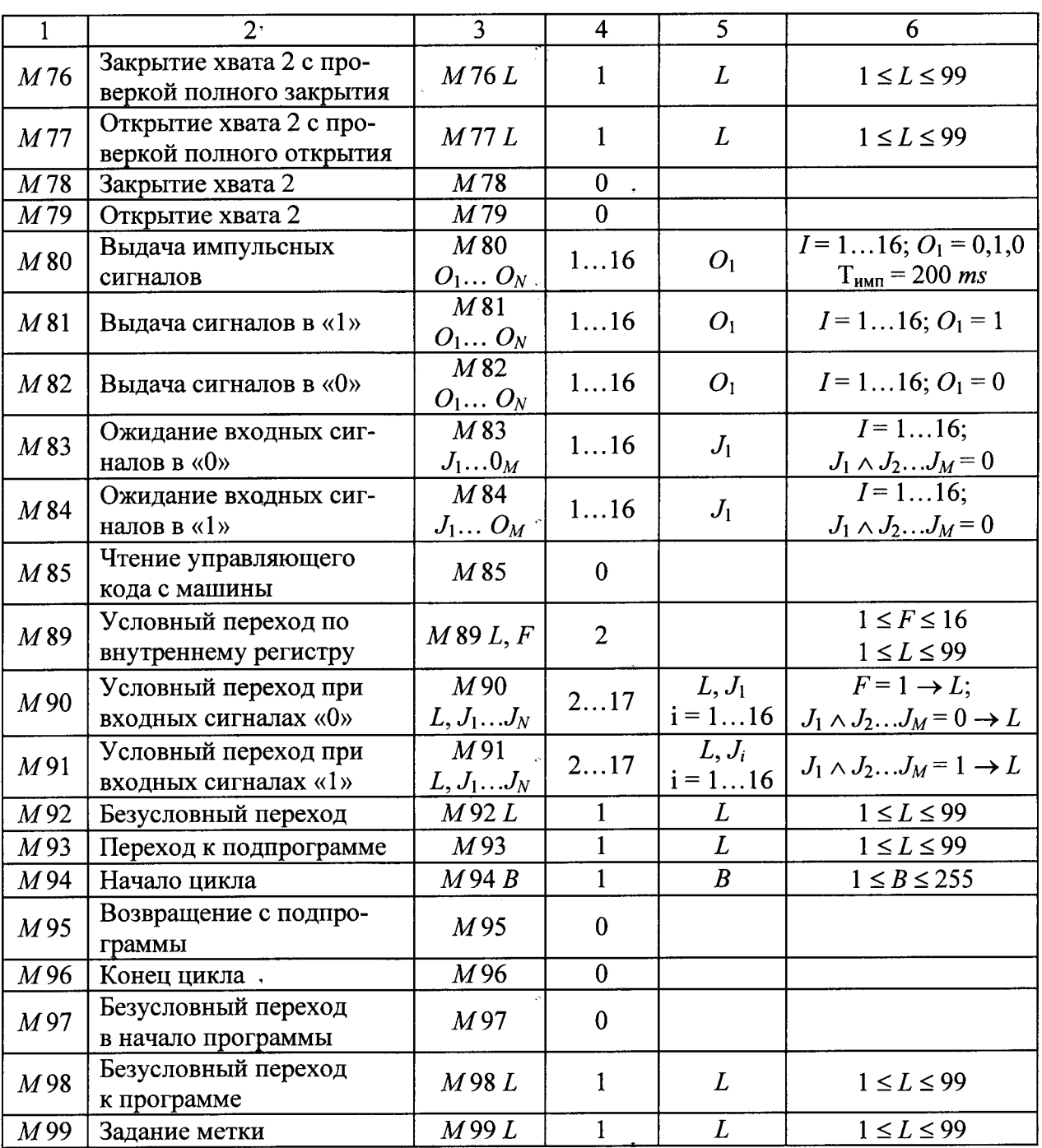

#### **БИБЛИОГРАФИЧЕСКИЙ СПИСОК**

1. Дерябин, А.Л. Программирование технологических процессов для станков с ЧПУ / А.Л. Дерябин. - М.: Машиностроение, 1984. - 224 с.

2. Евгенев, Г.Б. Основы программирования обработки деталей на станках с ЧПУ / Г.Б. Евгенев. - М.: Машиностроение, 1985. - 287 с.

3. Зазерский, Е.И. Технология обработки деталей на станках с программным управлением / Е.И. Зазерский. - Л.: Машиностроение, 1975. - 237 с.

4. Обработка металлов резанием: Справочник технолога / А.А. Панов, В.В. Аникин и др.; Под общ. ред. А.А. Панова. - М.: Машиностроение, 1988. - $736c.$ 

 Программное обеспечение УЧПУ 2Р22 для управления токарным станком мод. 16К20ФЗРМ132. Руководство оператора / Сост. И.А. Иванов. - Ульяновск: УлПИ, 1989. – 32с.

6. Справочник технолога-машиностроителя: В 2 т. Т. 2 Под ред. А.М. Дальского, А.Г. Суслова, А.Г. Косиловой, Р.К. Мещерякова. - М.: Машиностроение-1, 2001. - 944 с.

**Учебное издание** 

 **Владимир Федорович, БЕЛОВ Михаил Александрович, ЕВСТИГНЕЕВ Алексей Дмитриевич** 

#### **ПРОЕКТИРОВАНИЕ ТЕХНОЛОГИЧЕСКИХ ПРОЦЕССОВ ОБРАБОТКИ ЗАГОТОВОК НА СТАНКАХ С ЧПУ**

**Учебное пособие** 

**Редактор Н. А. Евдокимова Подписано в печать Формат Бумага писчая. Печать трафаретная.**  Усл. п. л. 7,21 Тираж 150 экз. Заказ J472.

**Ульяновский государственный технический университет 432027, Ульяновск, Сев, Венец, 32 Типография УлГТУ. 432027, Ульяновск, Сев. Венец, 32**